#### **ФАКУЛЬТЕТ АВТОМАТИКИ, ТЕЛЕМЕХАНІКИ ТА ЗВ'ЯЗКУ**

**Кафедра "Спеціалізовані комп'ютерні системи"**

**В.В. Нарожний**

#### **ЦИФРОВІ ЕЛЕКТРОННО-ОБЧИСЛЮВАЛЬНІ МАШИНИ**

*Конспект лекцій* 

**Харків – 2010** Нарожний В.В. Цифрові електронно-обчислювальні машини: Конспект лекцій. – Харків: УкрДАЗТ, 2010. – 105 с.

Конспект лекцій містить теоретичні відомості з архітектури, устрою та функціонування цифрових мікроконтролерів фірми Atmel, методику виконання лабораторних робіт мовою програмування Assembler, що дозволить подивитись на устрій та функціонування ЦЕОМ на базі мікроконтролерів з максимально глибоким дослідженням.

Призначений для студентів технічних спеціальностей при вивченні сучасних цифрових обчислювальних машин, архітектури ЦЕОМ та периферійних пристроїв ПЕОМ як матеріал лекційних і лабораторних занять, а також при курсовому і дипломному проектуванні.

Іл. 18, табл. 31, бібліогр.: 5 назв.

Конспект лекцій розглянуто та рекомендовано до друку на засіданні кафедри «Спеціалізовані комп'ютерні системи» 18 січня 2010 р., протокол №5/10.

Рецензент

доц. В.А. Книш

В.В. Нарожний

ЦИФРОВІ ЕЛЕКТРОННО-ОБЧИСЛЮВАЛЬНІ МАШИНИ

Конспект лекцій

Відповідальний за випуск Нарожний В.В.

Редактор Ібрагімова Н.В.

Підписано до друку 14.04.10 р. Формат паперу 60х84 1/16 . Папір писальний. Умовн.-друк.арк. 5,5. Обл.-вид.арк. 5,75. Тираж 50 Шіна

Видавництво УкрДАЗТу, свідоцтво ДК № 2874 від. 12.06.2007 р. Друкарня УкрДАЗТу, 61050, Харків - 50, майд. Фейєрбаха, 7

# **ЗМІСТ**

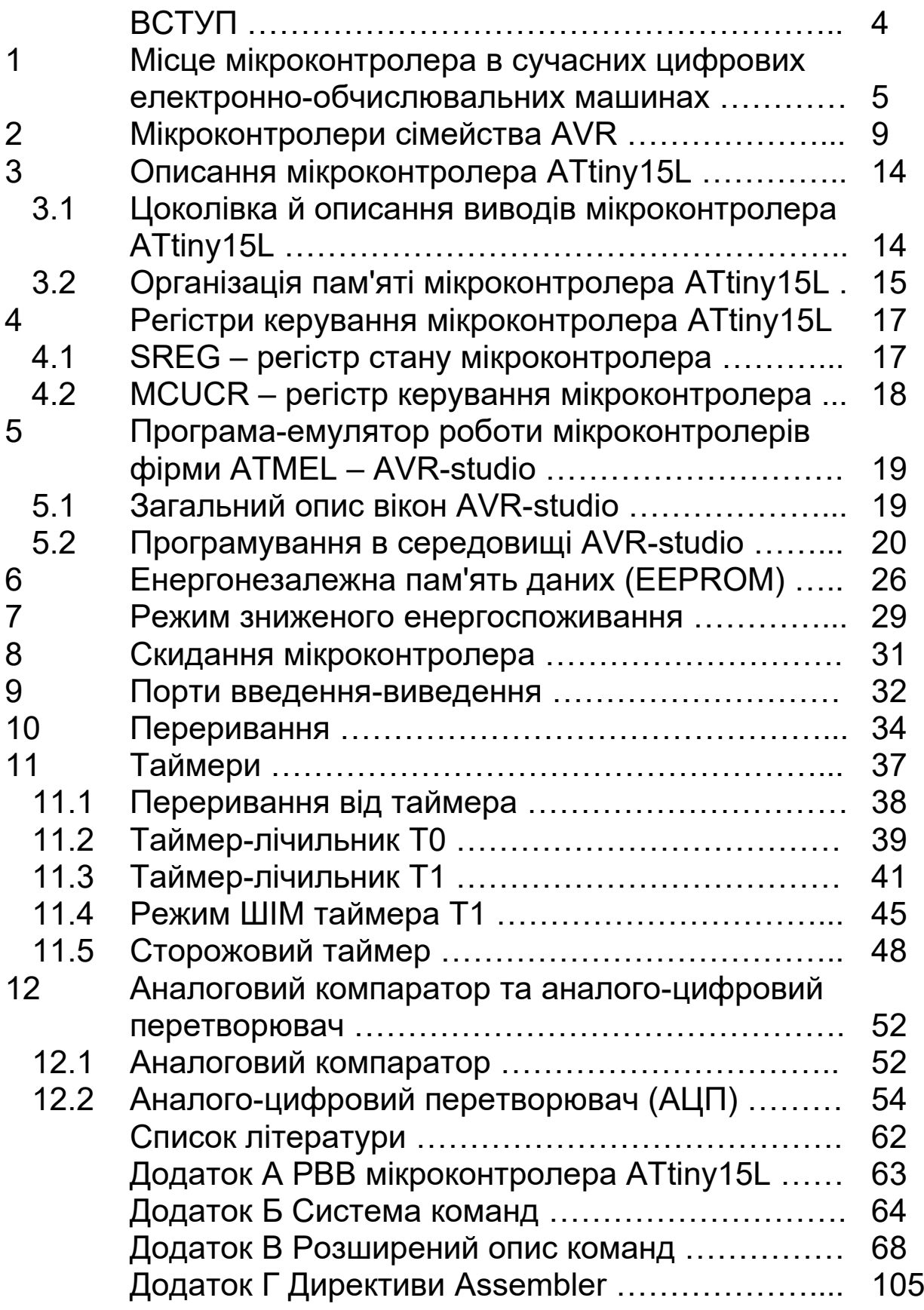

# **ВСТУП**

Центральним елементом кожної цифрової електроннообчислювальної машини є центральний процесор. Вже багато років термін «центральний процесор» є близьким терміну «мікропроцесор». Це сталося, коли майже всі електронні схеми центрального процесора було вшито на кристалі однієї мікросхеми, яку назвали мікропроцесором. З часом у мікропроцесор почали додавати нові пристрої, що не входили до складу центрального процесора. Серед них постійний запам'ятовуючий пристрій, оперативний запам'ятовуючий пристрій, таймер, генератор послідовних імпульсів та ін. Переважна більшість процесорів, що випускаються у світі, — мікроконтролери (МК).

Мікроконтролер (**[англ.](http://uk.wikipedia.org/wiki/%D0%90%D0%BD%D0%B3%D0%BB%D1%96%D0%B9%D1%81%D1%8C%D0%BA%D0%B0_%D0%BC%D0%BE%D0%B2%D0%B0)** *microcontroller*), або цифрова однокришталева **[мікро-ЕОМ](http://uk.wikipedia.org/wiki/%D0%9C%D1%96%D0%BA%D1%80%D0%BE%D0%95%D0%9E%D0%9C)**, виконана у вигляді **[мікросхеми](http://uk.wikipedia.org/wiki/%D0%9C%D1%96%D0%BA%D1%80%D0%BE%D1%81%D1%85%D0%B5%D0%BC%D0%B0)**, що включає **[мікропроцесор](http://uk.wikipedia.org/wiki/%D0%9C%D1%96%D0%BA%D1%80%D0%BE%D0%BF%D1%80%D0%BE%D1%86%D0%B5%D1%81%D0%BE%D1%80)**, блоки **[пам'яті](http://uk.wikipedia.org/wiki/%D0%9A%D0%BE%D0%BC%D0%BF)** для збереження **[коду програм](http://uk.wikipedia.org/wiki/%D0%9F%D1%80%D0%BE%D0%B3%D1%80%D0%B0%D0%BC%D0%BD%D0%B8%D0%B9_%D0%BA%D0%BE%D0%B4)** і даних, **[порти](http://uk.wikipedia.org/w/index.php?title=%D0%9F%D0%BE%D1%80%D1%82_(%D1%96%D0%BD%D1%84%D0%BE%D1%80%D0%BC%D0%B0%D1%82%D0%B8%D0%BA%D0%B0)&action=edit&redlink=1)** введеннявиведення і блоки зі спеціальними функціями (**[лічильники](http://uk.wikipedia.org/wiki/%D0%9B%D1%96%D1%87%D0%B8%D0%BB%D1%8C%D0%BD%D0%B8%D0%BA)**, **[компаратори](http://uk.wikipedia.org/wiki/%D0%9A%D0%BE%D0%BC%D0%BF%D0%B0%D1%80%D0%B0%D1%82%D0%BE%D1%80)**, **[АЦП](http://uk.wikipedia.org/wiki/%D0%90%D0%A6%D0%9F)** тощо). Використовується для керування **[електронними](http://uk.wikipedia.org/wiki/%D0%95%D0%BB%D0%B5%D0%BA%D1%82%D1%80%D0%BE%D0%BD%D1%96%D0%BA%D0%B0)** пристроями. По суті, це **[комп'ютер](http://uk.wikipedia.org/wiki/%D0%9A%D0%BE%D0%BC%D0%BF)**, здатний виконувати прості завдання. Використання однієї мікросхеми значно знижує розміри, **[енергоспоживання](http://uk.wikipedia.org/w/index.php?title=%D0%95%D0%BD%D0%B5%D1%80%D0%B3%D0%BE%D1%81%D0%BF%D0%BE%D0%B6%D0%B8%D0%B2%D0%B0%D0%BD%D0%BD%D1%8F_%D0%BC%D1%8B%D0%BA%D1%80%D0%BE%D1%81%D1%85%D0%B5%D0%BC&action=edit&redlink=1)** і вартість пристроїв, побудованих на базі мікроконтролерів.

Мікроконтролери можна зустріти в багатьох сучасних приладах, таких як **[телефони](http://uk.wikipedia.org/wiki/%D0%A2%D0%B5%D0%BB%D0%B5%D1%84%D0%BE%D0%BD)**, **[пральні машини](http://uk.wikipedia.org/w/index.php?title=%D0%9F%D1%80%D0%B0%D0%BB%D1%8C%D0%BA%D0%B0&action=edit&redlink=1)**; вони відповідають за працю **[двигунів](http://uk.wikipedia.org/wiki/%D0%94%D0%B2%D0%B8%D0%B3%D1%83%D0%BD)** і систем **[гальмування](http://uk.wikipedia.org/w/index.php?title=%D0%93%D0%B0%D0%BB%D1%8C%D0%BC%D1%83%D0%B2%D0%B0%D0%BD%D0%BD%D1%8F&action=edit&redlink=1)** сучасних **[автомобілів](http://uk.wikipedia.org/wiki/%D0%90%D0%B2%D1%82%D0%BE%D0%BC%D0%BE%D0%B1%D1%96%D0%BB%D1%8C)**, за їх допомогою створюються **[системи контролю](http://uk.wikipedia.org/w/index.php?title=%D0%A1%D0%B8%D1%81%D1%82%D0%B5%D0%BC%D0%B8_%D0%BA%D0%BE%D0%BD%D1%82%D1%80%D0%BE%D0%BB%D1%8E&action=edit&redlink=1)** і **[системи збору інформації](http://uk.wikipedia.org/w/index.php?title=%D0%A1%D0%B8%D1%81%D1%82%D0%B5%D0%BC%D0%B8_%D0%B7%D0%B1%D0%BE%D1%80%D1%83_%D1%96%D0%BD%D1%84%D0%BE%D1%80%D0%BC%D0%B0%D1%86%D1%96%D1%97&action=edit&redlink=1)**. Одним з найпопулярніших сімейств мікроконтролерів у світі є AVR сімейство восьмибітових **[мікроконтролерів](http://uk.wikipedia.org/wiki/%D0%9C%D1%96%D0%BA%D1%80%D0%BE%D0%BA%D0%BE%D0%BD%D1%82%D1%80%D0%BE%D0%BB%D0%B5%D1%80)** фірми **[Atmel](http://uk.wikipedia.org/w/index.php?title=Atmel&action=edit&redlink=1)**, що розглядаються у конспекті лекцій. Мікроконтролери AVR мають **[гарвардську архітектуру](http://uk.wikipedia.org/wiki/%D0%93%D0%B0%D1%80%D0%B2%D0%B0%D1%80%D0%B4%D1%81%D1%8C%D0%BA%D0%B0_%D0%B0%D1%80%D1%85%D1%96%D1%82%D0%B5%D0%BA%D1%82%D1%83%D1%80%D0%B0)** (програма і дані знаходяться в різних адресних просторах) і систему команд, близьку до ідеології **[RISC](http://uk.wikipedia.org/wiki/RISC)**. Архітектура AVR дозволяє застосовувати **[операційні системи](http://uk.wikipedia.org/wiki/%D0%9E%D0%BF%D0%B5%D1%80%D0%B0%D1%86%D1%96%D0%B9%D0%BD%D0%B0_%D1%81%D0%B8%D1%81%D1%82%D0%B5%D0%BC%D0%B0)** при розробленні приладів, основними з яких є **[FREERTOS](http://uk.wikipedia.org/w/index.php?title=FREERTOS&action=edit&redlink=1)** і **[uOS](http://uk.wikipedia.org/w/index.php?title=UOS&action=edit&redlink=1)**.

У конспекті лекцій розглядається найпростіший з мікроконтролерів сімейства ATtiny15L (хоча все сімейство є дуже схожим, проте деякі мікроконтролери відрізняються об'ємом пам'яті та присутністю більшої кількості периферійних пристроїв). Кожний розділ містить опис фрагментів лабораторних робіт, де застосовано мову програмування Assembler за допомогою емулятора AVRstudio. Під час циклу лабораторних робіт студент вивчить основні елементи і пристрої мікроконтролерів, різні периферійні пристрої, що присутні у мікроконтролерах.

Автор вісловлює подяку за допомогу Павлову В.А.

## **1 МІСЦЕ МІКРОКОНТРОЛЕРА В СУЧАСНИХ ЦИФРОВИХ ЕЛЕКТРОННО-ОБЧИСЛЮВАЛЬНИХ МАШИНАХ**

Електронно-обчислювальна машина (скорочено — ЕОМ) — загальна назва для [обчислювальних машин](http://uk.wikipedia.org/wiki/%D0%9E%D0%B1%D1%87%D0%B8%D1%81%D0%BB%D1%8E%D0%B2%D0%B0%D0%BB%D1%8C%D0%BD%D0%B0_%D0%BC%D0%B0%D1%88%D0%B8%D0%BD%D0%B0), що є електронними (починаючи з перших лампових машин, включаючи напівпровідникові тощо), на відміну від електромеханічних (на електричних реле тощо) та механічних обчислювальних машин.

За часів широкого розповсюдження [аналогових](http://uk.wikipedia.org/w/index.php?title=%D0%90%D0%BD%D0%B0%D0%BB%D0%BE%D0%B3%D0%BE%D0%B2%D0%B0_%D0%BE%D0%B1%D1%87%D0%B8%D1%81%D0%BB%D1%8E%D0%B2%D0%B0%D0%BB%D1%8C%D0%BD%D0%B0_%D0%BC%D0%B0%D1%88%D0%B8%D0%BD%D0%B0&action=edit&redlink=1) [обчислювальних машин](http://uk.wikipedia.org/w/index.php?title=%D0%90%D0%BD%D0%B0%D0%BB%D0%BE%D0%B3%D0%BE%D0%B2%D0%B0_%D0%BE%D0%B1%D1%87%D0%B8%D1%81%D0%BB%D1%8E%D0%B2%D0%B0%D0%BB%D1%8C%D0%BD%D0%B0_%D0%BC%D0%B0%D1%88%D0%B8%D0%BD%D0%B0&action=edit&redlink=1), що теж були у своїй переважній більшості електронними, для уникнення непорозумінь використовувалася назва «*цифрова* електронна обчислювальна машина» (ЦЕОМ) або «лічильна» ([рос.](http://uk.wikipedia.org/wiki/%D0%A0%D0%BE%D1%81%D1%96%D0%B9%D1%81%D1%8C%D0%BA%D0%B0_%D0%BC%D0%BE%D0%B2%D0%B0) *счётная*) машина (задля підкреслення того, що цифрова електронна машина саме реалізує безпосередньо обчислення результату, у той час, як аналогова машина фактично реалізує процес [фізичного моделювання](http://uk.wikipedia.org/wiki/%D0%A4%D1%96%D0%B7%D0%B8%D1%87%D0%BD%D0%B0_%D0%BC%D0%BE%D0%B4%D0%B5%D0%BB%D1%8C) з отриманням результату [вимірювання](http://uk.wikipedia.org/wiki/%D0%92%D0%B8%D0%BC%D1%96%D1%80%D1%8E%D0%B2%D0%B0%D0%BD%D0%BD%D1%8F)).

Унікальний винахід [XX ст.](http://uk.wikipedia.org/wiki/XX_%D1%81%D1%82%D0%BE%D0%BB%D1%96%D1%82%D1%82%D1%8F) — цифрову електронну обчислювальну машину — найчастіше називають англійським словом — [комп'ютер](http://uk.wikipedia.org/wiki/%D0%9A%D0%BE%D0%BC%D0%BF) (computer), що в перекладі дає те саме значення: обчислювач.

Гордон Мур (засновник корпорації INTEL, що першою у світі створила мікропроцесор) зазначив, що є два шляхи розвитку цифрової електронно-обчислювальної техніки:

1 Створення комп'ютерів все більшої потужності при постійній ціні.

2 Випускати одну модель при постійному зниженні ціни.

Сучасна комп'ютерна промисловість йде двома цими шляхами.

Але за останні 20-30 років з'явилась тенденція щодо розмежування різних за завданнями цифрових електроннообчислювальних машин.

## **Одноразові комп'ютери**

Маленькі, малофункціональні, спеціалізовані пристрої. Функції, які вони можуть виконувати: вбудовані у вітальні листівки, програвачі мелодій, радіопередавачі, які планується імплантувати тваринам, ідентифікатори товарів у супермаркетах, порогові пристрої в детекторній техніці, маркування багажу в аеропортах. Європейський центральний банк планує в найближчі роки налагодити випуск банкнот, які будуть запам'ятовувати всі інстанції проходження, та ін.

Такі комп'ютери можуть бути як пасивними (немає джерела живлення), так і активними (знаходяться в постійній дії).

Найбільш відома мікросхема товщиною близько півміліметра – RFID (Radio Frequency Identification – радіочастотна ідентифікація).

#### **Мікроконтролери**

Основне завдання таких комп'ютерів – виконання функцій управління пристроями і організації на їх базі інтерфейсів для користувача:

1) побутові прилади (будильники, пральні машини, мікрохвильові печі, охоронні сигналізації);

2) комунікатори (телефони, апарати факсиміле, маршрутизатори);

3) периферійні пристрої (принтери, сканери, модеми, приводи та ін.);

4) розважальні пристрої (відеомагнітофони, ДВДпрогравачі, музичні центри, МР3-плеєри та ін.);

5) формувачі зображень (телевізори, цифрові фото- і відеокамери, копіювальні пристрої);

6) медичне обладнання;

7) військові комплекси;

- 8) торгове обладнання;
- 9) грашки;

10) автомобілі тощо.

На відміну від одноразових комп'ютерів, мікроконтролери є повноцінними комп'ютерами. Всі мікроконтролери поділяють на універсальні і спеціальні. Універсальні – комп'ютери, зменшені у розмірі. Спеціальні – обмежені архітектурою та системою команд і пристосовані для вирішення певного кола завдань.

Мікроконтролери бувають 4-, 8-, 16-, 32-розрядними. Три основні напрями розвитку мікроконтролерів:

1) ціна;

2) робота в реальному масштабі часу;

3) розмір і енергоспоживання.

# **Ігрові комп'ютери**

По суті це звичайні ПК, в яких розширені можливості графічних і звукових підсистем. При цьому використовуються не останні моделі процесорів: PlayStation-2 (процесор 296 МГц, але 128 розрядів даних, пам'ять 32 Мбайт, графічна мікросхема 160 МГц, 48-канальна звукова плата), XBOX (Р3 733 МГц, пам'ять 64 Мбайт, графічна мікросхема 300 МГц, 256-канальна

звукова мікросхема).

#### **Персональні комп'ютери**

Два варіанти – настільні і портативні (ноутбуки).

Особливістю є наявність складної операційної системи (ОС).

## **Сервери**

Основна відмінність від ПК – величезні об'єми пам'яті (ОЗУ, вінчестери). Архітектурно вони мало відрізняються від ПК.

## **Комплекси робочих станцій**

На сучасному етапі розвитку – звичайні ПК, зібрані в загальну систему з розпаралелюванням обчислювальних можливостей.

## **Мейнфрейми**

Справді величезні комп'ютери. Працюють не швидше за звичайні, але в них вища швидкість процесів введеннявиведення і великі простори на диску. Деякий час тому з'явилася тенденція до витіснення таких машин **Серверами**, оскільки такі машини вимагають особливого підходу, спеціальних програмних засобів і дуже дорогі при купівлі й обслуговуванні. Але, на щастя, дуже скоро стало зрозумілим, що такі машини все ж таки необхідні для обробки величезних масивів даних і в популярних Інтернетвузлах, де необхідно здійснювати величезну кількість трансакцій за секунду.

**Суперкомп'ютер** – це загальний термін, який використовується для позначення класу існуючих найпотужніших [комп'ютерних](http://uk.wikipedia.org/wiki/%D0%9A%D0%BE%D0%BC%D0%BF) систем. Суперкомп'ютери, зазвичай, використовуються при розв'язанні складних наукових та інженерних задач, які вимагають виконання великої кількості [математичних операцій](http://uk.wikipedia.org/w/index.php?title=%D0%9C%D0%B0%D1%82%D0%B5%D0%BC%D0%B0%D1%82%D0%B8%D1%87%D0%BD%D1%96_%D0%BE%D0%BF%D0%B5%D1%80%D0%B0%D1%86%D1%96%D1%97&action=edit&redlink=1) та(чи) працюють з великими об'ємами даних.

Усі поняття є відносними в часі. Потужність комп'ютерної системи оцінюється в порівнянні з існуючими

на певний момент комп'ютерними системами широкого використання та рівнем розвитку технологій.

# **2 МІКРОКОНТРОЛЕРИ СІМЕЙСТВА AVR**

Популярність 8-розрядних RISC мікроконтролерів фірми Atmel викликана добрим співвідношенням «Ціна-швидкодіяенергозбереження», хоча експерти зв'язують популярність цього сімейства з наданням можливості прямого перепрограмування мікроконтролерів за допомогою звичайного ПК (LPT-Port), бо раніше мікроконтролери потребували ще одного пристрою – програмувача, який був недешевий. З появою мікроконтролерів фірми Atmel кожний розробник зміг навіть працювати вдома.

Існують три основні види мікроконтролерів фірми Atmel:

- 1) Classic AVR;
- 2) Tiny AVR;
- 3) Mega AVR.

Мікроконтролери Classic AVR не дарма мають таку назву, оскільки фірма на початковому етапі свого розвитку зайнялася виробництвом мікроконтролерів на базі класичного 8051 фірми INTEL. Істотною відмінністю таких МК була спрощена система прошиття, що не вимагає купівлі програматора, і використання вбудованої в мікроконтролері флеш-пам'яті, яка саме в цей час отримала помітне розповсюдження. І хоча було випущено величезну кількість мікроконтролерів даного виду, але надалі фірма перейшла на два інших сімейства, що було потребою часу.

Мікроконтролери Tiny AVR випущені в так званому малобюджетному виконанні. Можна навіть передбачити, що фірма планувала розвинути на їхній базі одноразові комп'ютери. Всі мікроконтролери цієї серії мають невелику пам'ять і призначені для невеликих і вузькоспеціалізованих пристроїв.

Мікроконтролери Mega AVR – пряма протилежність Tiny AVR, що позначається на їхній ціні, але і можливості цих мікроконтролерів помітно вище. Вони призначені для

використання в мобільних телефонах, контролерах периферійних пристроях (принтери, сканери, DVD та ін.), складній офісній техніці.

# **Мікроконтролери сімейства Tiny**

8-розрядні мікроконтролери побудовані за КМОПтехнологією, яка має вдосконалену RISC-архітектуру, що дозволяє досягти якнайкращого співвідношення швидкодія/ енергоспоживання. МК призначені для низьковартісних проектів і відповідно є найдешевшими. Не дивлячись на це МК даного сімейства мають дуже добрі характеристики:

можливість обчислень до 1 МГц;

FLASH-пам'ять програм 1-2 кбайт;

ОЗУ до 2 кбайт;

пам'ять даних (ЕСППЗУ-EEPROM) до 64 байтів;

 можливість захисту від зовнішнього читання і модифікації пам'яті програм і даних;

 можливість програмування безпосередньо в системі через послідовний інтерфейс;

вбудований генератор;

наявність двох або трьох режимів енергоспоживання;

 деякі моделі мікроконтролерів можуть працювати при напрузі живлення 1,8 В.

# **Характеристики процесора:**

 повністю статична архітектура (мінімальна тактова частота – нуль);

 арифметико-логічний пристрій підключено безпосередньо до регістрів загального призначення;

більшість команд виконується за один машинний цикл;

 багаторівнева система переривань і підтримка черги переривань;

5-8 джерел переривань;

апаратний трирівневий стек.

## **Характеристики підсистем введення-виведення:**

 програмне конфігурування і вибір портів введеннявиведення;

 виводи можуть бути запрограмовані як вхідні або як вихідні;

вхідні буфери з тригером Шмідта на всіх виводах;

 можливість програмного підключення внутрішніх підтягуючих резисторів.

# **Периферійні пристрої:**

8-розрядний таймер-лічильник;

сторожовий таймер WDT;

 одноканальний генератор сигналів ШІМ розрядністю 8 бітів;

- аналоговий компаратор;
- 10-розрядний АЦП (декілька каналів);
- апаратний модулятор.

# **Архітектура ядра**

Ядро виконано за вдосконаленою RISC архітектурою, в якій використовується ряд розв'язань, направлених на підвищення швидкодії МК. Структурна схема мікроконтролера наведена на рисунку 2.1.

Арифметико-логічний пристрій (АЛП), підключений безпосередньо до 32 робочих регістрів загального призначення, об'єднаних у регістровий файл, виконує всі обчислення. Завдяки цьому арифметико-логічний пристрій виконує одну операцію за один машинний цикл. Крім того, кожна з команд займає тільки один елемент пам'яті програм.

У мікроконтролерах реалізована Гарвардська архітектура (роздільна пам'ять програм і даних). Розділення шин доступу до пам'яті програм і пам'яті даних дозволяє використовувати різну розрядність для кожного типу пам'яті, а також застосовувати конвеєризацію (при виконанні поточної команди проводиться вибірка з пам'яті і дешифрування коду наступної

команди). Завдяки цьому тривалість машинного циклу дорівнює лише одному періоду кварцового резонатора.

**RISC** – термін, що означає обчислення за скороченим [набором команд](http://ru.wikipedia.org/wiki/%D0%A1%D0%B8%D1%81%D1%82%D0%B5%D0%BC%D0%B0_%D0%BA%D0%BE%D0%BC%D0%B0%D0%BD%D0%B4).

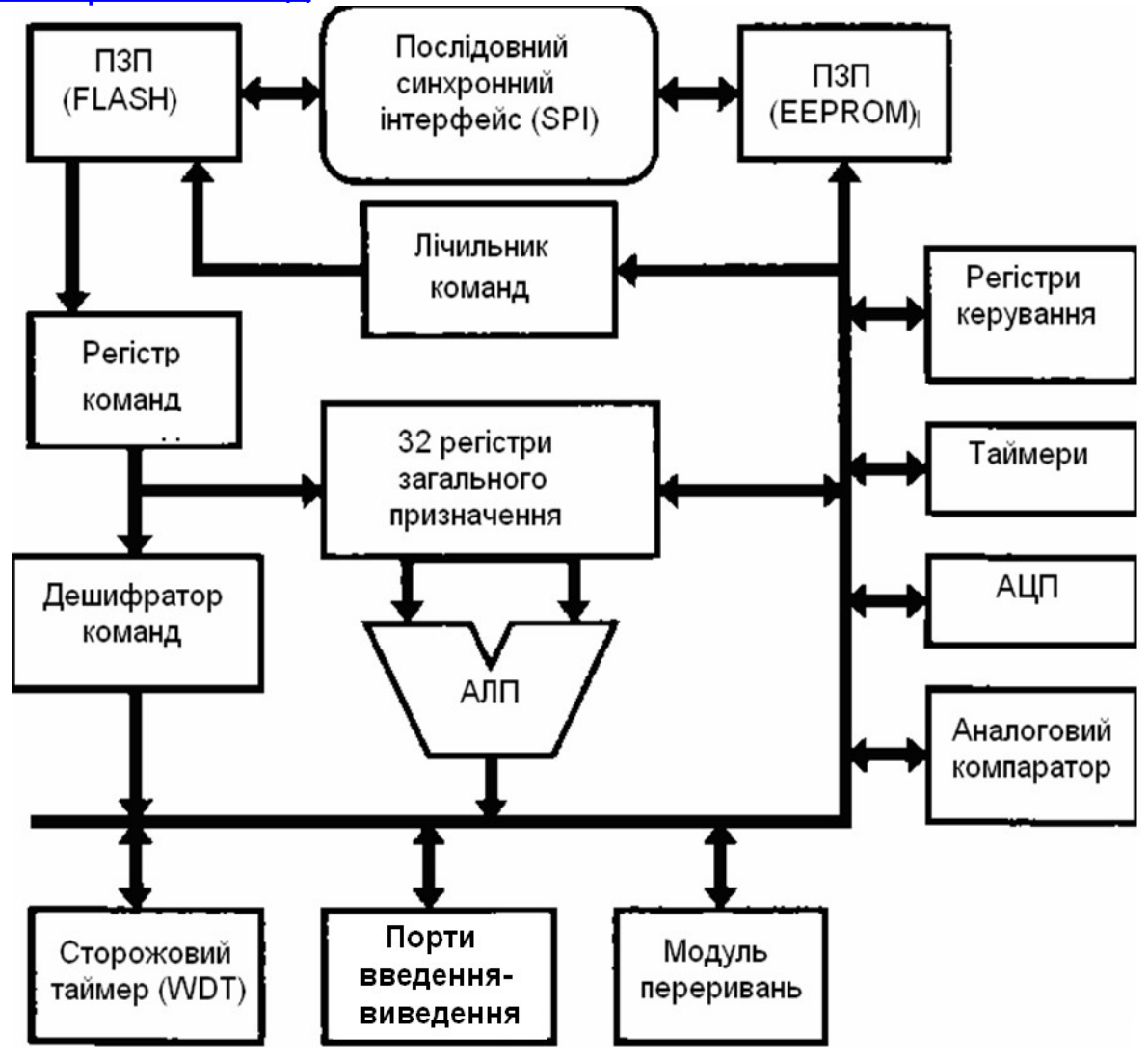

Рисунок 2.1 – Структурна схема мікроконтролера ATtiny15L

Це концепція проектування [процесорів,](http://ru.wikipedia.org/wiki/%D0%A6%D0%B5%D0%BD%D1%82%D1%80%D0%B0%D0%BB%D1%8C%D0%BD%D1%8B%D0%B9_%D0%BF%D1%80%D0%BE%D1%86%D0%B5%D1%81%D1%81%D0%BE%D1%80) яка має такий принцип: більш компактні і прості інструкції виконуються швидше. Проста архітектура дозволяє як здешевити процесор, так і підняти [тактову частоту.](http://ru.wikipedia.org/wiki/%D0%A2%D0%B0%D0%BA%D1%82%D0%BE%D0%B2%D0%B0%D1%8F_%D1%87%D0%B0%D1%81%D1%82%D0%BE%D1%82%D0%B0) Багато ранніх RISCпроцесорів навіть не мали команд множення і ділення. Ідея створення RISC процесорів прийшла після того, як в 1970-х

роках вчені з компанії [IBM](http://ru.wikipedia.org/wiki/IBM) виявили, що багато команд з великою функціональністю ігнорувались програмістами. Навпаки, програмісти навіть не знали про наявність таких команд. Частіше вони дублювали функції цих команд, використовуючи декілька простих команд.

Перші RISС-процесори були розроблені на початку 1980-х років у Стенфордському і Каліфорнійському університетах [США](http://ru.wikipedia.org/wiki/%D0%A1%D0%A8%D0%90).

Характерні особливості RISC-процесорів: фіксована довжина машинних інструкцій (наприклад, 32 біти) і простий формат команди; одна інструкція виконує тільки одну операцію з пам'яттю — читання або запис; операції вигляду «прочитати –змінити — записати» відсутні; велика кількість регістрів загального призначення (32 і більше).

# **3 ОПИСАННЯ МІКРОКОНТРОЛЕРА ATTINY15L**

## **3.1 Цоколівка й описання виводів мікроконтролера ATtiny15L**

Мікроконтролер має FLASH-пам'ять програм об'ємом 1 Кбайт і EEPROM-пам'ять даних об'ємом 64 байти. Максимальна кількість контактів вводу-виводу – 6. Два виводи живлення (рисунок 3.1, таблиця 3.1). Структурна схема мікроконтролера наведена на рисунку 3.2.

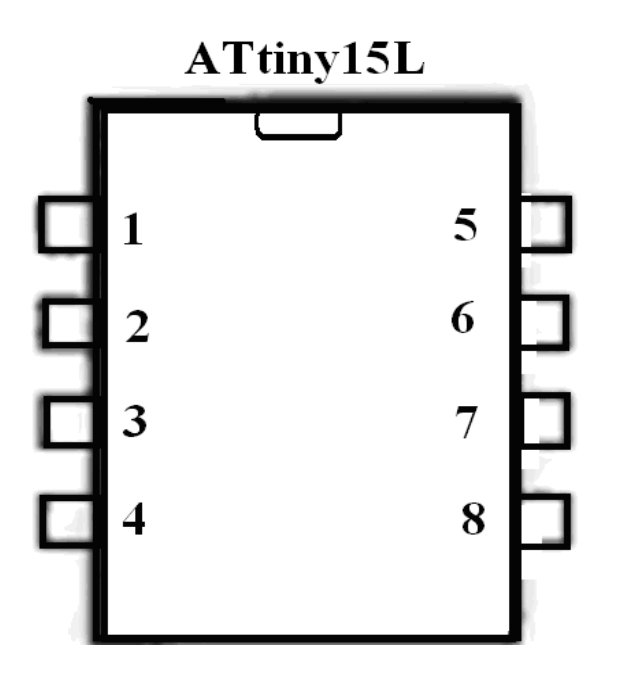

Рисунок 3.1 – Вигляд мікросхеми мікроконтролера ATtiny15L

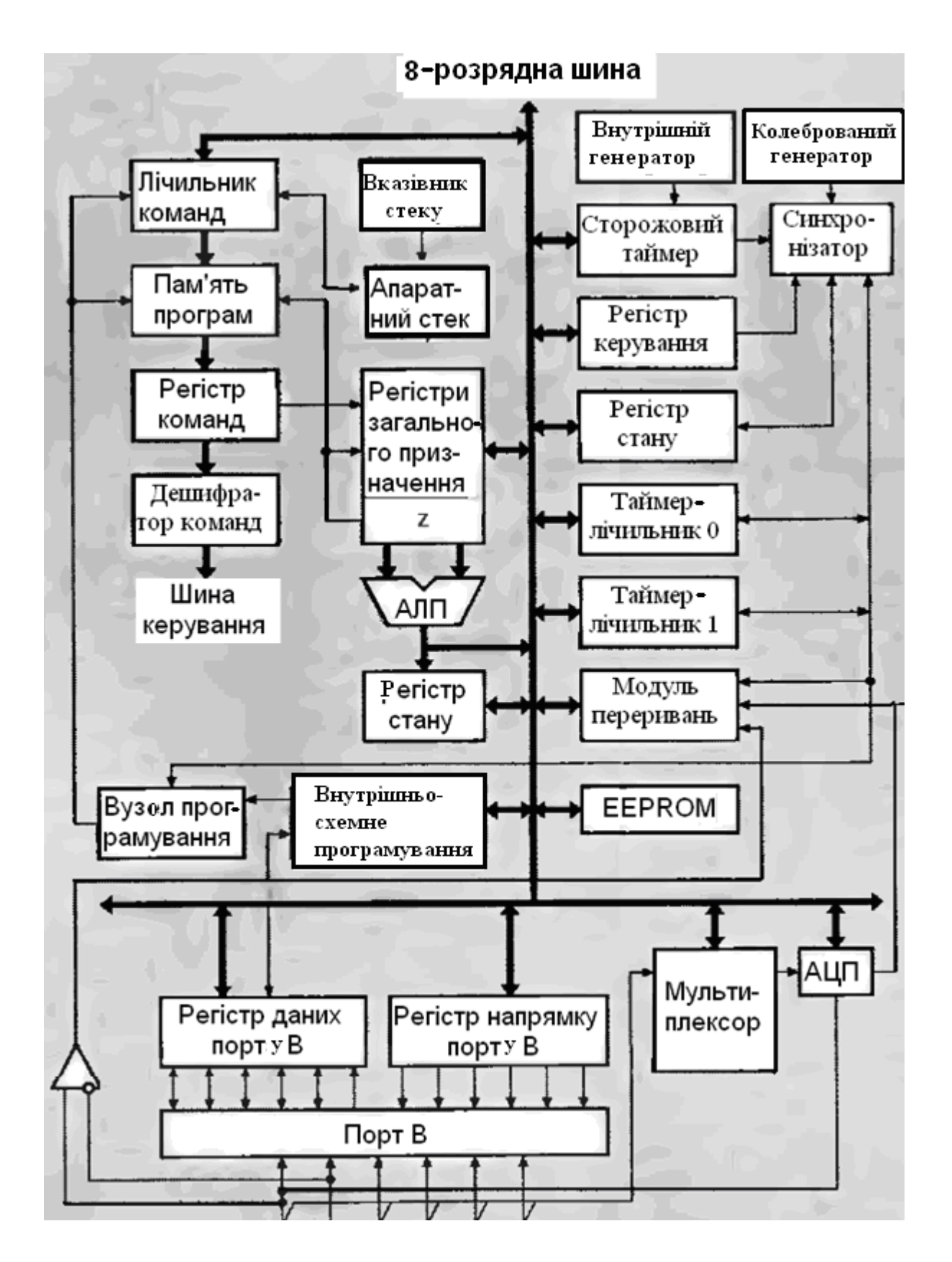

Рисунок 3.2 – Розширена структурна схема мікроконтролера ATtiny15L

Перелік регістрів мікроконтролера ATtiny15L наведено у додатку А.

| Ознака                          | Номер          | Тип    | $m$ . political postopa 7 11 and $\mathbf{y}$<br>Опис                                                                                                    |  |
|---------------------------------|----------------|--------|----------------------------------------------------------------------------------------------------|--|
|                                 | ВИВОДУ         | виводу |                                                                                                    |  |
| PB0(AIN0)<br><b>AREF\ MOSI)</b> | 5.             | I\O    | 0-ий розряд порту В («+» вхід<br>компаратора \Вхід опорної<br>напруги АЦП \Вхід даних при<br>програмуванні)                                                             |  |
| PB1(AIN1)<br>OC1A\ MISO)        | 6              | I\O    | 1-ий розряд порту В («-» вхід<br>компаратора \Вихід таймера-<br>лічильника Т1 \Вихід даних при<br>програмуванні)                                                        |  |
| PB2(ADC1/T0/<br>INTO/SCK)       | $\overline{7}$ | I\O    | 2-ий розряд порту В (Вхід АЦП1)<br>Вхід зовнішнього тактового<br>сигналу \Лічильник Т0 \Вхід<br>зовнішнього переривання \Вхід<br>тактового сигналу при<br>програмуванні |  |
| PB3(ADC2)                       | 3              | I\O    | 3-ий розряд порту В (Вхід АЦП2)                                                                                                    |  |
| PB4(ADC3)                       | $\overline{2}$ | I\O    | 4-ий розряд порту В (Вхід АЦПЗ)                                                                                                    |  |
| PB5(ADC0/                       |                | I\O    | 5-ий розряд порту В (Вхід АЦП0)                                                                                                    |  |
| <b>RESET)</b>                   |                |        | Вхід скидання мікроконтролера)                                                                                                    |  |
| <b>GND</b>                      | 4              | P      | Загальний вивід живлення                                                                                                    |  |
| Vcc                             | 8              | P      | Вивід живлення                                                                                                    |  |

Таблиця 3.1 – Опис функцій виводів мікросхеми мікроконтролера ATtiny15L

# **3.2 Організація пам'яті мікроконтролера ATtiny15L**

Пам'ять організована за Гарвардською архітектурою (розділено адресний простір пам'яті даних і програм, а також шини доступу):

1) пам'ять програм призначена для зберігання команд. Також зберігаються константи, які не змінюються в процесі виконання програми. Кожна команда займає 16 бітів. Тобто якщо об'єм пам'яті – 1 кбайт, то це означає, що можна

записати не більше 512 команд. За адресою \$000 знаходиться вектор скидання, де потрібно розміщувати команду переходу до основної програми. Далі йде таблиця векторів переривань максимум до адреси \$008 (це залежить від марки мікроконтролера);

2) пам'ять даних у мікроконтролері ATtiny15L розділена на дві частини (регістрова – оперативний запам'ятовуючий пристрій (ОЗП) і енергонезалежна – ЕСППЗУ (EEPROM)).

Регістрова пам'ять включає 32 регістри загального призначення (РЗП) і регістри введення-виведення (РВВ) (кількість залежить від моделі). Всі регістри загального призначення можуть використовуватися для зберігання і пересилання даних у процесі виконання програми. Проте потрібно пам'ятати, що ряд команд (SBCI, SUBI, CPI, ANDI, ORI, LDI) не можуть працювати з РЗП R0-R15. РВВ поділяють на службові і такі, що належать до периферійних пристроїв. До будь-якого РВВ можна звернутися за допомогою команд IN, OUT, SBI, CBI, SBIS, SBIC.

Енергонезалежна пам'ять даних (EEPROM) розташована у власному адресному просторі, а її об'єм складає 64 байти.

Способи адресації:

1) пряма адресація. Адреси операндів містяться безпосередньо в команді: пряма адресація одного РЗП, пряма адресація двох РЗП, пряма адресація одного РВВ;

2) непряма адресація. Тільки проста непряма адресація. Команди непрямої адресації виконують звернення до регістра, адреса якого міститься в індексному регістрі Z (цей регістр знаходиться в регістровій парі R30, R31). При цьому вміст Z не змінюється. Використовуються дві команди непрямої адресації: LD Rd,Z (пересилання байта в РЗП) і ST Z,RD (пересилання байта з РЗП).

# **4 РЕГІСТРИ КЕРУВАННЯ МІКРОКОНТРОЛЕРА ATTINY15L**

Як вже було зазначено, всі РВВ потрібні для керування або мікроконтролера в цілому, або кожного з його периферійних пристроїв. Такий підхід дозволяє мати велику кількість мікроконтролерів майже з однією архітектурою, але з різним набором функцій за рахунок присутності тих чи інших периферійних пристроїв.

# **4.1 SREG – регістр стану мікроконтролера**

Цей регістр розташовується за адресою \$3F. Містить набір прапорців, що відображують поточний стан мікроконтролера (таблиця 4.1). Ці прапорці автоматично встановлюються в 0 або 1 при настанні певної події.

| <b>Posper</b>  | ⊣азва          | Опис                                                                                                    |
|----------------|----------------|----------------------------------------------------------------------------------------------------|
| 1              | $\overline{2}$ | 3                                                                                                    |
| $\overline{7}$ |                | Загальний дозвіл на переривання. Для дозволу на<br>переривання цей прапорець повинен бути встановлений в<br>«1». Також потрібно встановити прапорці переривань, які<br>необхідно використовувати у програмі. Прапорець<br>скидається автоматично при перериванні та<br>встановлюється по його закінченні командою RETI |
| 6              | Τ              | Зберігання скопійованого біта. Цей прапорець<br>використовують команди копіювання бітів BLT та BST, які<br>зберігають або виймають біти РЗП                                                                                                    |
| 5              | H              | Прапорець половинного перенесення. Цей прапорець стає в<br>«1», якщо було переповнення молодших розрядів<br>(0000<br>$1111 - 0001 0000$                                                                                                    |
| 4              | S.             | Прапорець знаку, що є результатом операції команди XOR.<br>Прапорець встановлюється, якщо результат менше нуля                                                                                                    |
| 3              | V              | Прапорець переповнення доповнюючого коду. Цей<br>прапорець стає в «1», якщо було переповнення розрядної<br>сітки при роботі зі знаковими числами                                                                                                    |

Таблиця 4.1 – Опис регістра прапорців SREG

Продовження таблиці 4.1

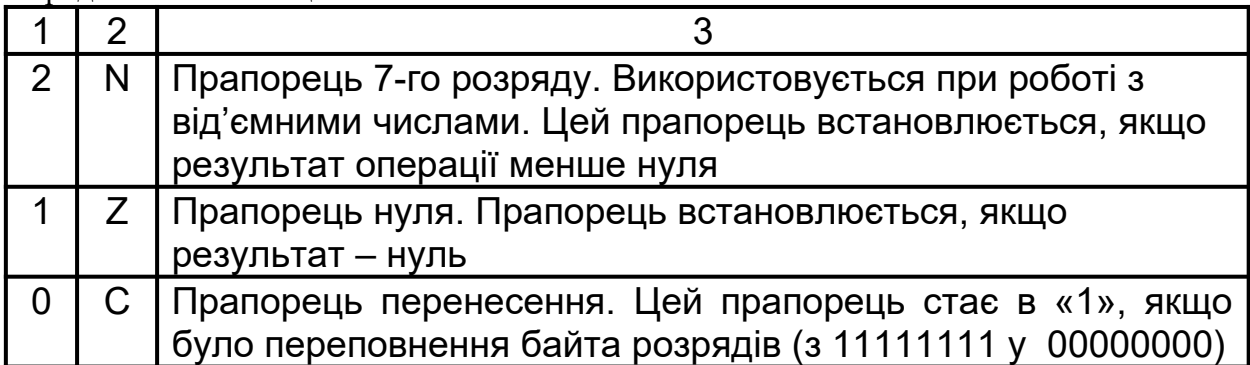

# **4.2 MCUCR – регістр керування мікроконтролера**

Для керування загальними можливостями мікроконтролера<br>ористовується регістр MCUCR (таблиця 4.2), використовується регістр MCUCR розташований за адресою \$35.

| Розряд         | Назва                              | Опис                                                                                                    |
|----------------|------------------------------------|----------------------------------------------------------------------------------------------------|
| $\mathbf 1$    | $\overline{2}$                     | 3                                                                                                    |
| $\overline{7}$ |                                    | Не використовується. Читається як «0»                                                                                                    |
| 6              | <b>PUD</b>                         | Дозволити використання внутрішніх підтягуючих<br>резисторів порту В, якщо встановлено «1», заборонити<br>— якщо «0»                                                                                                    |
| 5              | <b>SE</b>                          | Дозволити перехід у режим зниженого енергоспожи-<br>вання, якщо встановлено «1», заборонити - якщо «0»                                                                                                    |
| 4,3            | SM <sub>1</sub><br>SM <sub>0</sub> | Вибрати режим зниженого енергоспоживання.<br>$\langle 0 \rangle$ , $\langle 0 \rangle$ - IDLE,<br>«0», «1» - ADC-режим,<br>«1», «0» - Power Down,<br>«1», «1» - Резервоване                                               |
| $\overline{2}$ |                                    | Не використовується. Читається як «0»                                                                                                    |
| 1,0            | ISCO <sub>1</sub>                  | ISCO0, Вибрати умову зовнішнього переривання на<br>ВИВОДІ<br><b>INTO</b><br>«0», «0» - за низьким рівнем,<br>«0», «1» - у випадку будь-якої зміни,<br>«1», «0» - за спадним фронтом,<br>«1», «1» - за наростаючим фронтом |

Таблиця 4.2 – Опис регістра керування MCUCR

#### **5 ПРОГРАМА-ЕМУЛЯТОР РОБОТИ МІКРОКОНТРОЛЕРІВ ФІРМИ ATMEL** – **AVR-STUDIO**

Для подальшого вивчення роботи мікроконтролерів фірми ATMEL потрібно скористатися спеціалізованою програмою емуляції роботи мікроконтролерів фірми ATMEL – AVR-studio.

AVR-studio 4 – нове професійне інтегроване середовище (Integrated Development Environment - IDE), призначене для написання і налагоджування прикладних програм для AVR мікропроцесорів у середовищі Windows 9х/NT/2000/XP. AVR-studio 4 містить асемблер і емулятор. AVR-studio підтримує COFF як формат вихідних даних для символьного налагоджування. Інші програмні засоби третіх фірм також можуть бути конфігуровані для роботи з AVR-studio.

## **5.1 Загальний опис вікон AVR-studio**

Ключове вікно в AVR-studio – це вікно початкового тексту програми. Коли об'єктний файл відкритий, автоматично створюється вікно початкового тексту програм. У вікні відображується код, який виконується в налагоджувальному оточенні (емуляторі або програмному симуляторі), а текстовий маркер завжди знаходиться на рядку, який буде виконаний у наступному циклі.

Користувач може виконувати програму повністю в покроковому режимі, трасуючи блоки функцій або виконуючи програму до місця, де є курсор. На додаток можна визначати необмежене число точок зупинок, кожна з яких може бути ввімкнена або вимкнена. Точки зупинок зберігаються між сесіями роботи.

У вікні початкового тексту програми виводиться інформація про процес виконання програми. На додаток, AVR-studio має багато інших вікон, які дозволяють управляти і відображувати інформацію про будь-який елемент мікроконтролера.

Список доступних вікон:

1) Watch window: вікно показує значення певних символів. У цьому вікні користувач може переглядати значення й адреси змінних;

2) Trace window: вікно показує хронологію програми, що виконується в даний час;

3) Register window: вікно показує вміст регістрів. Регістри можна змінювати під час зупинки програми;

4) Memory windows: вікна показують вміст пам'яті програм, даних, портів введення-виведення та енергонезалежного постійного запам'ятовуючого пристрою (ПЗП). Пам'ять можна переглядати в HEX, двійковому або десятковому форматах. Вміст пам'яті можна змінювати під час зупинки програми;

5) I/О window: показує вміст різних регістрів введення/виведення, EEPROM, I/О порти, таймери та ін.;

6) Message window: вікно показує повідомлення від AVR-studio;

7) Processor window: у вікні відображувалася важлива інформація про ресурси мікроконтролера, включаючи програмний лічильник, покажчик стеку, регістр статусу і лічильник циклу. Ці параметри можуть модифікуватися під час зупинки програми.

Настройки робочого оточення зберігаються при виході. При першому запуску вимагається настроювати вікна для управління і виведення необхідної інформації. Під час наступного завантаження настройки автоматично відновлюються.

# **5.2 Програмування в середовищі AVR-studio**

Увага! Потрібно все робити латинськими буквами.

При програмуванні в середовищі AVR-studio треба виконати стандартну послідовність дій: створення проекту; завантаження файла; компіляція; симуляція; завантаження hex-коду в мікроконтролер. Створення проекту починається з вибору рядка меню Project\New Project (рисунок 5.1).

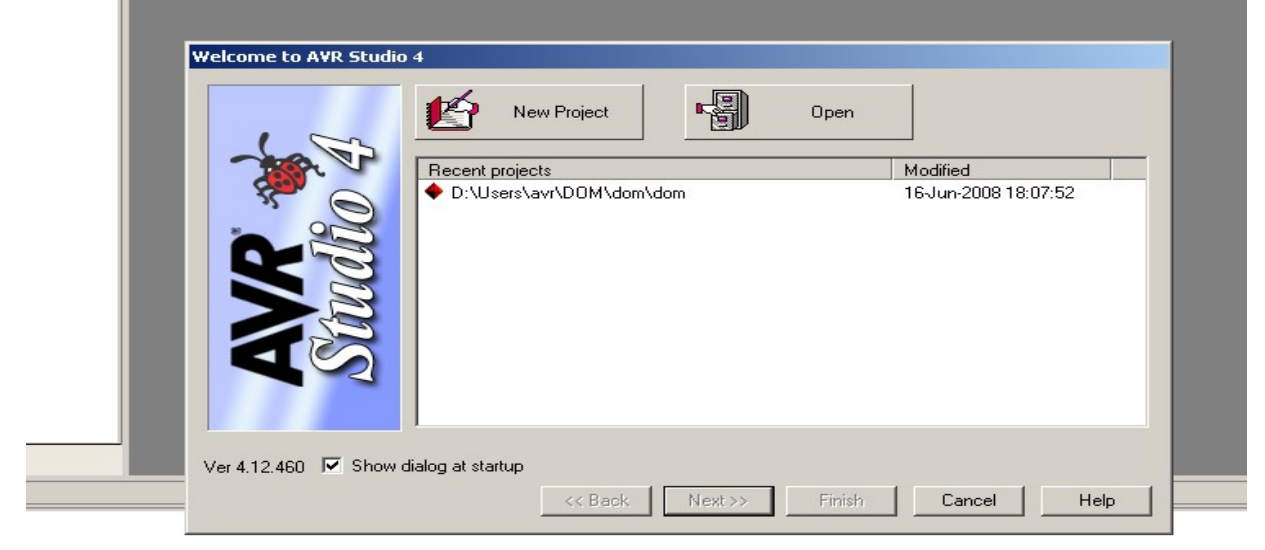

Рисунок 5.1 – Початкове вікно створення проекту

У вікні "Create new Project", що відкрилося, треба вказати ім'я проекту (у нашому випадку – скс1) і ім'я файла ініціалізації. Вибрати папку для проекту (у нашому випадку 8\_IV\_ckc). Натиснути кнопки "Next" (рисунок 5.2).

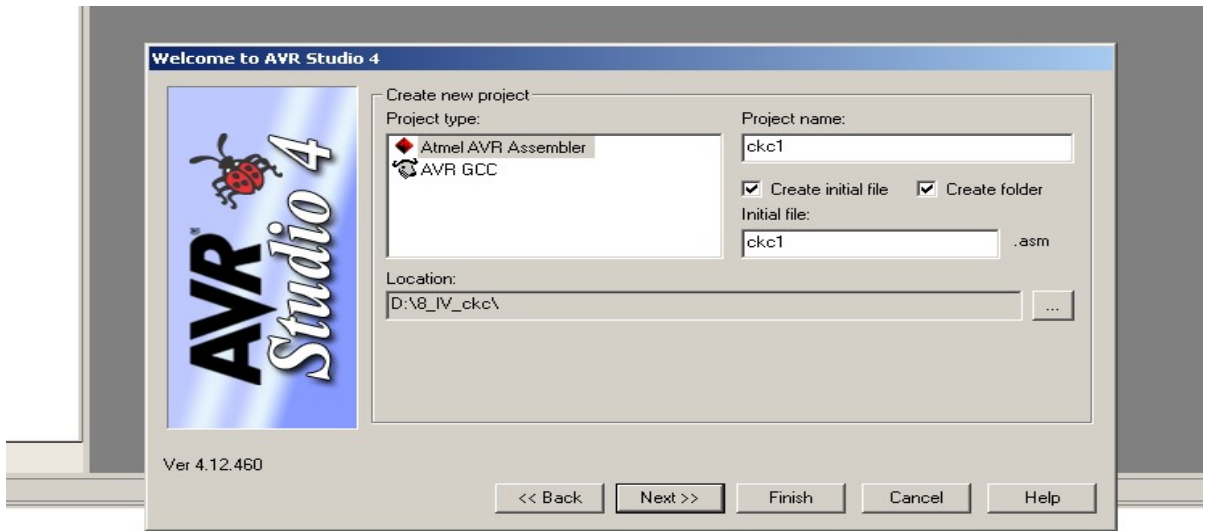

Рисунок 5.2 – Початкове вікно створення назви проекту

Після натиснення кнопки "Next" відкривається вікно "Select debug platform and device" (рисунок 5.3), де вибирається налагоджувальна платформа (симулятор або емулятор) і тип мікроконтролера. Можна вибрати один з пропонованих внутрішньосхемних емуляторів. Зазначимо, що у кожного емулятора свій список підтримуваних мікросхем. Для даного прикладу ми вибираємо платформу AVR Simulator і мікросхему ATiny15. Натиснути кнопку «Finish».

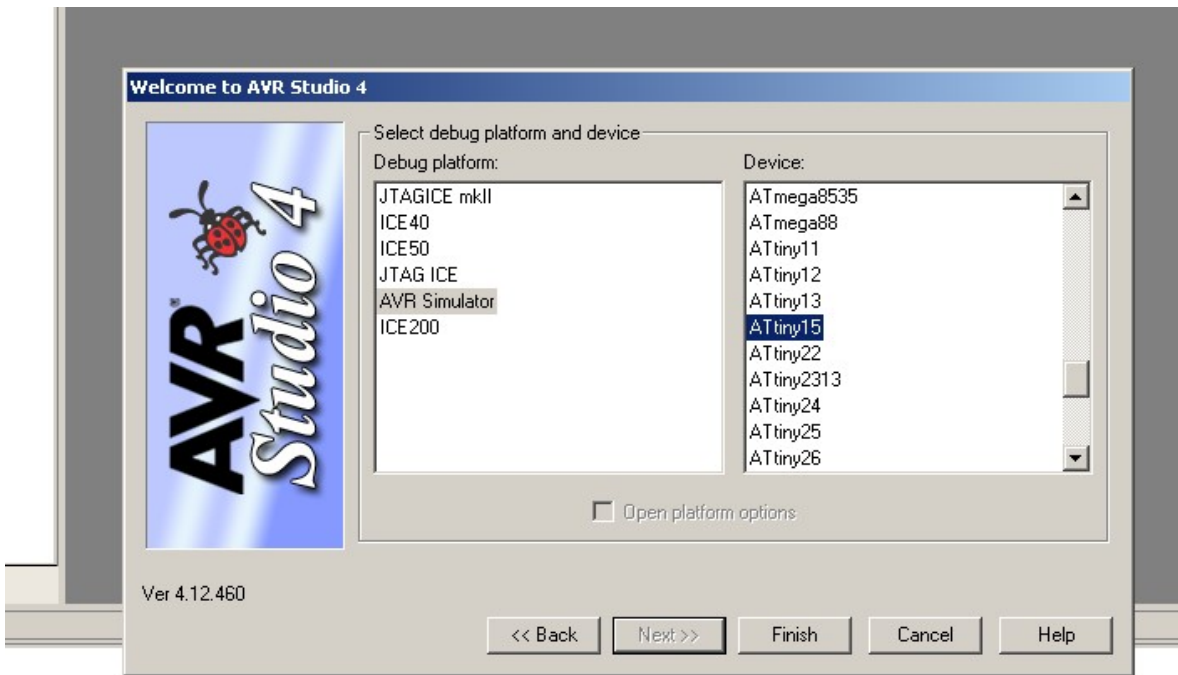

Рисунок 5.3 – Початкове вікно вибору платформи

Після натиснення кнопки "Finish" з'являються робочі вікна пакета AVR-studio, поки порожні.

Для подальшої роботи необхідно розглянути найпростіший приклад для ознайомлення з МК ATtiny15. Тому поки що обмежимося написанням і налагоджуванням найпростішої програми, що виводить на ніжку 2 логічні «0» і «1».

Потрібно в праве вікно помістити початковий текст програми. Це можна зробити двома способами: або набрати весь текст безпосередньо у вікні редактора, або завантажити вже існуючий файл. Нижче наведений повний текст простої програми з коментарями (рисунок 5.4). Коментарі можна не вписувати у вікно. Вони потрібні для розуміння тих команд, що набираються.

Перелік команд Assembler наведено у додатках Б, В.

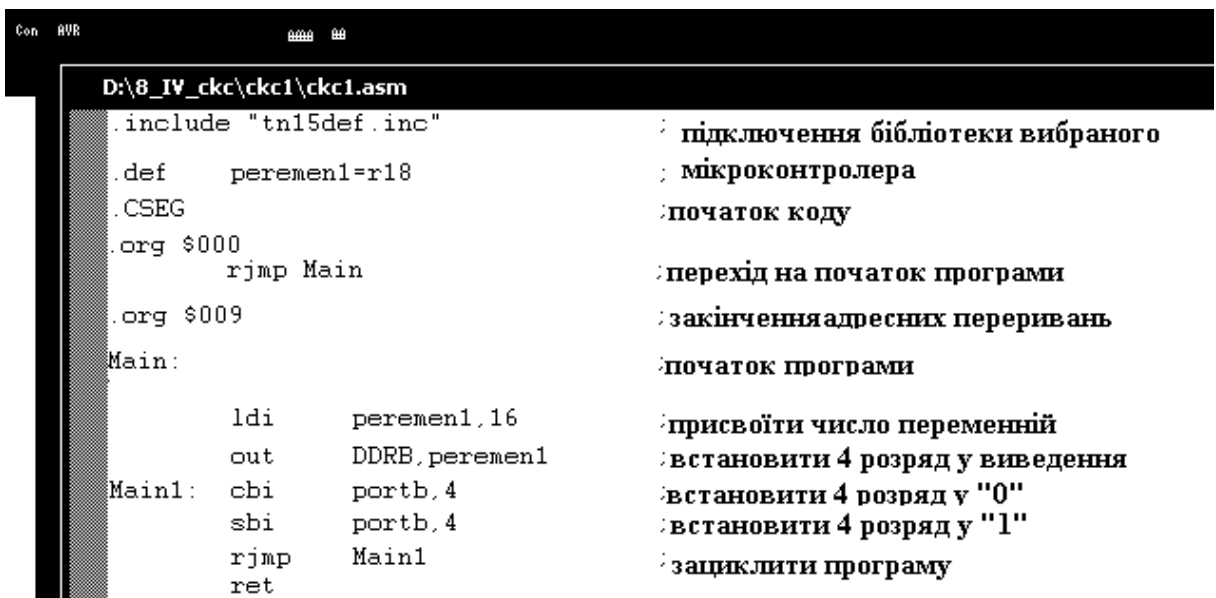

Рисунок 5.4 – Вікно набору програм

Записати програму та натиснути на значок . В Якщо ви все зробили правильно, знизу у вікні є зелений значок (рисунок 5.5).

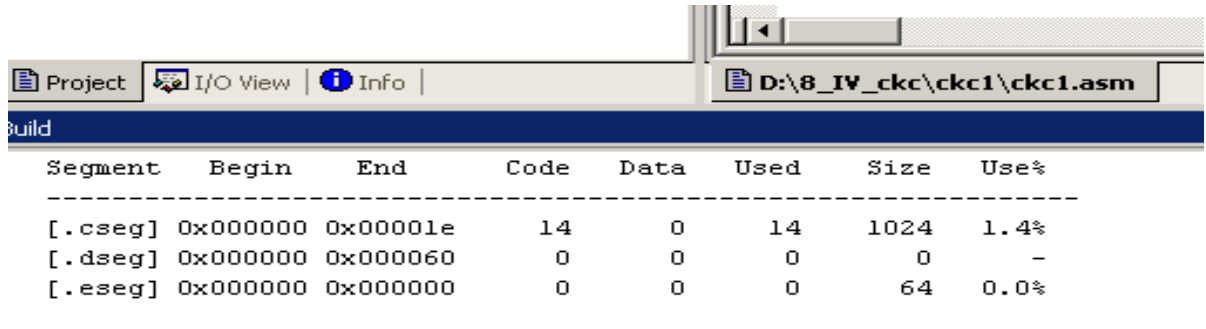

Assembly complete, 0 errors. 0 warnings

#### Рисунок 5.5 – Вікно попереджень без помилок

Якщо десь було зроблено помилку, наприклад замість команди ldi записано ld, то у вікні є попередження (рисунок 5.6).

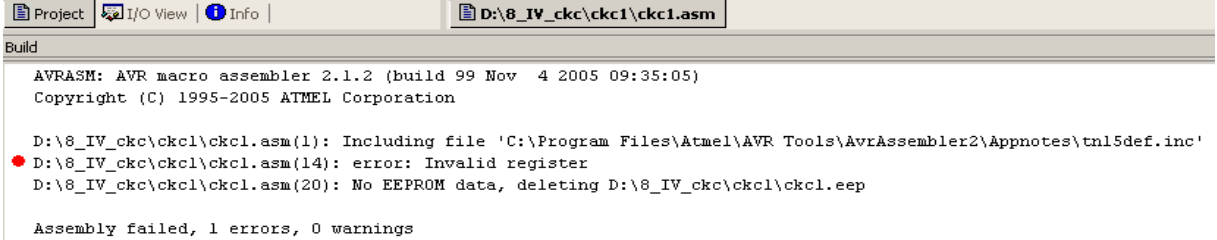

#### Рисунок 5.6 – Вікно попереджень з помилкою

Після проведених дій на диску з'явився файл у форматі .hex, який вже можна завантажувати в мікросхему мікроконтролера. Але повний цикл роботи в середовищі AVR-studio був би неповним, тому ми переходимо до стадії налагоджування програм. Це робиться командою \Debug\ Start Debugging (рисунок 5.7).

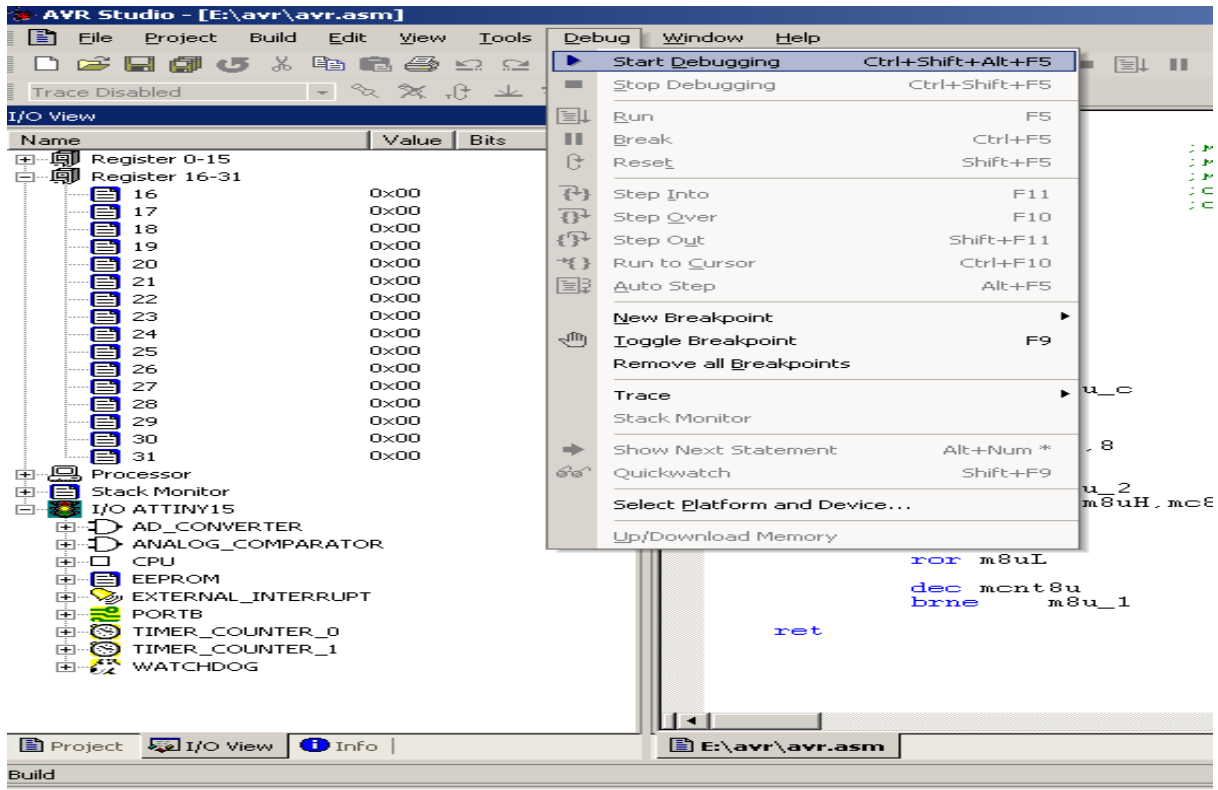

AVRASM: AVR macro assembler 2.1.2 (build 99 Nov 4 2005 09:35:05)<br>Copyright (C) 1995-2005 ATMEL Corporation

#### Рисунок 5.7 – Початок налагоджування програми

Пакет AVR-studio містить могутні засоби для перегляду і редагування стану внутрішніх регістрів і портів введеннявиведення мікроконтролера, а також час виконання програми. Доступ до них здійснюється через вікно "I/О". Насправді, кількість інформації, доступна через вікна перегляду пакета AVR-studio, настільки велика, що для отримання максимального комфорту потрібно використовувати комп'ютер у двомоніторній конфігурації.

Тепер встановлюємо у вікні "Simulator Options" частоту кварцу 1,0 МГц для точного вимірювання часу виконання програми (рисунок 5.8).

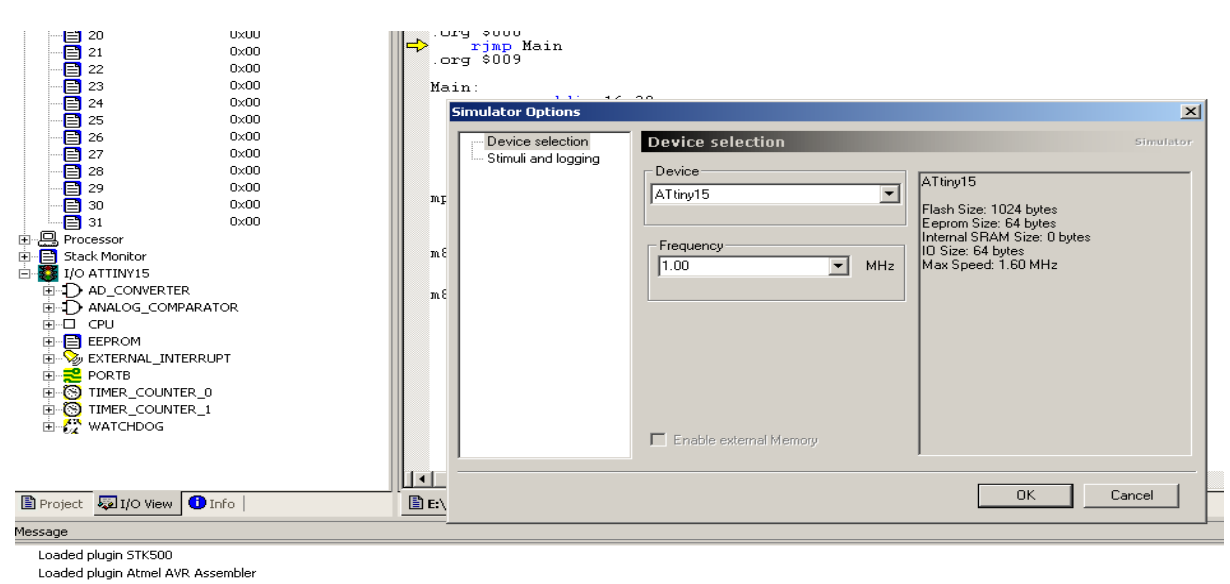

Loaded partfile: C:\Program Files\Atmel\AVR Tools\PartDescriptionFiles\ATtiny15.xml<br>AVR Simulator: Please wait while configuring simulator...

AVR Simulator: ATtiny15 Configured OK

## Рисунок 5.8 – Встановлення частоти роботи мікроконтролера

Інші опції потрібно залишити без зміни. Тепер можна виконувати програму в покроковому режимі за допомогою миші або кнопки F11.

Щоб отримати доступ до бітів порту В, треба розкрити рядок I/О, а потім рядок PORTВ. Тепер видно всі три регістри цього порту – PORTВ, DDRВ і PINВ. Щоб побачити поля Value, Bits і Address, доведеться розширити праву межу вікна, потіснивши при цьому вікно з початковим текстом програми. Тепер, проходячи програму в покроковому режимі, можна бачити зміну поточних станів цих регістрів у полі Bits. Є можливість оперативної зміни стану будь-якого біта регістрів порту, причому це можна робити або записом нового коду у полі Value, або безпосередньо натиснувши мишею на потрібному біті регістра.

Увага! Директиви Assembler не те саме, що команди. Директиви вказують Assembler, що в написаній програмістом програмі є деякі особливості. При компіляції Assembler, спираючись на директиви, вносить зміни. Так, .include «tn15def.inc» – директива, що вказує на необхідність підключити бібліотеку для мікроконтролера ATtiny15L. Перелік директив наведено у додатку Г.

Таким чином, у розділі наведено всі загальні положення з роботи в середовищі AVR-studio. Подальший розгляд можливостей пакета краще проводити під час роботи.

# **6 ЕНЕРГОНЕЗАЛЕЖНА ПАМ'ЯТЬ ДАНИХ (EEPROM)**

МК ATTINY 15 має EEPROM. Ця пам'ять розташована у власному адресному просторі, а її об'єм складає 64 байти.

*Доступ до EEPROM*. Пам'ять вимагає використання трьох РВВ: регістра адреси (ЕЕАR), регістра даних (EEDR), регістра управління (EECR).

У регістр управління (EEСR), розташований за адресою \$1С, завантажують команди керування, використовують тільки 4 біти (таблиця 6.1), цей регістр доступний для читання і запису.

Регістр адреси (ЕЕАR) розташовано за адресою \$1Е. У цей регістр завантажують адресу EEPROM, до якої буде звертання. Регістр доступний для читання і запису. Оскільки всього адрес EEPROM – 64, то достатньо перших 6 бітів регістра. Інші ігноруються.

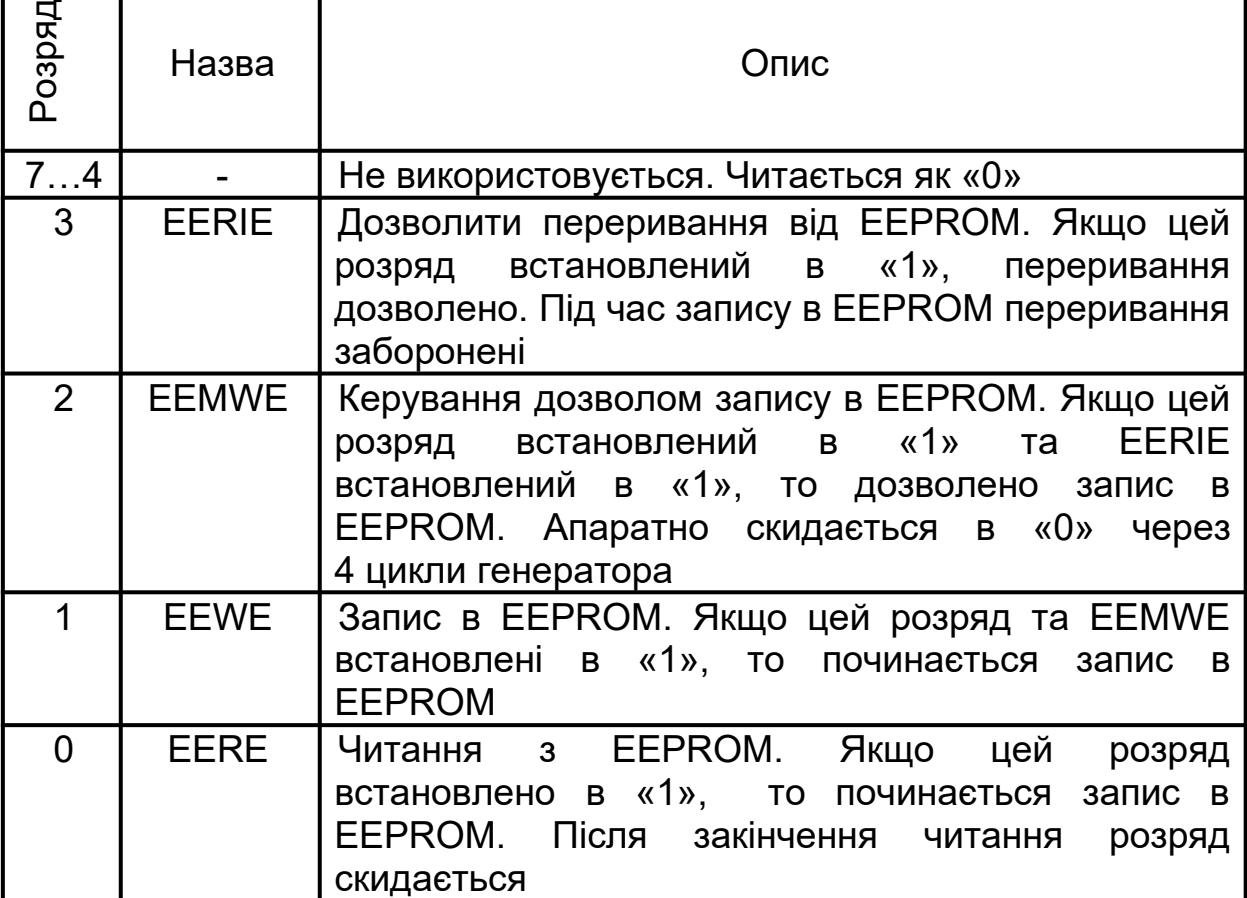

#### **Таблиця 6.1 – Регістр управління** EEPROM

Регістр даних (EEDR) розташований за адресою \$1D. У цей регістр завантажують дані, які будуть поміщені в пам'ять, до якої буде звертання програми. Доступний для читання і запису.

Етапи запису в EEPROM:

1) дочекатися готовності EEPROM до запису даних (чекати поки не скинеться прапорець EEWE регістра управління);

2) завантажити байт даних у регістр даних, а адресу в регістр адреси;

3) встановити в «1» прапорець EEMWE регістра

управління EEPROM;

4) протягом 4 машинних циклів після встановлення прапорця EEMWE записати «1» в розряд EEWE регістра управління.

Після запису (декілька мікросекунд – залежить від мікроконтролера) прапорець EEWE апаратно скинеться і EEPROM готовий до наступного запису.

Важливо пам'ятати, що якщо в процесі запису в EEPROM відбудеться переривання, то запис буде зірвано. Тому необхідно забороняти переривання на період запису в EEPROM. Нижче приклад програми.

```
.include «tn15def.inc»
.CSEG
.ORG $000
    Rjmp Main
.ORG $009
Main:
    Ldi r20,16
    Ldi r21,4
    Ldi r22,4
    Rcall writeEEPROM
    Rcall readEEPROM
Ret
WriteEEPROM:
    Sbic $1C,1
    Rjmp writeEEPROM
    Cli
    Out $1D,r20
    Out $1E,r21
    Sbi $1C,2
    Sbi $1C,1
    Sei
Ret
ReadEEPROM:
    Sbic $1C,0
    Rjmp ReadEEPROM
```
Out \$1C,r22 Sbi \$1C,0 In r23,\$1d

Ret

Процес читання набагато простіший.

*Недоліки EEPROM*. При зниженні напруги живлення, збереженої в EEPROM, дані можуть бути втрачені або пошкоджені із таких причин:

1) якщо напруга живлення під час запису буде нижче від певної величини, то запис буде проведено некоректно;

2) мікроконтролер сам виконує команди запису некоректно при зниженому живленні.

Причина цього – електричне програмування вимагає підвищеної потужності живлення в процесі запису. Якщо живлення недостатньо, напруга під час запису може знизитися нижче робочого мінімуму.

# **7 РЕЖИМ ЗНИЖЕНОГО ЕНЕРГОСПОЖИВАННЯ**

Режим зниженого енергоспоживання необхідний для різних випадків використання пристроїв, що містять мікроконтролер. Якщо узяти мобільний телефон або годинник, то стає зрозуміло, що зниження енергоспоживання дозволить довше працювати елементам живлення без заміни або заряджання. Але в сучасних мікроконтролерах є ще додаткові функції, такі як вимірювання (аналого-цифровий перетворювач). Будь-який електричний фон впливає на якість вимірювань, оскільки всі пристрої знаходяться на одному кришталі. Відключивши всі пристрої мікроконтролера, які не потрібні для вимірювань, можна провести ці вимірювання точніше. У різних мікроконтролерах різні варіанти режимів зниженого енергоспоживання. У нашому їх три.

Перемикання мікроконтролера в будь-який з можливих

сплячих режимів здійснює команда SLEEP, при цьому прапорець SE регістра керування MCUCR повинен бути встановлений в «1». Щоб уникнути ненавмисного перемикання мікроконтролера в сплячий режим, рекомендується цей прапорець встановлювати безпосередньо перед командою SLEEP. Вибір сплячого режиму, в який буде переведено мікроконтролер, встановлюється програмістом у регістрі MCUCR (таблиця 7.1).

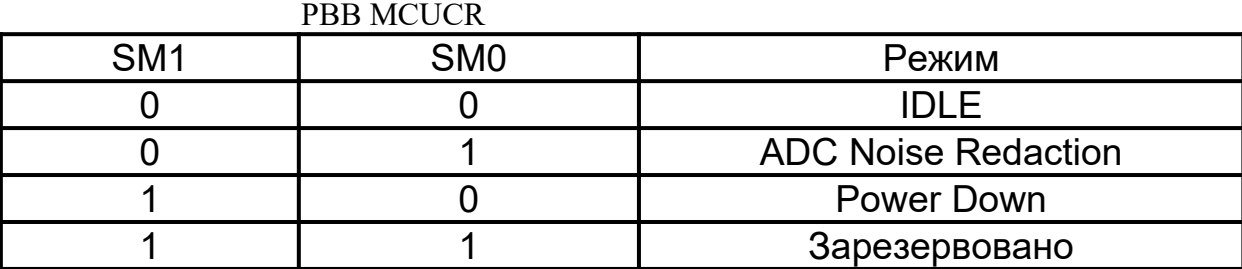

Таблиця 7.1 – Режим зниженого енергоспоживання

Вихід зі сплячого режиму здійснюється перериванням або скиданням. При скиданні мікроконтролер почне роботу з початку програми.

#### **Режим IDLE**

У цьому режимі роботу припиняє тільки центральний процесорний пристрій. Всі інші периферійні пристрої (таймери-лічильники, аналоговий компаратор, АЦП, сторожовий таймер), а також система переривань продовжують функціонувати. З цієї причини вихід з даного режиму можливий по зовнішньому і внутрішньому перериваннях.

#### **Режим Power Down**

У цьому режимі припиняється функціонування всіх систем мікроконтролера включаючи тактовий генератор. Продовжують працювати тільки сторожовий таймер (якщо його включено) і підсистема обробки зовнішніх переривань.

Вихід з даного стану можливий такий: зовнішнє

скидання; скидання сторожового таймера; генерація зовнішнього переривання по рівню; генерація переривання через зміну стану виводу.

## **Режим ADC Noise Reduction**

Цей режим є тільки в мікроконтролерах з вбудованими АЦП. У роботі залишаються тільки АЦП, підсистема обробки зовнішніх переривань, сторожовий таймер і тактовий генератор. За рахунок вимкнення ЦПУ і ряду внутрішніх пристроїв перешкоди на входах АЦП знижуються.

Вихід з даного стану можливий такий: зовнішнє скидання; скидання сторожового таймера; генерація зовнішнього переривання по рівню; генерація переривання через зміну стану виводу; генерація переривання від АЦП.

Приклад програми.

```
.include «tn15def.inc»
.CSEG
.ORG $000
   Rjmp Main
.ORG $009
Main:
   Ldi r19,49
    Out MCUCR,r19
   Sleep
Ret
```
Ця програма використовує сплячий режим Power Down.

# **8 СКИДАННЯ МІКРОКОНТРОЛЕРА**

Скидання переводить мікроконтролер у початковий стан, тобто всі РВВ встановлюються в стан за умовчанням, а в лічильник команд завантажується нульова адреса. Скидання відбувається:

1) включенням напруги живлення;

2) зниженням напруги живлення нижче заданої величини;

3) скиданням сторожового таймера;

4) поданням сигналу низького рівня на вивід RESET.

Причина останнього скидання залишається у РВВ MCUSR (таблиця 8.1).

Таблиця 8.1 – Опис РВВ MCUSR

| Розряд       | Назва        | Опис                                                                                                    |
|--------------|--------------|----------------------------------------------------------------------------------------------------|
| 74           |              | Не використовується. Читається як «0»                                                                                              |
| $\mathbf{3}$ | <b>WDRF</b>  | Прапорець скидання сторожового таймера<br>встановлюється в «1», якщо джерелом скидання був<br>сторожовий таймер                    |
| 2            | <b>BORF</b>  | Прапорець скидання зі зниження напруги живлення<br>встановлюється в «1», якщо джерелом скидання<br>було критичне зниження напруги  |
|              | <b>EXTRF</b> | Прапорець апаратного скидання встановлюється в<br>«1», якщо джерелом скидання було подача «0» на<br>вивід скидання мікроконтролера |
| O            | <b>PORF</b>  | Прапорець скидання при включенні мікроконтролера<br>встановлюється в «1», якщо мікроконтролер було<br><b>ввімкнено</b>             |

# **9 ПОРТИ ВВЕДЕННЯ-ВИВЕДЕННЯ**

У мікроконтролерах AVR порти введення–виведення мають двонаправлену структуру. Це означає, що залежно від стану відповідних бітів регістрів керування порт буде виводити інформацію з мікроконтролера або приймати. Взагалі порти введення-виведення – це фактично ніжки мікросхеми, підключені до кришталю.

Звернення до портів введення-виведення проводиться

через РВВ. У моделі АТtiny15 використовується три РВВ (таблиця 9.1).

| $\frac{5}{2}$ | क़           | Назва                    | Адреса |
|---------------|--------------|--------------------------|--------|
|               | <b>PORTB</b> | Регістр даних порту В    | \$18   |
| B             | <b>DDRB</b>  | Регістр напрямку порту В | \$17   |
|               | <b>PINB</b>  | Регістр виводів порту В  | \$16   |

Таблиця 9.1 – РВВ порту введення-виведення

PINB – доступний тільки для читання, оскільки за адресою цього регістра здійснюється доступ до фізичних значень сигналів на виводах порту.

Оскільки порти є двонаправленими, то напрям вказують у спеціальному РВВ DDRB. Якщо розряд DDRB встановлений в «1», то відповідний вивід є виходом порту. Якщо розряд DDRB встановлений в «0», то відповідний вивід є входом порту.

Приклад програми.

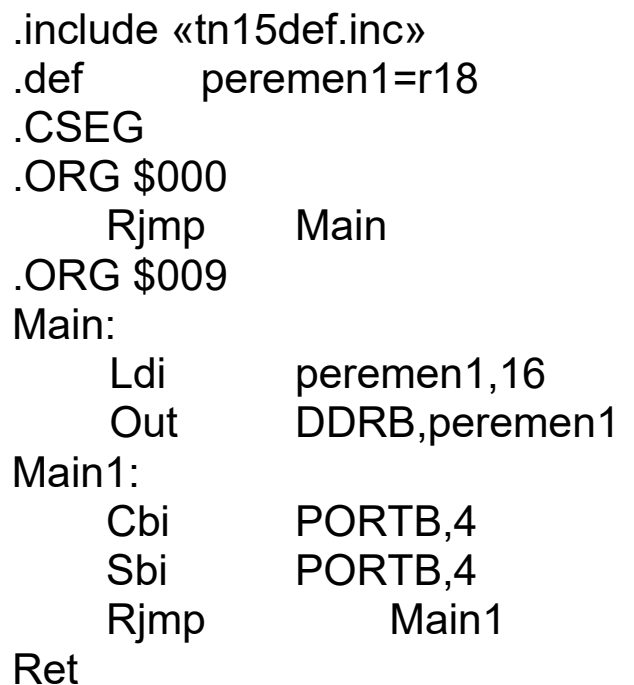

Максимальна здатність навантаження виводу складає 20 мА (можна підключати світлодіоди без додаткових підсилювачів).

## **10 ПЕРЕРИВАННЯ**

Переривання припиняють нормальний хід виконання роботи програми для виконання пріоритетної задачі. При виникненні переривання мікроконтролер зберігає в стеку вміст лічильника команд і завантажує в нього адресу відповідного вектора переривання. За цією адресою повинна знаходитись команда відносного переходу до підпрограми обробки переривання RJMP, а підпрограма обробки переривань повинна закінчуватися командою RETI.

Кожний мікроконтролер має свій набір переривань. Кожне переривання знаходиться за своєю адресою. Так, для мікроконтролера, що розглядається, переривання наведені в таблиці 10.1.

Для того щоб мікроконтролер зміг обробити переривання, необхідно встановити дозвіл переривання, встановивши в «1» відповідний біт РВВ SREG (прапорець I). Після виконання переривання прапорець апаратно буде скинений (якщо необхідно дозволити нове переривання, то потрібно встановити прапорець знов) або прапорець дозволу переривань буде апаратно встановлений після закінчення виконання підпрограми переривання командою RETI. У лічильнику команд зі стеку завантажується команда, яка була перервана.

| Джерело           | Опис                                   | Адреса |
|-------------------|----------------------------------------|--------|
| <b>INTO</b>       | Зовнішнє переривання 0                 | \$001  |
| <b>PIN CHANGE</b> | Зміна сигналу на виводах               | \$002  |
| T1 COMPA          | Збіг таймера-лічильника Т1             | \$003  |
| T1 OVF            | Переповнення таймера-<br>лічильника Т1 | \$004  |
| T0 OVF            | Переповнення таймера-                  | \$005  |

Таблиця 10.1 – Переривання мікроконтролера ATtiny15L

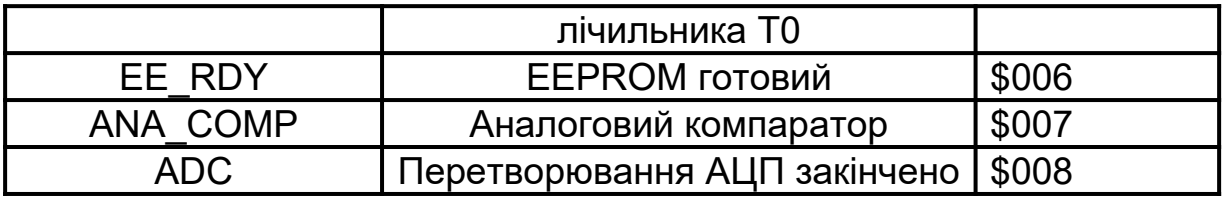

Важливо пам'ятати, що при роботі в підпрограмі переривання регістр SREG може бути змінений, а тоді після повернення з підпрограми переривання може бути порушена логіка виконання програми. Тому у випадку, якщо регістр буде змінюватися підпрограмою обробки переривання, необхідно зберегти його вміст, а наприкінці відновити.

Найменший час відгуку для будь-якого переривання – 4 машинні цикли. Якщо переривання відбувається під час виконання команди, то спочатку буде закінчено виконання команди, а потім відбудеться переривання. Повернення до основної програми відбувається через 4 машинні цикли. Процесор завжди виконує одну команду основної програми, перш ніж перейти до наступного переривання.

Дозволити зовнішнє переривання можливо використанням РВВ GIMSK, що розташований за адресою \$3В (таблиця 10.2).

| Розряд | Назва       | Опис                                                                                                    |
|--------|-------------|----------------------------------------------------------------------------------------------------|
| 7      |             | Не використовується. Читається як «0»                                                                                                    |
| 6      | <b>INTO</b> | Дозвіл зовнішнього переривання по виводу INTO.<br>Якщо цей прапорець встановлено в «1»<br>та<br>прапорець I регістра SREG також встановлено у<br>«1», то дозволяється зовнішнє переривання за<br>встановленою подією у регістрі MCUCR розрядів<br><b>ISC01, ISC00</b> |
| 5      | <b>PCIE</b> | Дозвіл зовнішнього переривання за зміною сигналу<br>будь-якому виводі. Якщо цей прапорець<br>на<br>встановлено в «1» та прапорець I регістра SREG<br>також встановлено в «1», то дозволяеться зовнішне<br>за кожною зміною<br>переривання<br>виводах<br>на            |

 $T_0$ блиця 10.2 Onuc DDD GIMSK
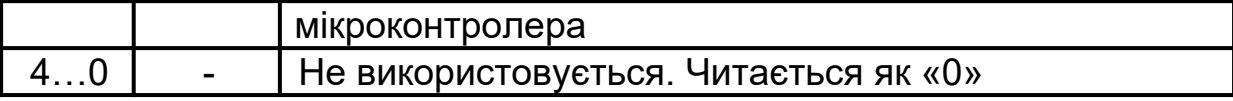

Зовнішні переривання можливо відслідкувати за допомогою РВВ GIFR (таблиця 10.3), розташованого за адресою \$3А.

Таблиця 10.3 – Опис РВВ GIFR

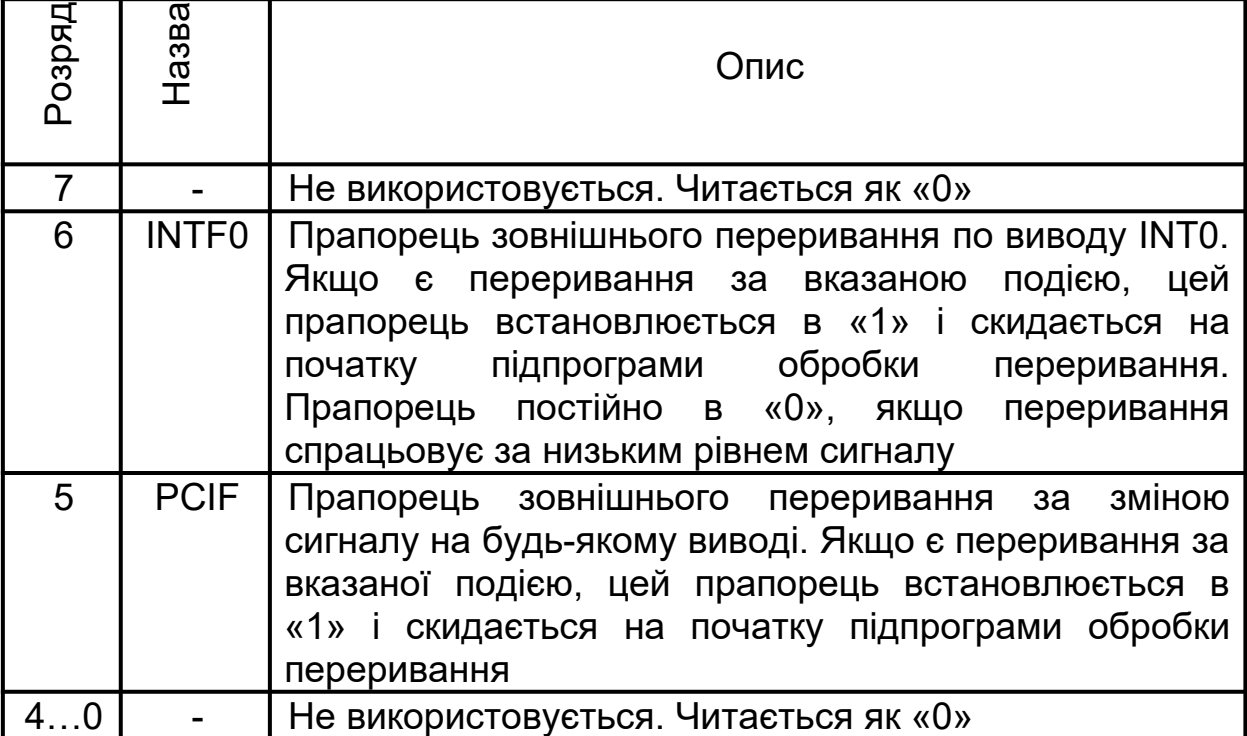

Дозволити переривання можливо, якщо встановити в «1» відповідний біт РВВ SREG (прапорець I).

Переривання виникає тільки при тривалості зовнішнього імпульсу довше за один період тактового сигналу мікроконтролера (в нашому випадку 1 мкс).

Приклад програми.

.include «tn15def.inc» .def peremen1=r18 .CSEG .ORG \$000 Rjmp Main

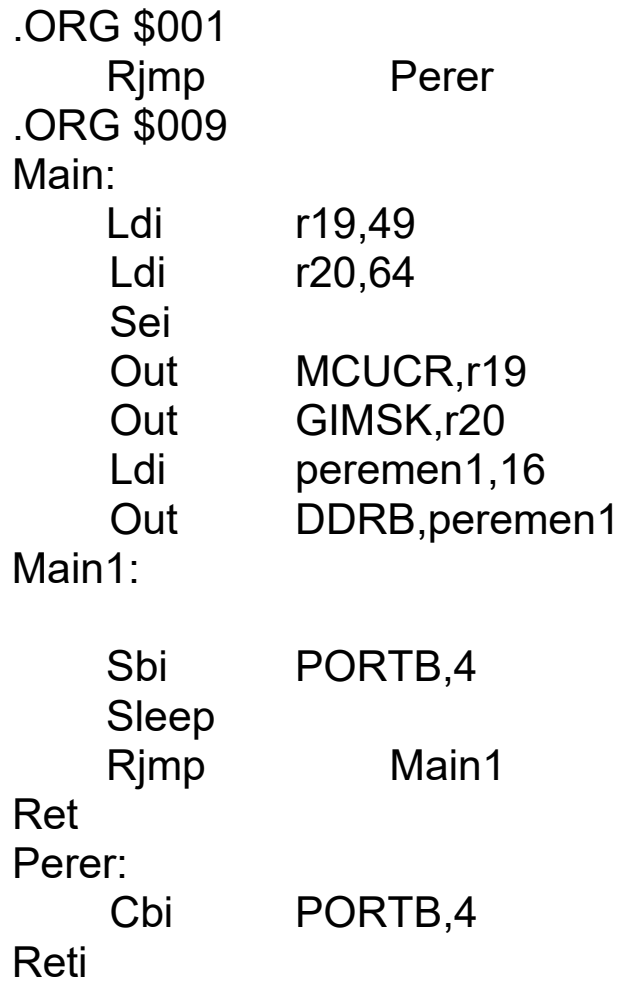

Інші переривання будуть розглянуті далі, під час вивчення периферійних пристроїв мікроконтролера.

## **11 ТАЙМЕРИ**

Всі мікроконтролери мають у своєму складі один і більше таймерів-лічильників загального призначення. У мікроконтролера ATtiny15 – два 8-розрядні таймерилічильники і сторожовий таймер.

Залежно від конструкції мікроконтролера таймери можуть:

1) проводити підрахунок зовнішніх імпульсів;

2) генерувати сигнал ШІМ;

3) генерувати переривання при переповнюванні регістра-лічильника;

4) генерувати переривання, досягнувши заданого в регістрі-лічильнику значення.

Сторожовий таймер використовується для запобігання зациклення програми.

#### **11.1 Переривання від таймера**

Дозволити переривання від таймера можливо при використанні РВВ ТIMSK (таблиця 11.1), розташованого за адресою \$39.

| Розряд         | Назва        | Опис                                                                                 |    |  |
|----------------|--------------|--------------------------------------------------------------------------------------|----|--|
|                |              | Не використовується. Читається як «0»                                                |    |  |
| 6              | OCIE1A       | збігом<br>Прапорець дозволу переривання за<br>значення таймера-лічильника T1 з OCR1A |    |  |
| 53             |              | Не використовується. Читається як «0»                                                |    |  |
| $\overline{2}$ | <b>TOIE1</b> | Прапорець дозволу переривання<br>переповнюванням таймера-лічильника Т1               | 3a |  |
|                | <b>TOIE0</b> | Прапорець дозволу переривання<br>переповнюванням таймера-лічильника Т0               | 3a |  |
|                |              | Не використовується. Читається як «0»                                                |    |  |

Таблиця 11.1 – Опис РВВ ТIMSK

Індикація переривання від таймера можлива при використанні РВВ ТIFR (таблиця 11.2), розташованого за адресою \$38.

Таблиця 11.2 – Опис РВВ ТIMSK

| Pospa | Назва | Опис                                                                                           |
|-------|-------|------------------------------------------------------------------------------------------------|
|       |       | Не використовується. Читається як «0».                                                         |
| 6     |       | ОСІГ1А Прапорець індикації переривання за збігом<br>значення таймера-лічильника Т1 з регістром |
|       |       | OCR <sub>1</sub> A                                                                             |
| 53    |       | Не використовується. Читається як «0»                                                          |

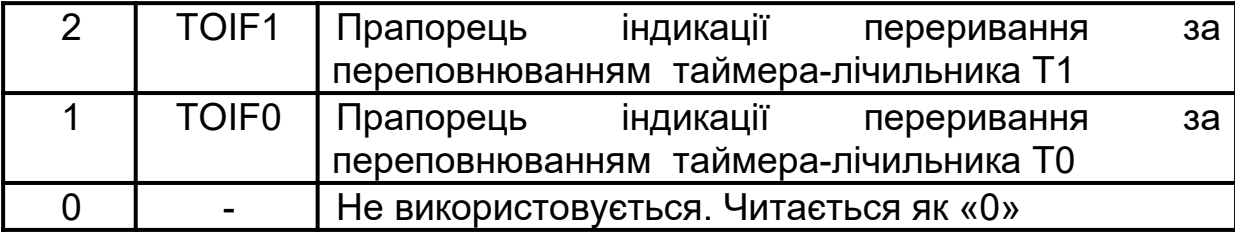

Далі, під час розгляду таймерів мікроконтролера, буде розглянуто роботу цих переривань більш детально.

### **11.2 Таймер-лічильник Т0**

Використовується для формування тимчасових інтервалів (Т0) та рахування числа зовнішніх імпульсів (СК), наприклад натискання кнопки. Структурна схема наведена на рисунку 11.1.

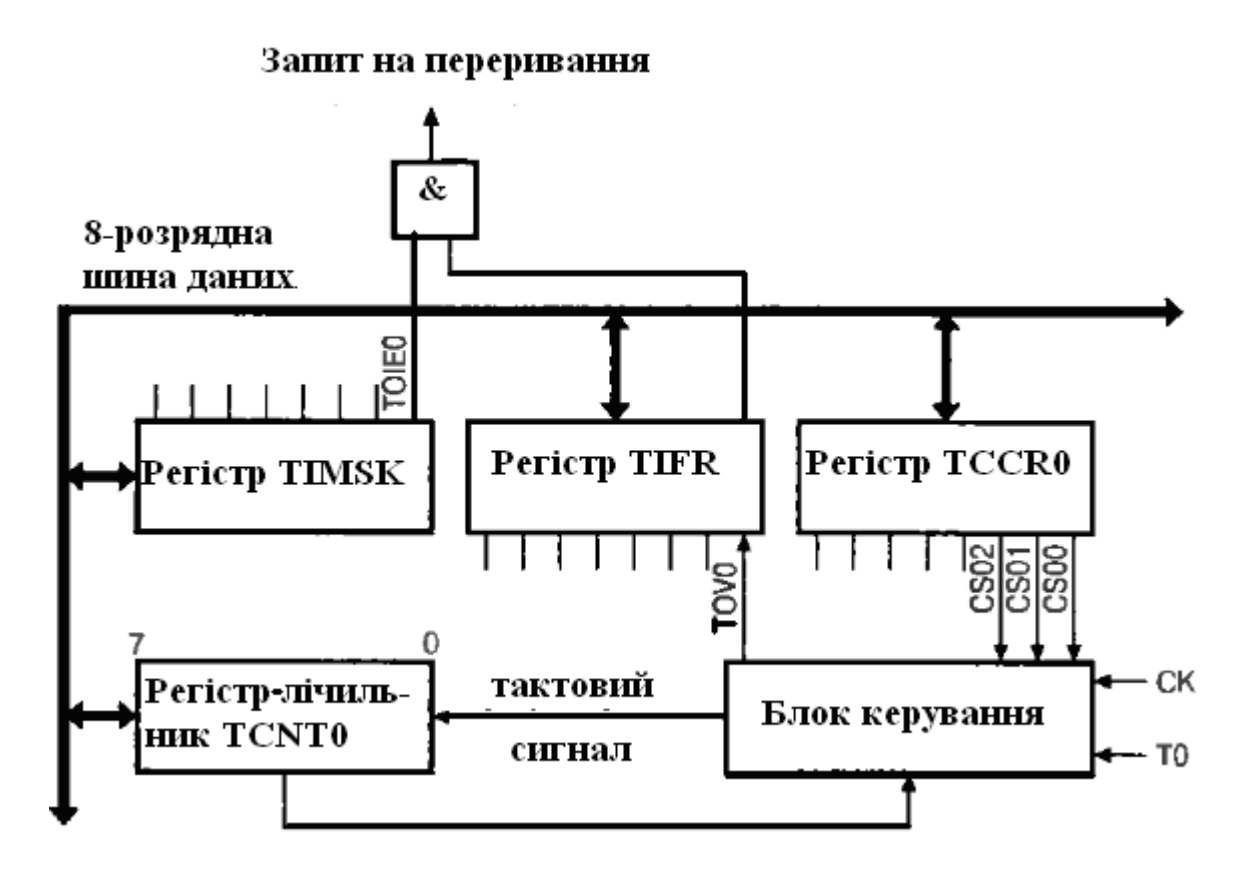

Рисунок 11.1 – Структурна схема таймера Т0

TCNT0 розташований за адресою \$32 і доступний у

будь-який момент часу для читання і запису. При переповнюванні регістра встановлюється прапорець Т0V0 регістра TIFR і генерується запит на переривання. Дозвіл переривання здійснюється встановленням в «1» розряду Т0IE0 регістра TIMSK.

Увага! Повинен бути встановлений прапорець загального дозволу переривань I регістра SREG.

У режимі таймера на внутрішній вхід Т0 надходять імпульси тактового сигналу мікроконтролера безпосередньо або через роздільник. У режимі лічильника збільшення величини регістра-лічильника відбувається за появи активного фронту сигналу на вході Т0 мікроконтролера. Регістр керування таймера Т0 TCCR0 (таблиці 11.3, 11.4) розташований за адресою \$33.

Таблиця 11.3 – Опис РВВ TCCR0

| Розряд | назва | <b>)пис</b>                                |
|--------|-------|--------------------------------------------|
|        |       | CS02CS00   Вибір джерела тактового сигналу |

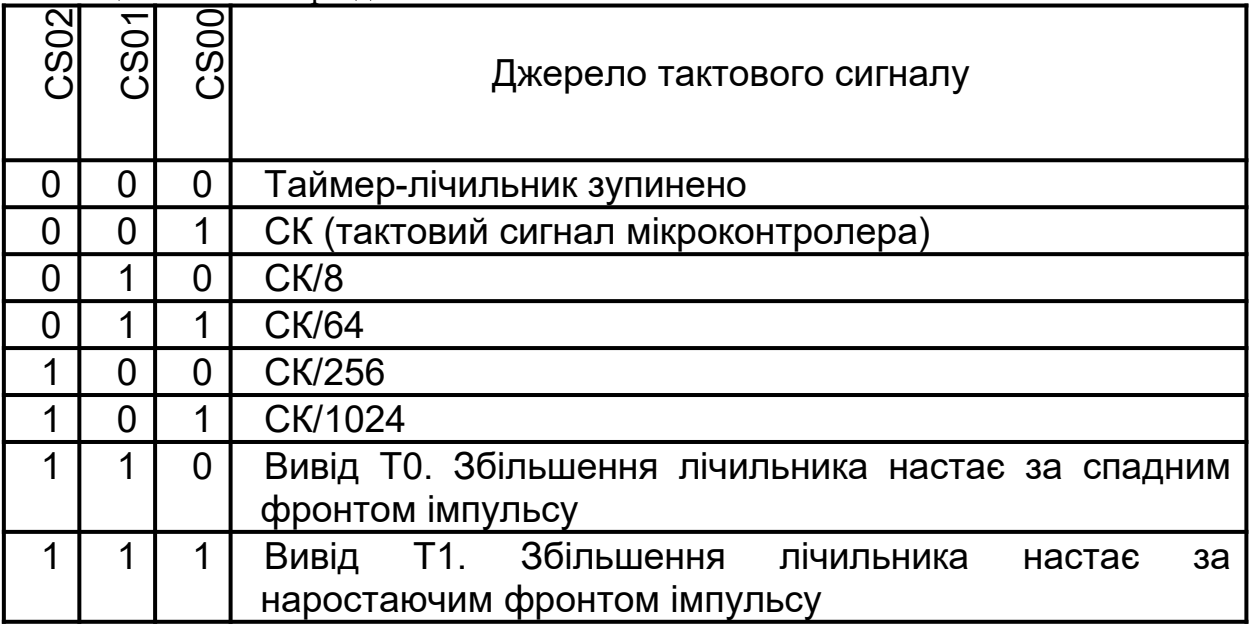

#### Таблиця 11.4 – Опис роздільника РВВ TCCR0

У мікроконтролері ATtiny15 можливо скинути коефіцієнт

передподільника. Скидання здійснюється записом «1» у відповідний розряд регістра SFIOR (таблиця 11.5), що знаходиться за адресою \$2С.

| Розряд | Назва                 | Опис                                                                                          |
|--------|-----------------------|-----------------------------------------------------------------------------------------------|
| 73     |                       | Не використовується. Читається як «0»                                                         |
| 2      | FOC <sub>1</sub><br>A | Якщо прапорець встановлено в «1», то настає<br>примусове формування події збігу               |
|        | PSR <sub>1</sub>      | Якщо прапорець встановлено в «1», то настає<br>скидання передподільника таймера-лічильника Т1 |
| 0      | PSR <sub>0</sub>      | Якщо прапорець встановлено в «1», то настає<br>скидання передподільника таймера-лічильника Т0 |

Таблиця 11.5 – Опис РВВ SFIOR

Увага! Збільшення регістра-лічильника відбувається як для входу відповідного виводу мікроконтролера, так і для виходу. Проміжок між імпульсами повинен бути більше періоду тактового сигналу мікроконтролера.

### **11.3 Таймер-лічильник Т1**

Відсутня можливість підрахунку зовнішніх імпульсів. Важливою властивістю Т1 є:

1) здатність виконувати певні дії при дорівнюванні рахункового регістра заданому значенню;

2) можливість працювати як генератор ШІМ.

До складу Т1 включено три 8-розрядні регістри (регістрлічильник TCNT1 і два регістри порівняння OCR1А, OCR1В), два 8-розрядні компаратори, два регістри керування (регістр керування TCCR1 і регістр спеціальних функцій SFIOR), а також блок керування таймером.

Всі прапорці стану (переповнювання і збігу) знаходяться у регістрі TIFR, а дозвіл і заборона переривань від таймера здійснюється встановленням (скиданням) прапорців регістра TIMSK. Структурна схема таймера Т1 наведена на рисунок 11.2.

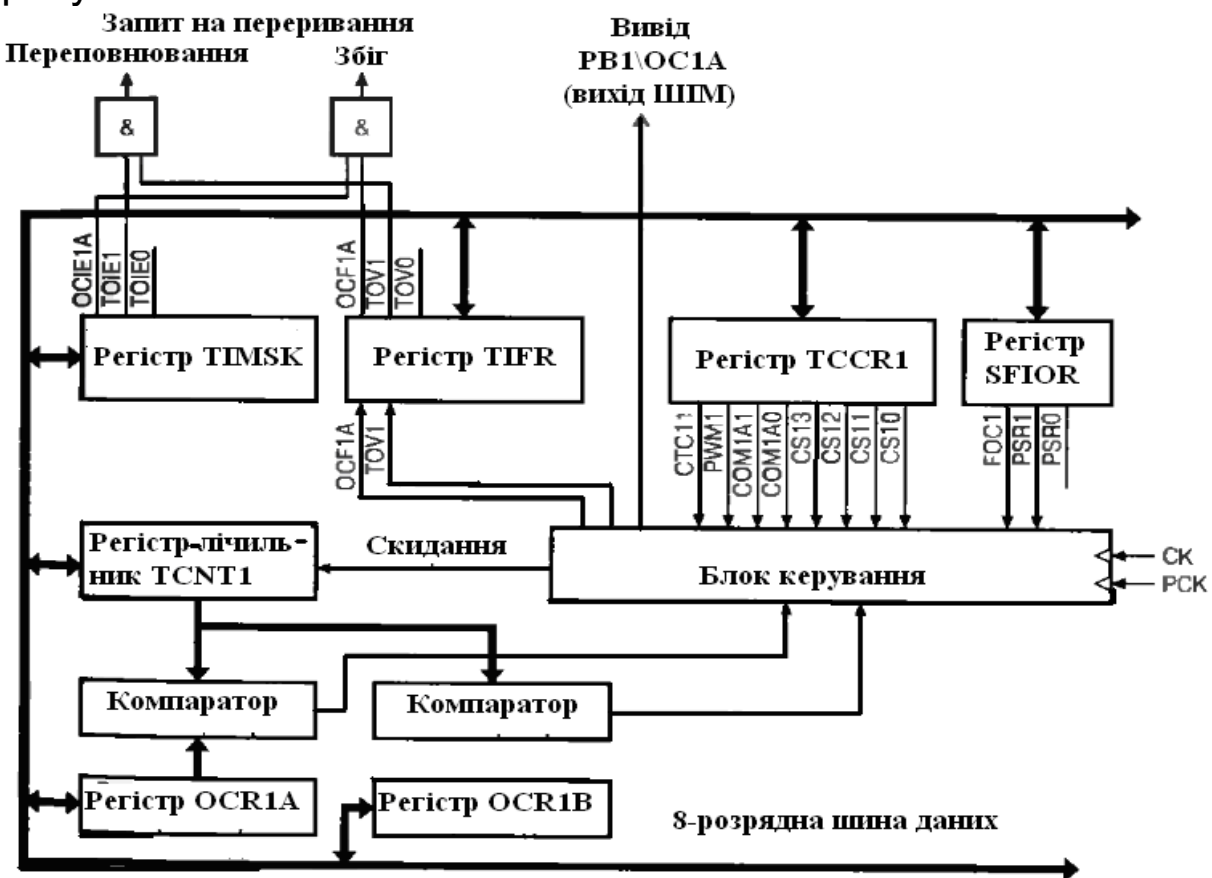

Рисунок 11.2 – Структурна схема таймера Т1

Регістр-лічильник TCNT1 знаходиться за адресою \$2F. Регістр керування TCCR1 (таблиці 11.6, 11.7) знаходиться за адресою \$30.

Таблиця 11.6 – Опис РВВ TCCR1

| <b>Rdso</b> | $\overline{3}$ B | Опис                                                                          |
|-------------|------------------|-------------------------------------------------------------------------------|
|             | CTC <sub>1</sub> | Скидання таймера-лічильника за збігом<br>(«1» - скинути якщо подія наступила) |

|     | PWM <sub>1</sub> | Дозвіл ШІМ («1» – увімкнути режим ШІМ)               |
|-----|------------------|------------------------------------------------------|
| 5.4 |                  | COM1A1,0   Режим роботи виводу РВ1 (OC1A)            |
|     |                  | і 3.…0   CS13…CS10   Вибір джерела тактового сигналу |

Таблиця 11.7 – Опис передподільника РВВ TCCR1

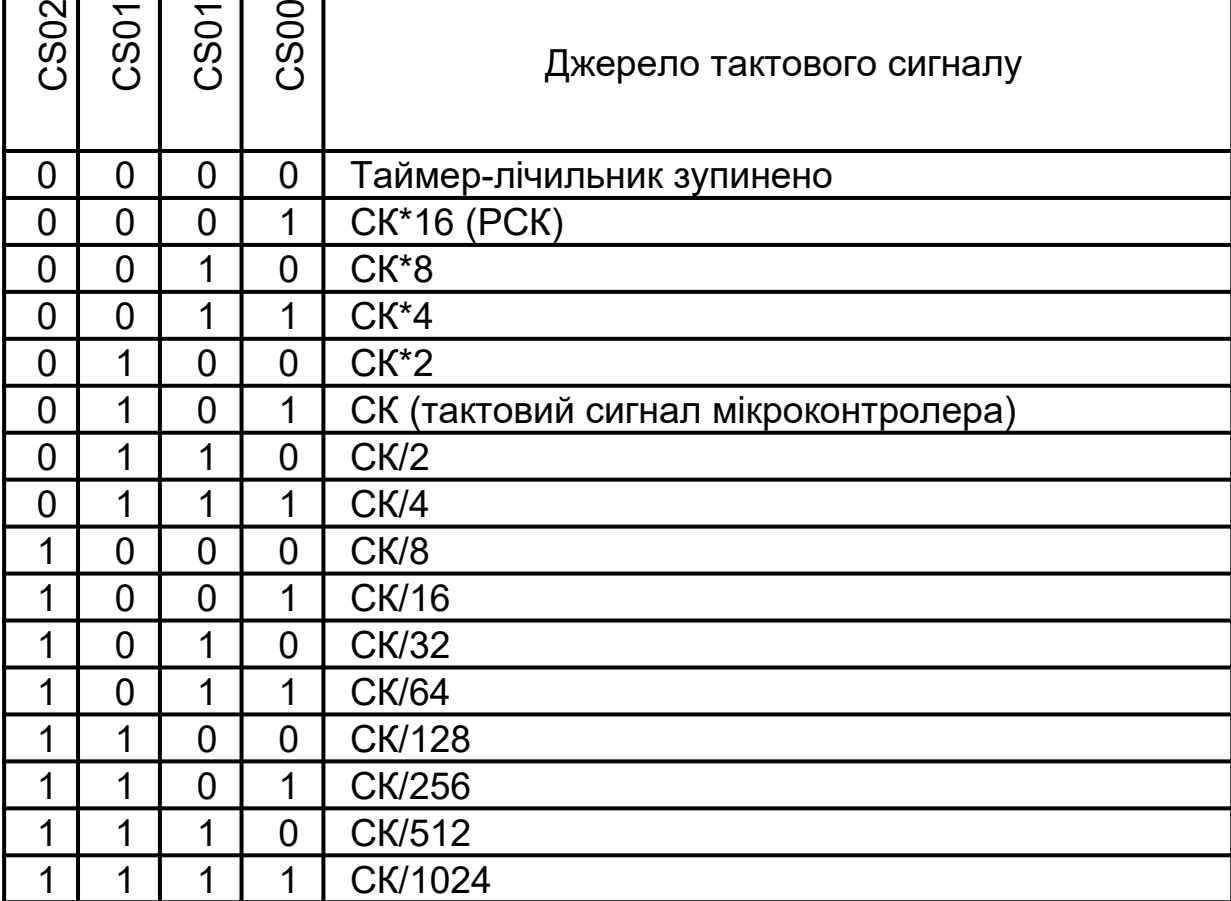

Регістр спеціальних функцій SFIOR (таблиця 11.8) знаходиться за адресою \$2C.

| Pospar         | Назва            | Опис                                                |  |  |  |  |
|----------------|------------------|-----------------------------------------------------|--|--|--|--|
| 73             |                  | Не використовується. Читається як «0»               |  |  |  |  |
| $\overline{2}$ |                  | FOC1A   Якщо прапорець встановлено в «1», то настає |  |  |  |  |
|                |                  | примусове формування події збігу                    |  |  |  |  |
|                | PSR <sub>1</sub> | Якщо прапорець встановлено в «1», то настає         |  |  |  |  |

Таблиця 11.8 – Опис РВВ SFIOR

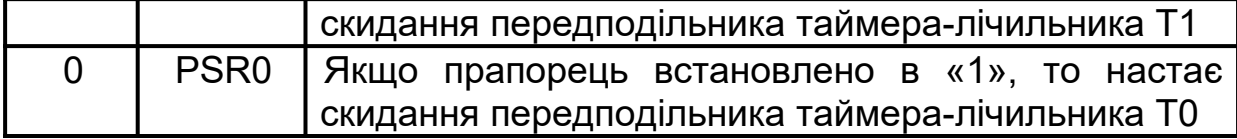

При переповнюванні регістра-лічильника встановлюється прапорець T0V1 регістра TIFR генерується запит на переривання. Дозвіл переривання здійснюється встановленням в «1» розряду Т0IE1 регістра TIMSK. Увага! Повинен бути встановлений прапорець загального дозволу переривань I регістра SREG.

Важливе додавання до функцій Т1 відносно Т0. При кожній зміні регістра-лічильника здійснюється порівняння його вмісту з числом, що знаходиться в регістрі OCR1А. При збігу значень встановлюється прапорець OCF1А регістра TIFR і генерується запит на переривання. Дозвіл переривання здійснюється встановленням в «1» розряду OCIE1А регістра TIMSK. Увага! Повинен бути встановлений прапорець загального дозволу переривань I регістра SREG.

Крім генерації переривання, можуть також виконуватися скидання таймера-лічильника або зміни стану виводу РВ1 (OC1А) МК. Ці дії визначаються станом розрядів TCCR1 (таблиця 11.9).

| Розряд | Назва            | Опис                                                                                                    |
|--------|------------------|----------------------------------------------------------------------------------------------------|
|        | CTC <sub>1</sub> | Скидання таймера-лічильника за збігом. Якщо в<br>«1» скинути при настанні події, то при збігу<br>регістра-лічильника та регістра OCR1A буде<br>зроблено скидання регістра-лічильника в «\$00»                                                                                                    |
| 5,4    | COM1A1,0         | Керування виводом РВ1 (не для режиму ШІМ).<br>Стан цих розрядів визначає поведінку виводу РВ1<br>при збігу регістра-лічильника та регістра OCR1A.<br>Вивід РВ1 потрібно сконфігурувати як вихід.<br>Поведінка виводу задається таким чином:<br>«0», «0» - таймер-лічильник вимкнено від РВ1<br>«0», «1» - стан виводу змінюється<br>Ha |

Таблиця 11.9 – Можливі стани розрядів РВВ TCCR1

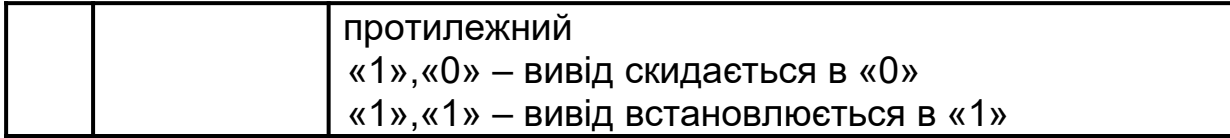

Стан виводу РВ1 може бути змінено і примусово. Для цього необхідно в розряд FOCIA регістра SFIOR записати «1». Тоді стан РВ1 змінюється у відповідності з вмістом COM1А0 і СОМ1А1. Переривання при цьому не генерується.

### **11.4 Режим ШІМ таймера Т1**

У цьому режимі Т1 перетворюється на генератор ШІМ (рисунок 11.3) і використовується для генерації сигналу з програмованою частотою і шпаруватістю.

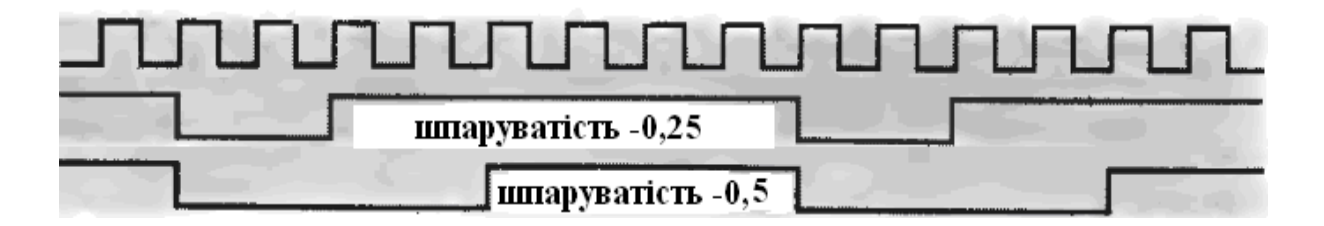

Рисунок 11.3 – Приклад шпаруватості ШІМ

Для переведення Т1 в режим ШІМ необхідно встановити в «1» розряд PWM1 регістра TCCR1. При роботі Т1 в режимі ШІМ стан регістра-лічильника змінюється від \$00 до значення, що знаходиться в регістрі OCR1В. Після чого регістр-лічильник скидається та цикл повторюється. При рівності регістра-лічильника, що міститься, та регістра OCR1А стан виводу РВ1 (ОС1А) мікроконтролера змінюється відповідно до значення розрядів СОМ1А1:СОМ1А0 регістра TCCR1 (таблиці 11.10, 11.11).

Таким чином, вміст регістра OCR1А визначає шпаруватість ШІМ-імпульсів, а вміст регістра OCR1В – його частоту.

Таблиця 11.10 – Можлива частота ШІМ-сигналів

| Частота тактового сигналу<br>таймера-лічильника | Регістр<br>OCR1B | Частота ШІМ<br>сигналу, кГц |
|-------------------------------------------------|------------------|-----------------------------|
| <b>CK</b>                                       | 159              | 10                          |
| PCK/8                                           | 159              | 20                          |
| PCK/4                                           | 213              | 30                          |
| PCK/4                                           | 159              | 40                          |
| PCK/2                                           | 255              | 50                          |
| PCK/2                                           | 213              | 60                          |
| PCK/2                                           | 181              | 70                          |
| PCK/2                                           | 159              | 80                          |
| PCK/2                                           | 141              | 90                          |
| <b>PCK</b>                                      | 255              | 100                         |
| <b>PCK</b>                                      | 231              | 110                         |
| <b>PCK</b>                                      | 213              | 120                         |
| <b>PCK</b>                                      | 195              | 130                         |
| <b>PCK</b>                                      | 181              | 140                         |
| <b>PCK</b>                                      | 169              | 150                         |

Таблиця 11.11 – Можливі стани виводу РВ1 в режимі ШІМ

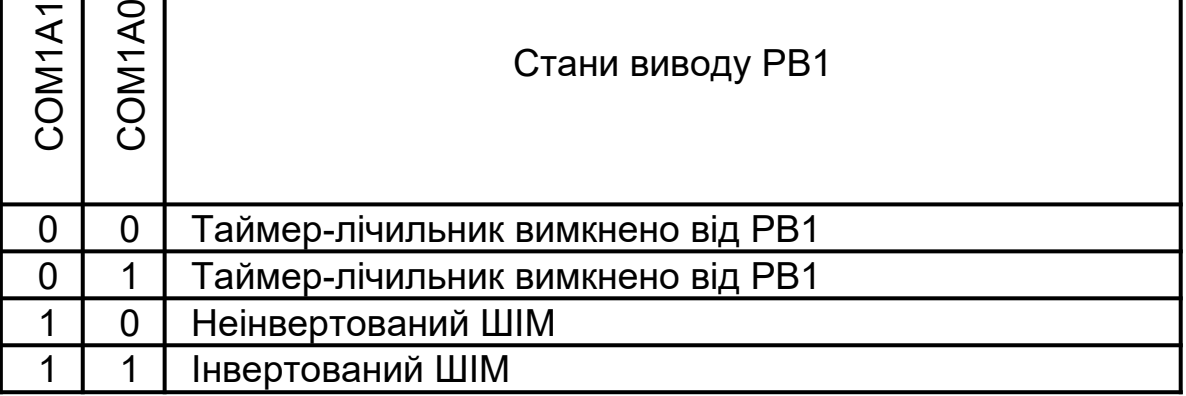

Відповідно до величини сигналу різниця між ним та OCR1А або OCR1В дорівнює \$00, вихід схеми порівняння перемкнеться в стійкий стан (рисунок 11.4, таблиця 11.12).

Зміна регістра OCR1A

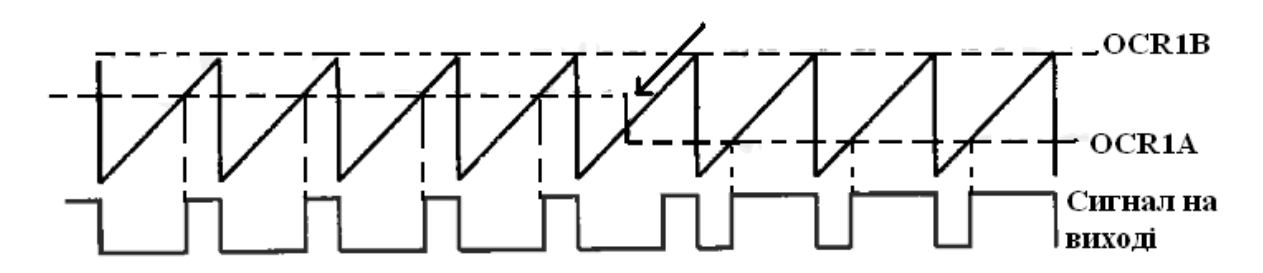

Рисунок 11.4 – Формування ШІМ-сигналів

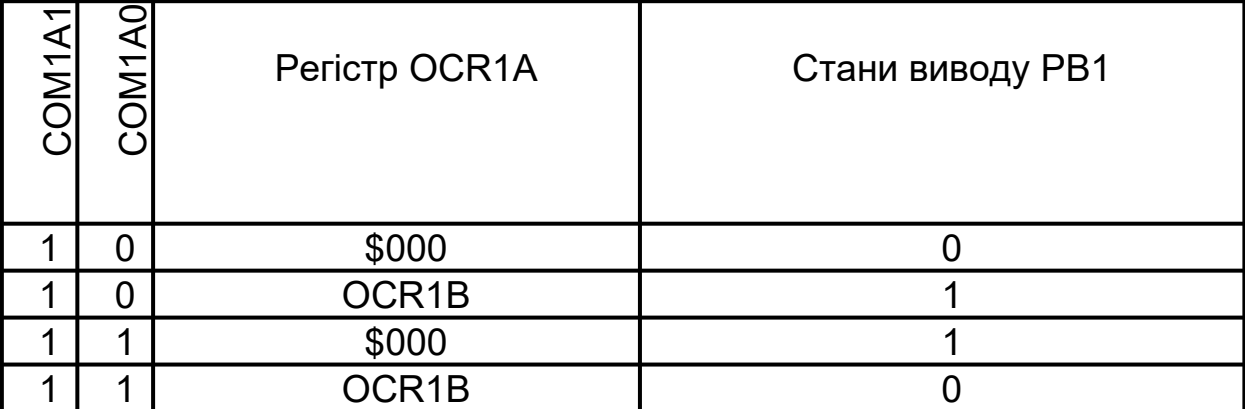

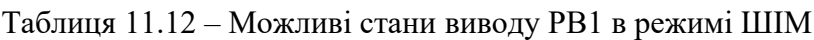

У схемі ШІМ ухвалені заходи, що дозволяють уникнути появи несиметричних викидів. Для цього зміна регістра OCR1А відбувається тільки у момент досягнення лічильником максимального значення. До цього моменту записане у регістр OCR1А число зберігається в спеціальному тимчасовому регістрі. Відповідно при читанні регістра порівняння в проміжку між записом у нього і його дійсними змінами повертається тимчасовий вміст регістра.

Таким чином, при читанні регістра завжди повертається значення, записане останнім.

І останнє. При роботі Т1 в режимі ШІМ може генеруватися переривання за переповнюванням регістралічильника таймера-лічильника, а також переривання від схеми порівняння. Дозвіл і обробка відповідних переривань виконується звичайним способом.

#### **11.5 Сторожовий таймер**

Основна функція сторожового таймера – захист пристрою від збоїв. Завдяки сторожовому таймеру можна перервати виконання програми, що зациклилася, або вийти з інших непередбачених ситуацій, перешкоджаючих нормальному виконанню програми. Особливо важливо це в автоматичних системах, де зациклювання може призвести до виходу з ладу всього обладнання. Структурна схема сторожового таймера наведена на рисунку 11.5.

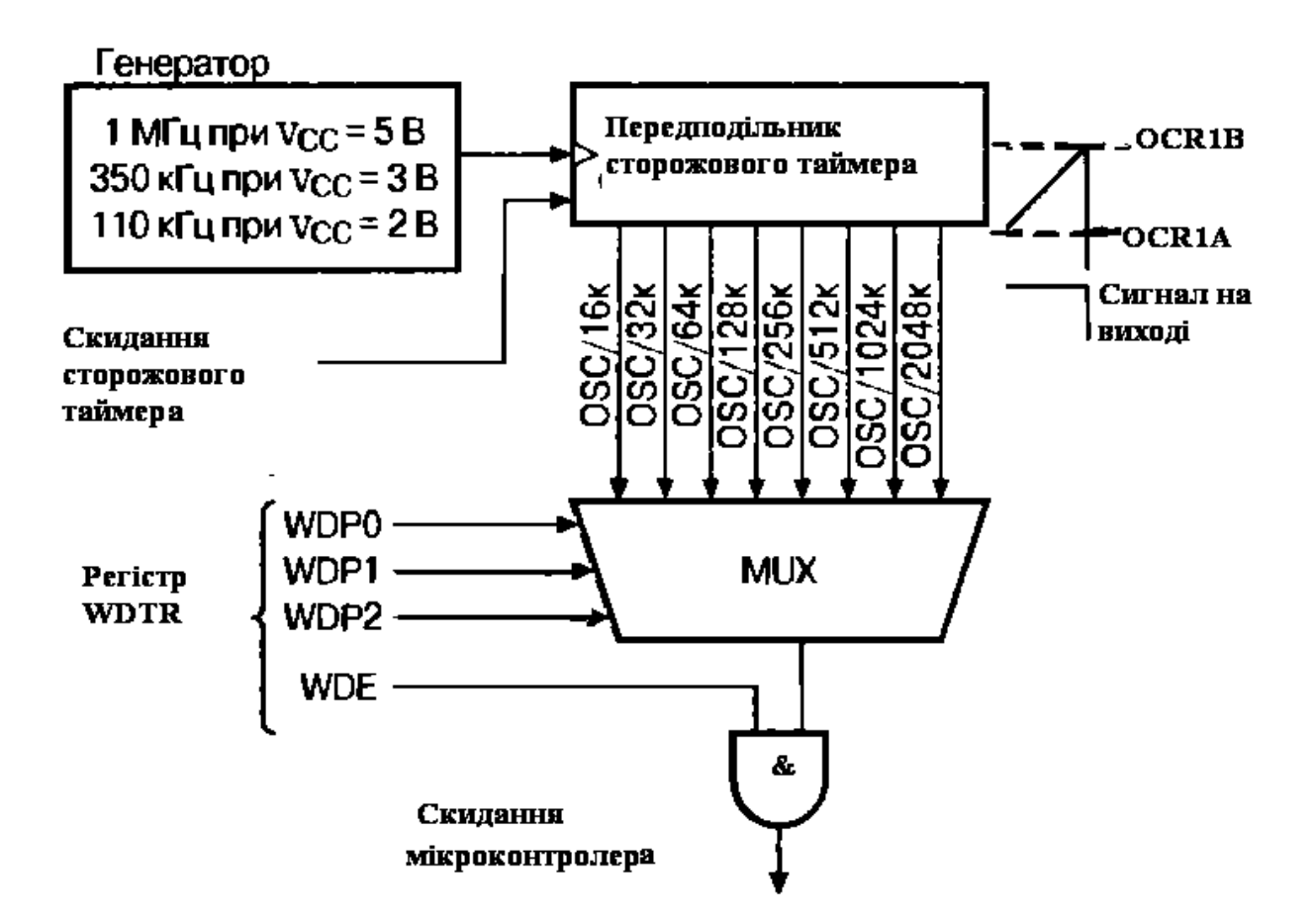

Рисунок 11.5 – Структурна схема сторожового таймера

Сторожовий таймер має незалежний тактовий генератор і працює навіть у сплячому режимі POWER DOWN. Частота цього генератора залежить від напруги живлення пристрою, температури, технологічного розкиду. Типові значення частот: 1МГц при напрузі 5 В; 350 кГц – 3 В; 110 кГц – 2 В.

Якщо сторожовий таймер увімкнено, то через певні проміжки часу (настання тайм-ауту) виконується скидання мікроконтролера. При нормальному виконанні програми сторожовий таймер повинен періодично (через проміжки часу, менші за його період) скидатися командою асемблера **WDR** 

Для управління сторожовим таймером призначений регістр WDTCR (таблиця 11.13), розташований за адресою \$21.

| Pospa           | Назва        | Опис                                                              |
|-----------------|--------------|-------------------------------------------------------------------|
| .5 <sup>1</sup> |              | Не використовується. Читається як «0»                             |
|                 | <b>WDTOE</b> | Дозволити<br>вимкнення<br>сторожового<br>таймера                  |
| 3               | <b>WDE</b>   | Вимкнути сторожовий таймер («1»)                                  |
| 20              | WDP2WDP0     | Коефіцієнт<br>поділення<br>передподільника<br>сторожового таймера |

Таблиця 11.13 – Опис РВВ WDTCR

Для вмикання-вимикання сторожового таймера використовуються два розряди регістра WDTCR. Якщо розряд WDE встановлено в «1», сторожовий таймер ввімкнено, «0» – вимкнено. Безпосередньо перед вмиканням таймера рекомендується зробити його скидання командою WDR, для випадку, якщо в лічильника таймера виявилося не нульове значення, таймер спрацює раніше передбачуваного програмістом терміну (таблиця 11.14).

Бувають випадки, коли таймер може бути ненавмисно

вимкнений. Щоб цього не сталося, використовується розряд WDTOE. Це додатковий захист. Вимкнення сторожового таймера можливе тільки при послідовному скиданні розрядів WDTOE, а потім WDE. Причому скидання WDE повинне відбутися протягом 4 машинних циклів, інакше WDTOE знов скинеться в «0» і процедуру вимкнення доведеться почати знов. Така процедура дозволяє практично повне виключення випадкового вимкнення сторожового таймера.

Період настання тайм-ауту сторожового таймера задається за допомогою розрядів WDP2…WDP0 регістра WDTR (таблиця 11.14).

| $\mathbf{\Omega}$<br>WDP: | ᠊<br>WDP | WDPO           | Число<br>тактів<br>генератора | Time-out<br>при<br>$Vcc=2B$ | Time-out<br>при<br>$Vcc=3B$ | Time-out<br>при<br>$Vcc=5B$ |
|---------------------------|----------|----------------|-------------------------------|-----------------------------|-----------------------------|-----------------------------|
| $\overline{0}$            | $\Omega$ | 0              | 16 K                          | 0,15c                       | 47 MC                       | 15 мс                       |
| $\overline{0}$            | $\Omega$ | 1              | 32 K                          | 0,3c                        | 94 мс                       | 30 MC                       |
| $\overline{0}$            |          | 0              | 64 K                          | 0,6c                        | 0,19c                       | 60 мс                       |
| $\Omega$                  | 1        | 1              | 128 K                         | 1,2c                        | 0,38c                       | 120 мс                      |
| 1                         | $\Omega$ | $\overline{0}$ | 256 K                         | 2,4c                        | 0,75c                       | 240 мс                      |
| 1                         | $\Omega$ | 1              | 512K                          | 4,8c                        | 1,5c                        | 490 мс                      |
| 1                         | 1        | $\overline{0}$ | 1024 K                        | 9,6c                        | 3 <sub>c</sub>              | 970 мс                      |
|                           |          |                | 2024 K                        | 19 с                        | 6c                          | 1,9c                        |

Таблиця 11.14 – Періоди настання тайм-аутів

Приклад програми для таймера Т1.

.include «tn15def.inc» .CSEG .ORG \$000 Rjmp Main .ORG \$003 Rjmp ObrobkaT1 .ORG \$009 Main:

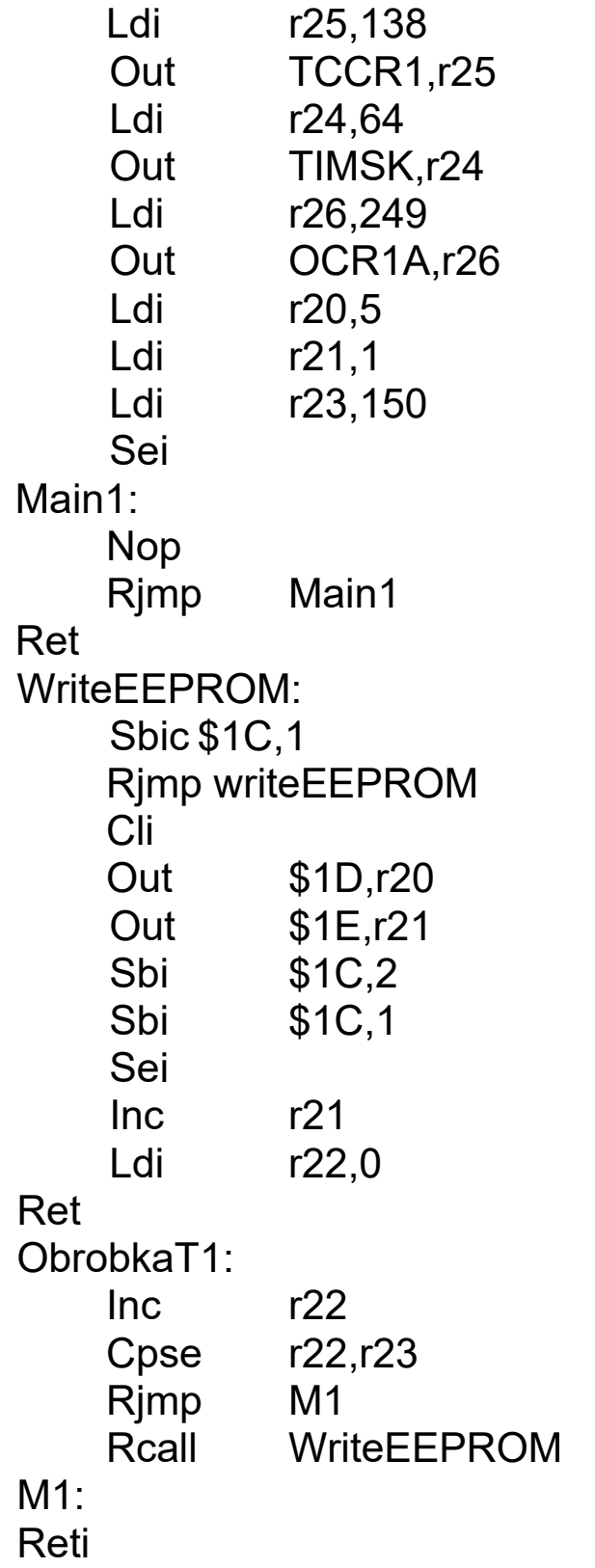

Таким чином, таймери є важливим периферійним пристроєм, який значно розширює можливості використання мікроконтролерів та значно підвищує їх надійність.

### **12 АНАЛОГОВИЙ КОМПАРАТОР ТА АНАЛОГО-ЦИФРОВИЙ ПЕРЕТВОРЮВАЧ**

#### **12.1 Аналоговий компаратор**

Аналоговий компаратор є у складі всіх мікроконтролерів фірми Atmel. Аналоговий компаратор дозволяє порівнювати значення напруги, що приходять на два виводи мікроконтролера. Результатом порівняння є логічне значення, яке може бути прочитане програмно, та генероване переривання. У будь-якого компаратора є інвертований і неінвертований входи (принцип складання). AIN0 – неінвертований, AIN1 – інвертований. Щоб ці виводи можна було використовувати як компаратор, необхідно їх встановити як входи. Внутрішні підтягуючі резистори вимкнуться автоматично при дозволі роботи компаратора. Структурна схема аналогового компаратора наведена на рисунку 12.1.

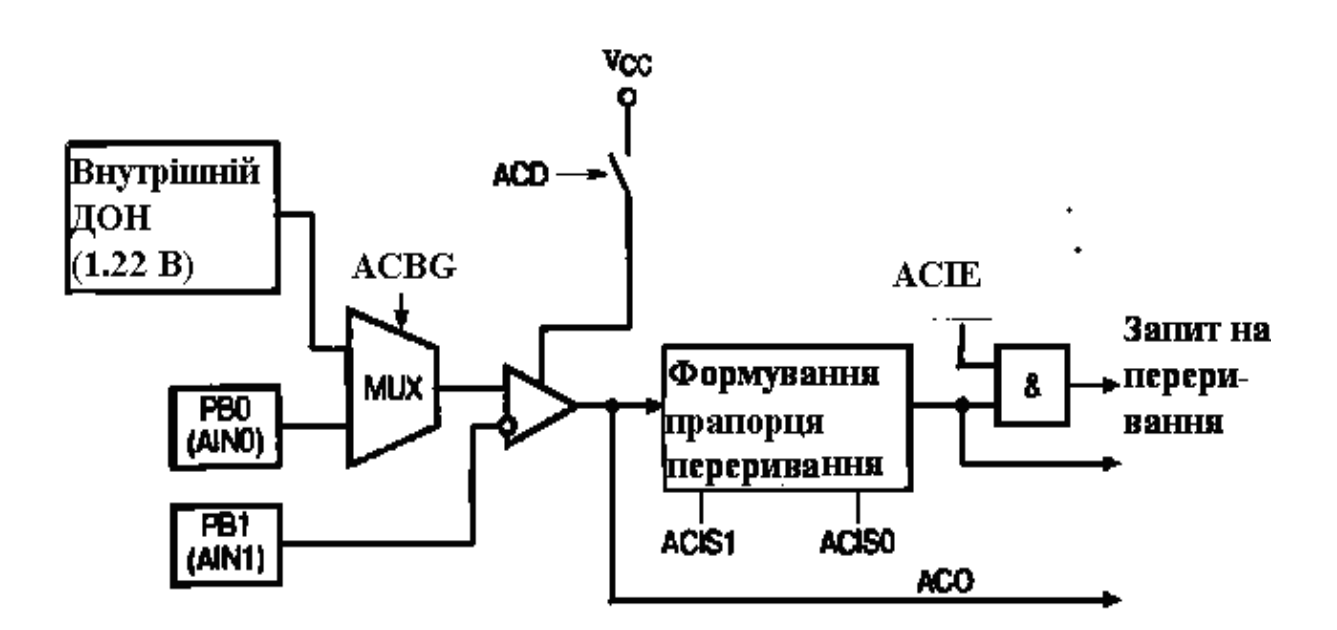

Керування компаратором здійснюється через регістр ACSR (таблиця 12.1), розташований за адресою \$08.

У компаратора є внутрішнє джерело опорної напруги (ДОН).

| Pospar         | Назва          | Опис                                                                    |  |  |
|----------------|----------------|-------------------------------------------------------------------------|--|--|
|                | <b>ACD</b>     | Вимкнення компаратора («1»)                                             |  |  |
| 6              | <b>ACBG</b>    | Підключення<br>неінвертованого<br>ДО<br>входу<br>внутрішнього ДОН («1») |  |  |
| 5              | <b>ACO</b>     | Результат порівняння (вихід компаратора)                                |  |  |
| 4              | <b>ACI</b>     | Прапорець переривання від компаратора                                   |  |  |
| 3              | <b>ACIE</b>    | Дозвіл переривання від компаратора                                      |  |  |
| $\overline{2}$ |                | Не використовується. Читається як «0»                                   |  |  |
| 1,0            | <b>ACIS1,0</b> | Умова виникнення переривання від компаратора                            |  |  |

Таблиця 12.1 – Опис РВВ ACSR

При підключенні живлення мікроконтролера всі розряди скидаються в «0», а отже, компаратор вмикається. При роботі з 7-мим розрядом необхідно заборонити переривання від компаратора (3-й розряд). За своєю дією компаратор працює як будь-який інший компаратор. Якщо напруга на AIN0 більше, ніж на AIN1, то результат порівняння «1», інакше «0». Результат порівняння знаходиться в 5-му розряді ACSR. Якщо за наслідками порівняння стан компаратора змінився, то встановлюється прапорець переривання (4-й розряд) і генерується запит на переривання (див. таблицю 10.1). Для дозволу переривань необхідно встановити в «1» 3-й розряд і прапорець дозволу переривань регістра SREG. Умови генерації запиту на переривання від компаратора визначаються станом розрядів 0 та 1 (таблиця 12.2).

У мікроконтролері до неінвертованого входу компаратора замість зовнішньої напруги можна підключити внутрішнє ДОН величиною 1,22 В. Для цього необхідно встановити в «1» 6-й розряд.

Таблиця 12.2 – Опис 0 та 1 розрядів РВВ ACSR

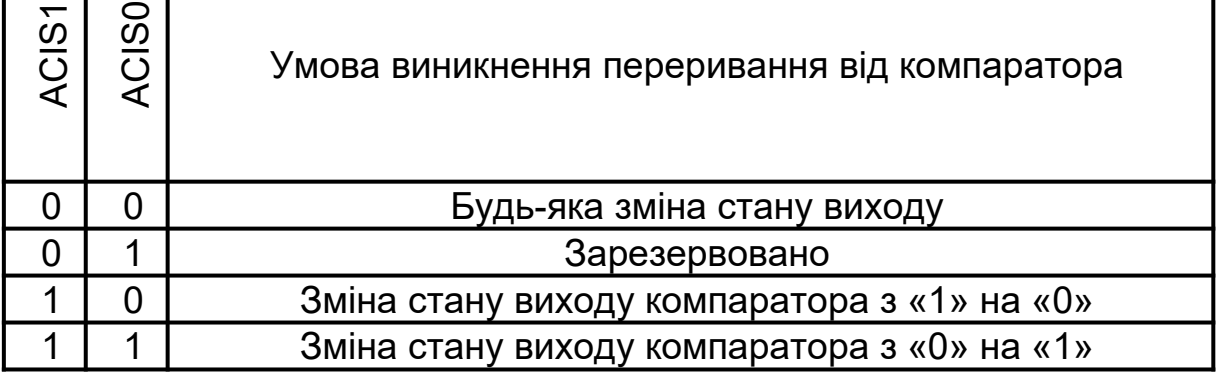

### **12.2 Аналого-цифровий перетворювач (АЦП)**

Важливою характеристикою АЦП є швидкодія. У мікроконтролері ATtiny15 вбудований АЦП послідовного наближення. Швидкодія 15 тис. вибірок за секунду. Абсолютна похибка + 2 МЗР (молодше значення розряду).

Структурна схема АЦП наведена на рисунку 12.2.

Хоча в мікроконтролері вбудовано один фізичний АЦП, завдяки мультиплексору можна до мікроконтролера підключити до 4-х каналів аналогового сигналу з несиметричними входами або 1 канал з диференційним входом з можливістю 20-кратного попереднього посилення вхідного вимірювального сигналу. Для несиметричних входів діапазон вхідних напруг складає 0…Vcc (напруга живлення мікроконтролера), а для диференціального входу – 0…2,6 В. ДОН для АЦП може використовуватися внутрішнє (2,6 В), зовнішнє або напруга живлення мікроконтролера. АЦП може працювати в режимі поодинокого перетворення або режимі безперервного через певні інтервали часу. Керування модулем АЦП та контроль за його станом здійснюється регістром ADCSR (таблиця 12.3), розташованим за адресою \$06.

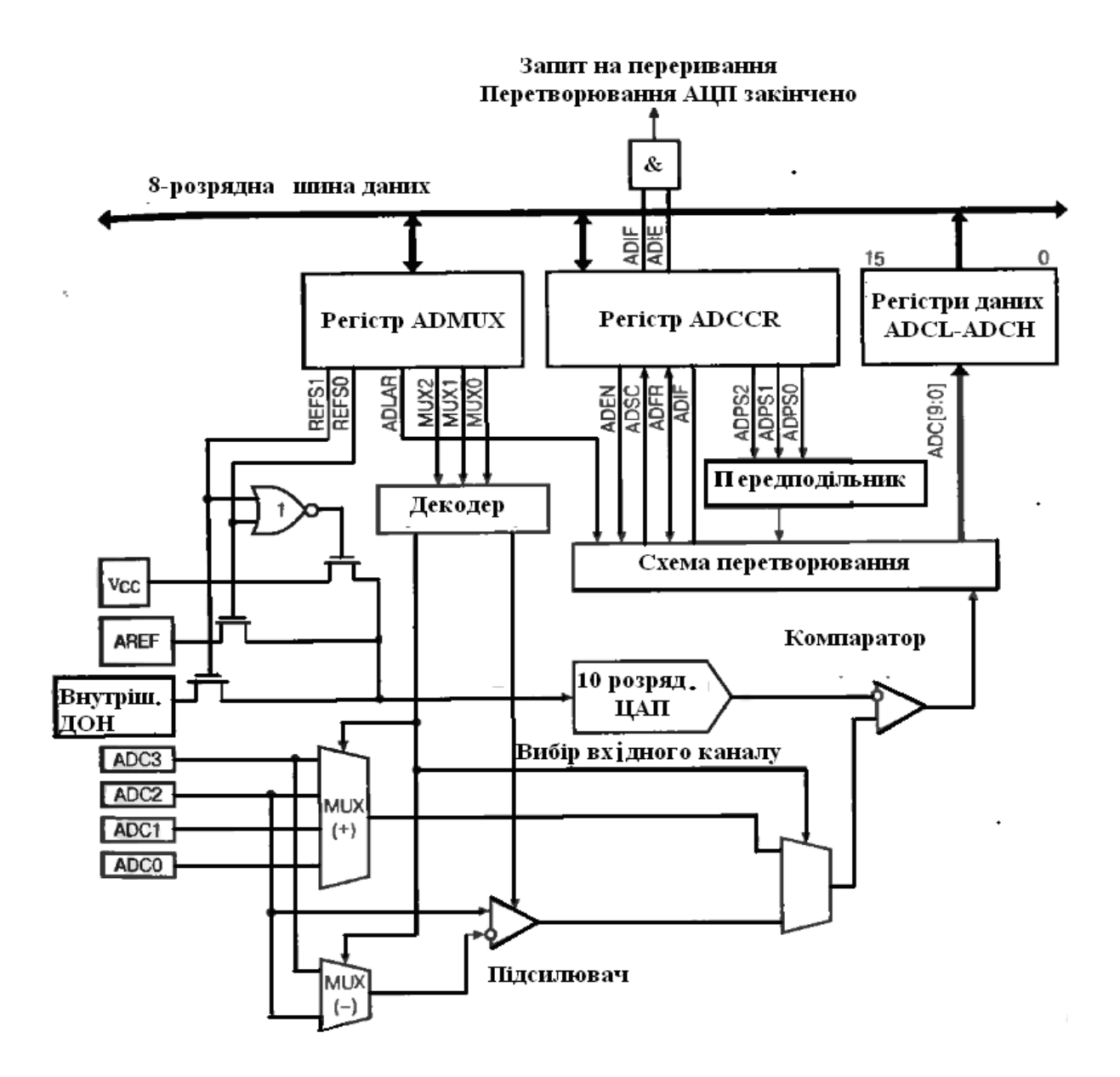

Рисунок 12.2 – Структурна схема АЦП

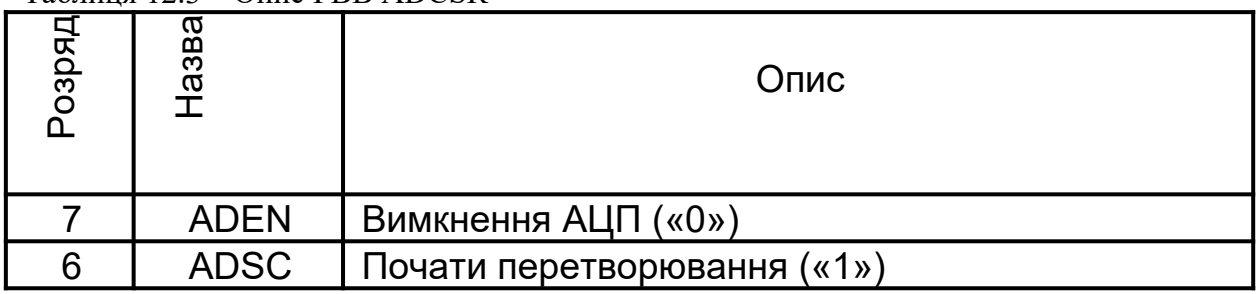

#### Таблиця 12.3 – Опис РВВ ADCSR

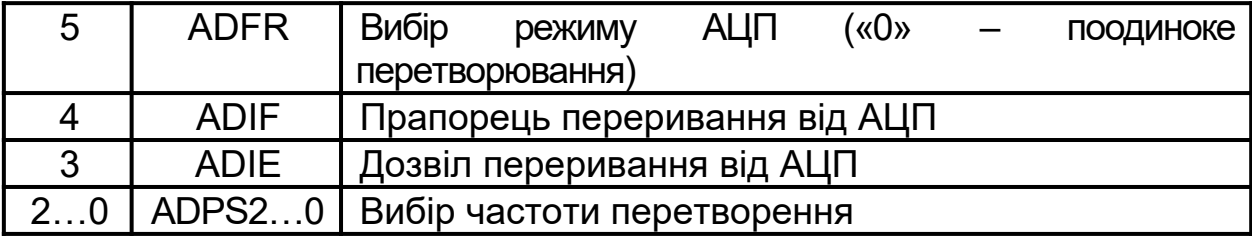

Якщо АЦП буде вимкнено (7-й розряд в «0»), то перетворення завершено не буде (у регістрі даних АЦП залишиться результат попереднього перетворення).

Якщо 5-й розряд встановлено в «1», то після закінчення першого перетворення автоматично буде зроблено наступне, те саме буде і далі. Якщо 5-й розряд скинений в «0», то АЦП працює в режимі поодинокого перетворення, запуск кожного перетворення здійснюється за командою програми.

І безперервне, і поодиноке перетворення починається встановленням в «1» 6-го розряду. При безперервному перетворенні це робиться один раз, а при поодинокому – кожного разу, коли необхідно провести перетворення. Тривалість циклу перетворення складає 13 циклів мікроконтролера (якщо встановлений режим поодинокого перетворення, то 6-й розряд скидається в «0»), після чого результат перетворення записується в регістр даних АЦП. Встановлюється прапорець переривання (4-й розряд) і генерується запит на переривання (див. таблицю 10.1). Як і у всіх інших перериваннях, прапорець скидається після переходу в підпрограму обробки переривання (прапорець може бути скинений програмно). Дозвіл переривання здійснюється установленням «1» в 2-й розряд при встановленому прапорці I регістра SREG.

Якщо АЦП працює в режимі безперервного перетворення, новий цикл почнеться відразу після запису результату. У режимі поодинокого перетворення – відразу після скидання 6-го розряду.

У ряді випадків АЦП можуть знадобитися 25 тактів на одне перетворення. Це відбувається при запуску першого перетворення після настання таких подій:

1) вмикання АЦП;

2) зміна ДОН;

3) вмикання каналу з диференційним входом.

Протягом цієї затримки відбувається ініціалізація АЦП. Розряди 0-2 регістра ADCSR встановлює передподільник тривалості перетворення (таблиця 12.4).

| ADPS2 | ADPS <sub>1</sub> | .<br>ADPS 0 | Коефіцієнт передподільника |
|-------|-------------------|-------------|----------------------------|
|       |                   |             |                            |
|       |                   |             |                            |
|       |                   |             |                            |
|       |                   |             |                            |
|       |                   |             | 16                         |
|       |                   |             | 32                         |
|       |                   |             | 64                         |
|       |                   |             | 128                        |

Таблиця 12.4 – Встановлення передподільника тривалості перетворення

Щонайбільша точність перетворення досягається, якщо тактова частота модуля АЦП знаходиться в діапазоні 50-200 кГц. Для вибору вказаної частоти використовують передподільник.

Увага! Результат перетворення зберігається в регістрі даних АЦП. АЦП 10-розрядне, цей регістр розміщений фізично у двох РВВ, доступних тільки для читання, – ADCL і ADCН. Ці регістри при вмиканні мікроконтролера містять «\$0000» і розташовані за адресами \$05 і \$04. Звернення до цих регістрів повинне проходити в строгій послідовності: ADCL – ADCН. Після звернення до регістра ADCL мікроконтролер блокує доступ до регістрів даних до тих пір, поки не буде прочитаний другий регістр ADCН. Відповідно якщо прочитаний ADCL, але поки не буде прочитаний регістр ADCН, то результати перетворень будуть втрачатися.

Для керування вирівнювання результату перетворення

служить розряд ADLAR регістра ADMUX (таблиця 12.5), розташованого за адресою \$07.

| Pospar | Назва               | Опис                                 |
|--------|---------------------|--------------------------------------|
| 7.6    | REFS <sub>1,0</sub> | Вибір джерела опорного живлення      |
| 5      | <b>ADLAR</b>        | Вирівнювання результату перетворення |
| 4,3    |                     | Зарезервовано                        |
| 20     | MUX20               | Вибір вхідного каналу                |

Таблиця 12.5 – Опис РВВ ADMUX

Якщо ADLAR встановлено в «1», результат перетворення вирівнюється за лівою межею 16-розрядного слова (регістри ADCH:ADCL), якщо скинений в «0», то за правою межею. Також регістром ADMUX керуються мультиплексор і вибір ДОН.

У розрядах 0-2 визначають номер активного каналу (таблиця 12.6) при несиметричному використанні АЦП і ці розряди визначають коефіцієнт попереднього посилення аналогового сигналу при диференціальному використанні АЦП.

| MUX2           | $\overline{\phantom{0}}$<br><b>MUX</b> | <b>MUX</b> | Несиметрич-<br>ний вхід АЦП | Диферен-<br>ційний вхід<br>$(\kappa + \lambda)$ | Диферен-<br>ційний вхід<br>$(\langle\langle -\rangle\rangle)$ | Підси-<br>лювач<br>вхід-ного<br>сигналу |
|----------------|----------------------------------------|------------|-----------------------------|-------------------------------------------------|---------------------------------------------------------------|-----------------------------------------|
| 0              | 0                                      | 0          | ADC0(PB5)                   |                                                 |                                                               |                                         |
| 0              | $\Omega$                               |            | ADC1(PB2)                   |                                                 | Не використовують                                             |                                         |
| $\Omega$       |                                        | 0          | ADC2(PB3)                   |                                                 |                                                               |                                         |
| $\overline{0}$ | 1                                      | 1          | ADC3(PB4)                   |                                                 |                                                               |                                         |
|                | 0                                      | 0          |                             | ADC2(PB3)                                       | ADC2(PB3)                                                     | $1*$                                    |
|                | $\Omega$                               | 1          | He                          | ADC2(PB3)                                       | ADC2(PB3)                                                     | $20*$                                   |
|                |                                        | N          | використо-                  | ADC2(PB3)                                       | ADC3(PB4)                                                     | $1*$                                    |

Таблиця 12.6 – Опис 0, 1 та 2 розрядів РВВ ADMUX

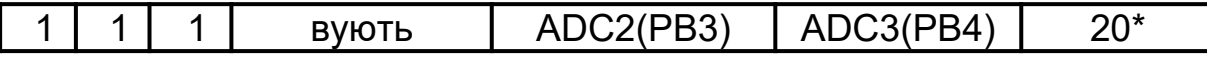

При виборі каналу з диференційним входом обидва входи можна підключити до одного виводу мікроконтролера. Результат перетворення в цьому випадку буде дорівнювати величині сумарного зсуву вхідного підсилювача і схеми перетворювача. Це значення згодом можна відняти від результату подальших перетворень (при тому самому коефіцієнті посилення) для зниження помилки зсуву до величини, меншої від молодшого значення розряду (МЗР).

Стан розрядів 0-2 можна змінити у будь-який момент, але якщо це буде зроблено під час циклу перетворення, зміна каналу відбудеться тільки після завершення перетворення. Це дозволяє легко сканувати канали в режимі безперервного перетворення. АЦП може використовувати будь-які ДОН (таблиця 12.7).

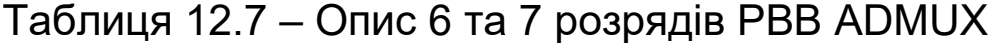

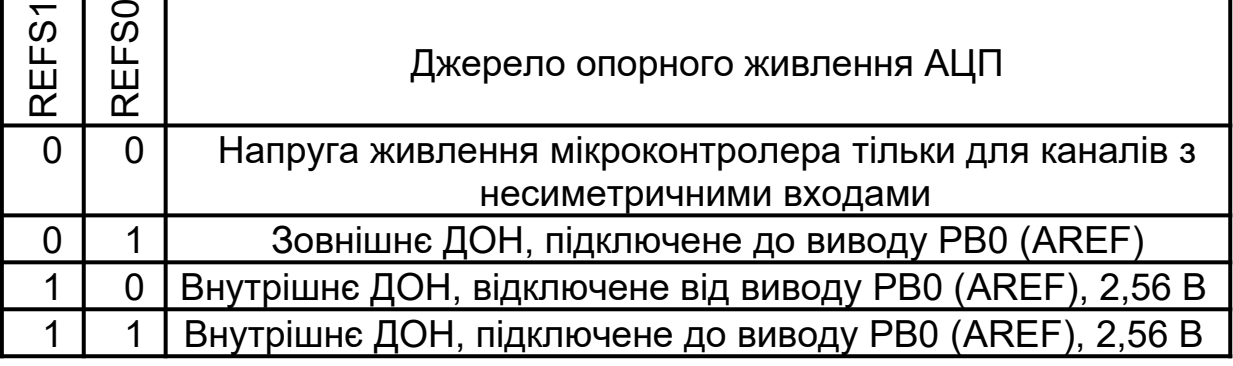

В останньому випадку до виводу РВ0 можна підключити зовнішній фільтруючий конденсатор для підвищення якості вхідного сигналу.

Приклад програми.

.include «tn15def.inc» .CSEG .ORG \$000

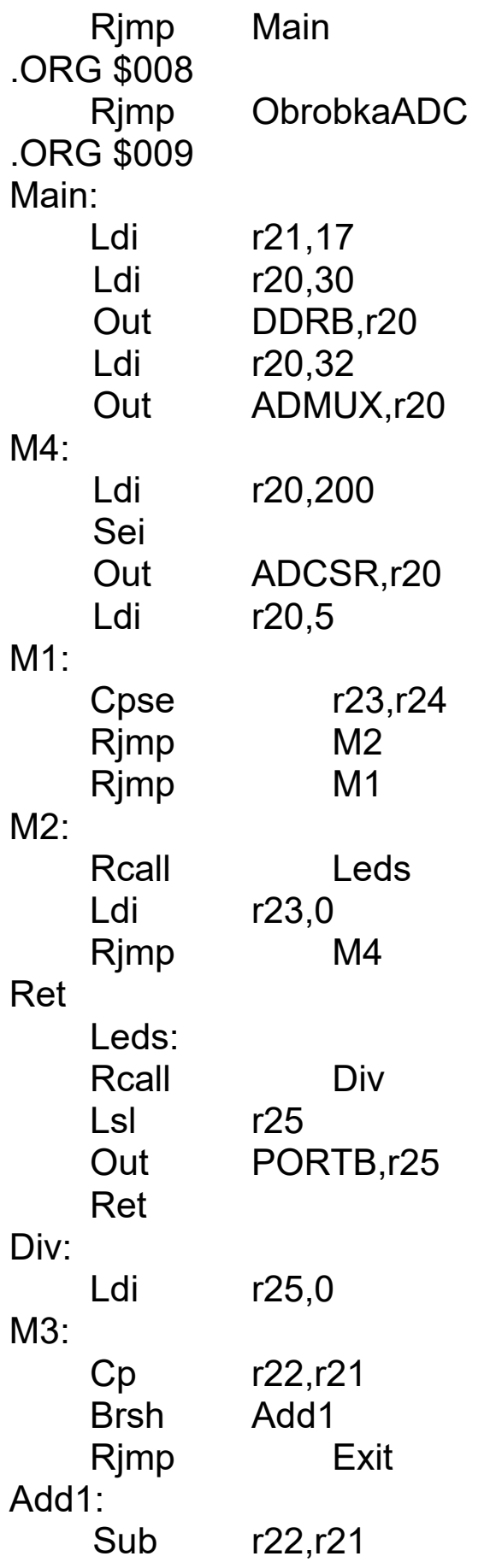

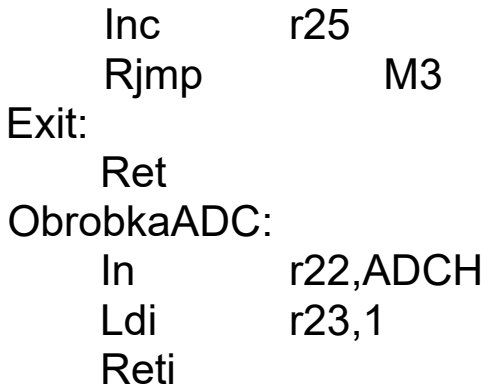

Підвищити точність АЦП можна різними способами:

– по-перше, правильно вибрати частоту перетворення АЦП. Це питання розглядалося раніше;

– по-друге, працюючий мікроконтролер – джерело електромагнітних перешкод. Щоб звести до мінімуму перешкоди в мікроконтролері, передбачений спеціальний сплячий режим. Цей режим був розглянутий раніше. Головна ідея цього сплячого режиму полягає в тому, щоб зупинити процесор, почати перетворення та згенерувати переривання від АЦП для переведення мікроконтролера в робочий режим після закінчення перетворення.

Також перешкоди можуть наводитися не тільки внутрішніми пристроями мікроконтролера, але і зовнішніми. Пропонується використовувати правила монтажу мікроконтролерів на платі і не нехтувати цим.

### **СПИСОК ЛІТЕРАТУРИ**

1 Евстифеев А.В. Микроконтроллеры AVR семейств Tiny и Mega фирмы «ATMEL». – 2-е изд., стер. –- М.: Издательский дом «Додэка-XXI», 2005. – 560 с.

2 Баранов В.Н. Применение микроконтроллеров AVR: схемы, алгоритмы, программы. – М.: Издательство дом «Додэка-XXI», 2004. – 288 с.

3 Голубцов М.С. Микроконтроллеры AVR: от простого к сложному. – М.: СОЛОН-Пресс, 2003. – 288 с.

4 Трамперт В. Измерение, управление и регулирование с помощью AVR-микроконтроллеров /Пер. с нем. – К.: «МК-Пресс», 2006. – 208 с.

5 Мортон Дж. Микроконтроллеры AVR: Вводный курс / Пер. с англ. – М.: Издательский дом «Додэка-XXI», 2006. – 272 с.

# **ДОДАТОК А**

# **РВВ мікроконтролера ATtiny15L**

### Таблиця А.1

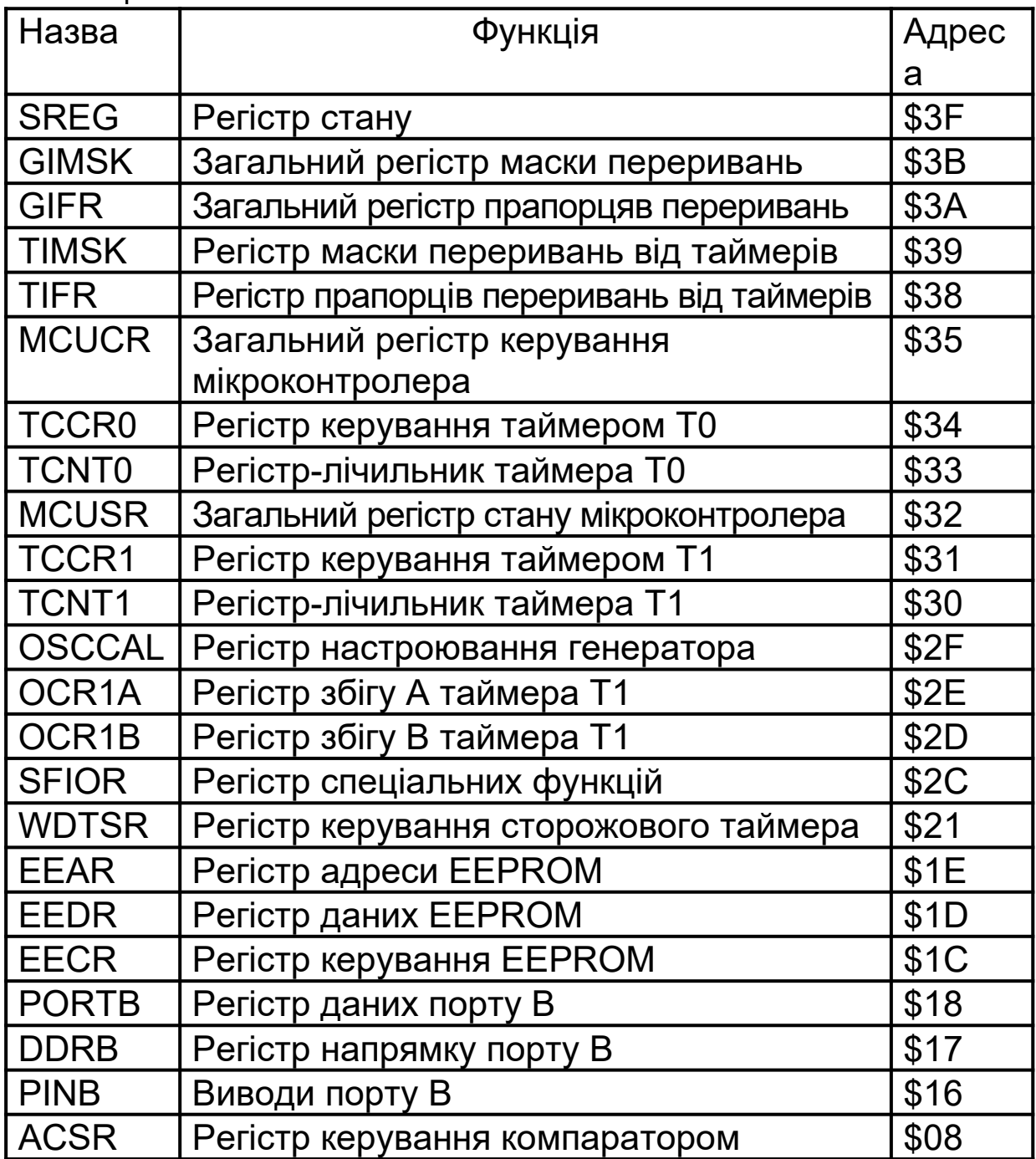

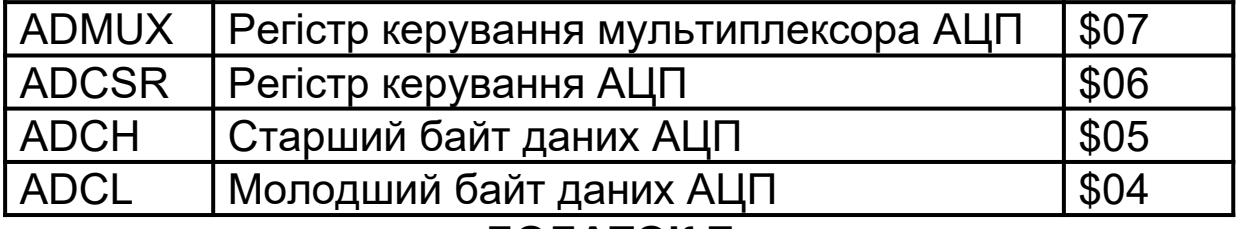

## **ДОДАТОК Б**

### **Система команд**

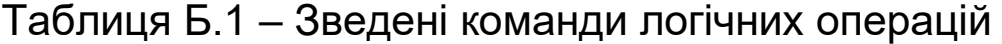

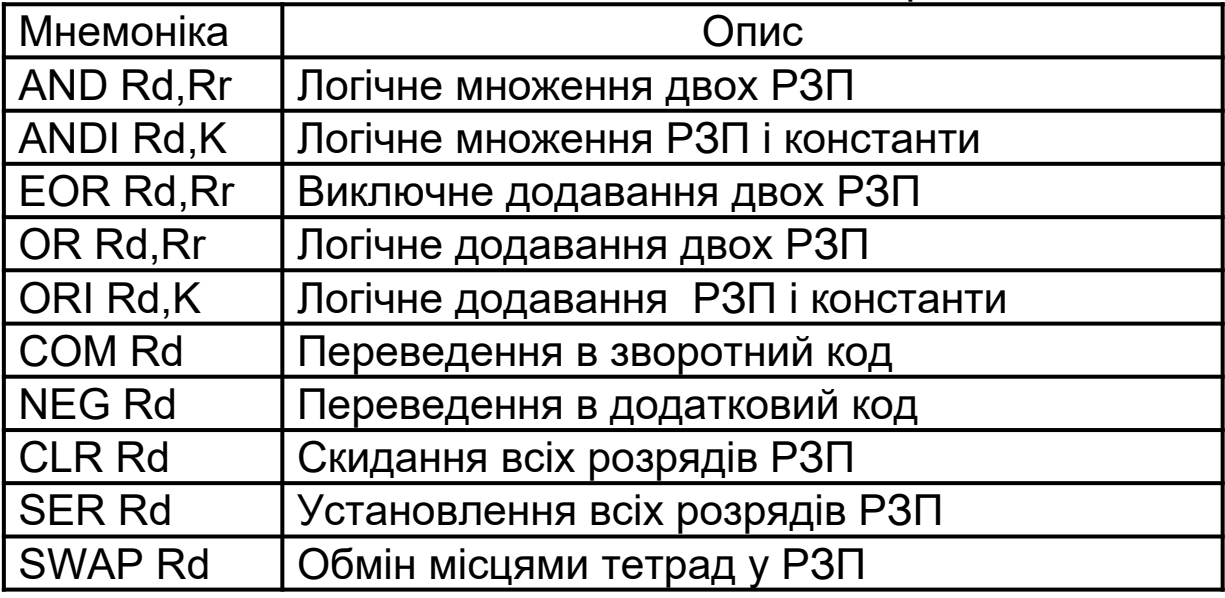

Таблиця Б.2 – Зведені арифметичні команди

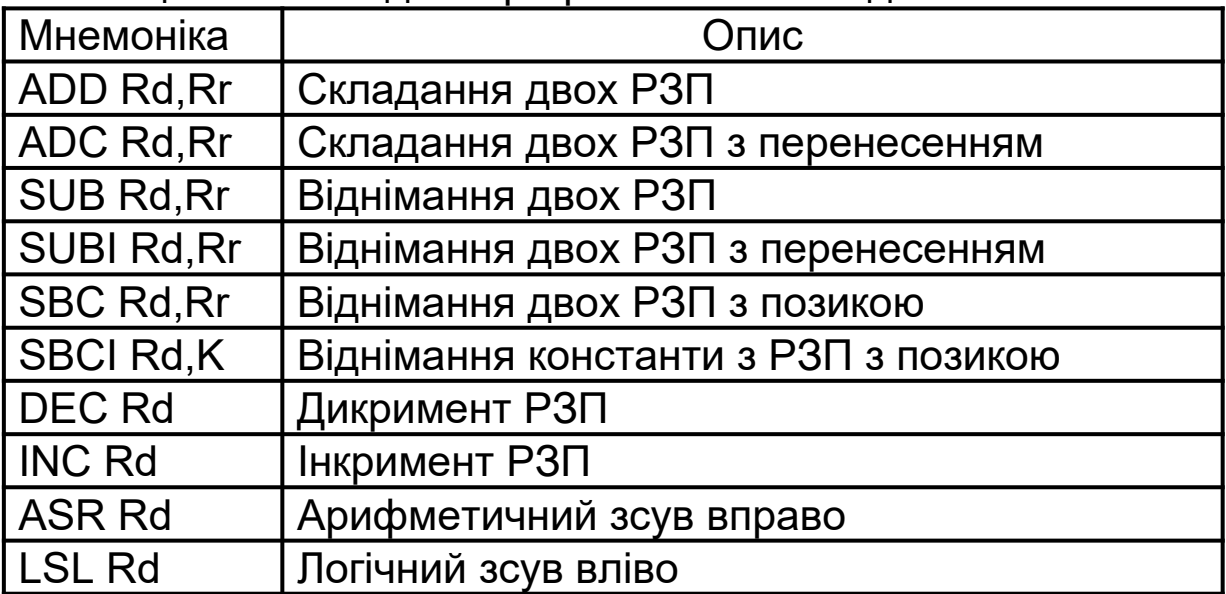

| I LSR Rd | Логічний зсув вправо          |
|----------|-------------------------------|
| I ROL Rd | Зсув вліво через перенесення  |
| I ROR Rd | Зсув вправо через перенесення |

Таблиця Б.3 – Зведені команди операцій з бітами

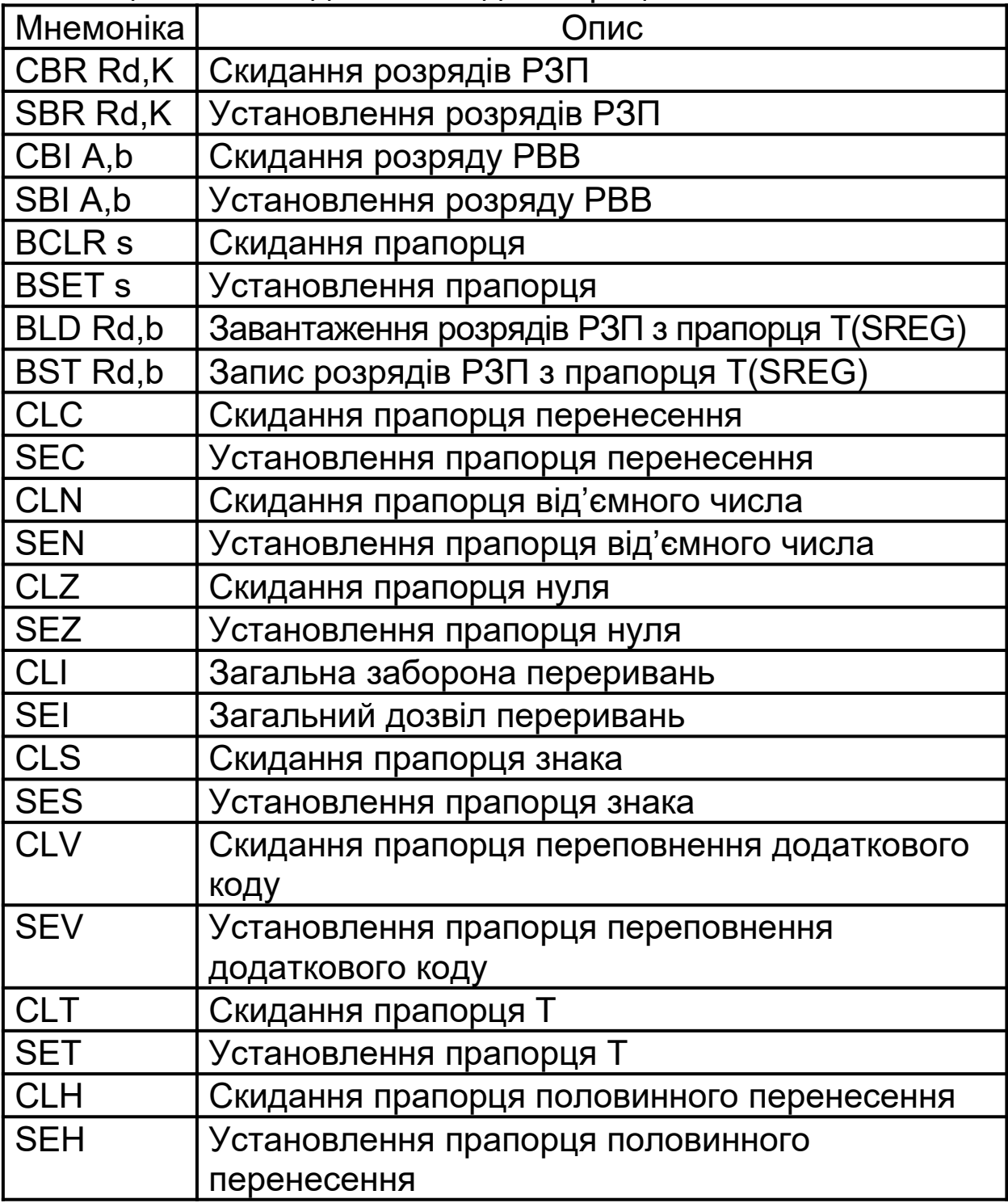

Таблиця Б.4 – Зведені команди пересилання даних

| Мнемоніка         | Опис                                 |
|-------------------|--------------------------------------|
| <b>MOV Rd, Rr</b> | Пересилання між РЗП                  |
| LDI Rd,K          | Завантаження константи в РЗП         |
| LD Rd,Z           | Непряме читання                      |
| ST Z, Rr          | Непрямий запис                       |
| <b>LPM</b>        | Завантаження даних з пам'яті програм |
| IN Rd,A           | Пересилання з РВВ у РЗП              |
| <b>OUT A, Rd</b>  | Пересилання з РЗП у РВВ              |

Таблиця Б.5 – Зведені команди передачі керування

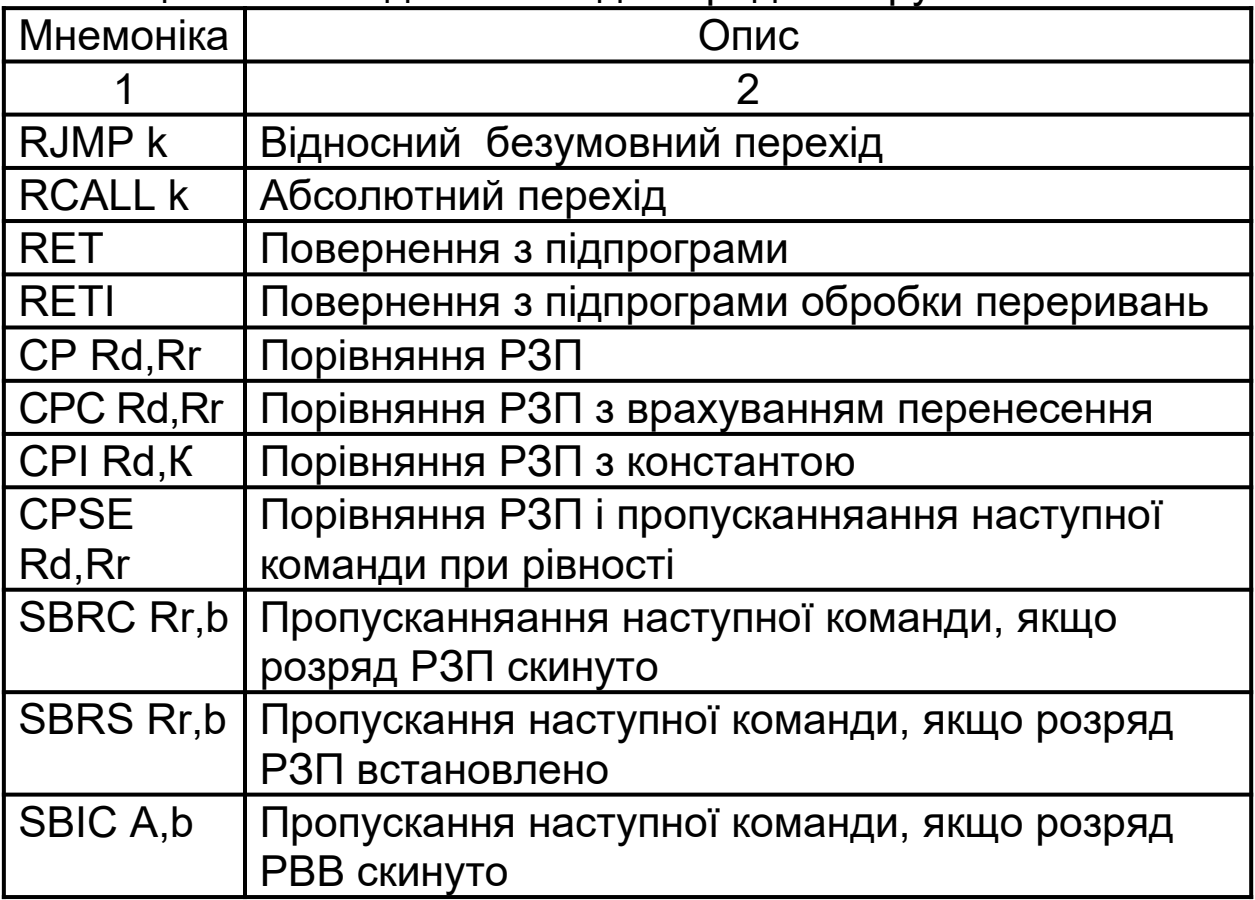

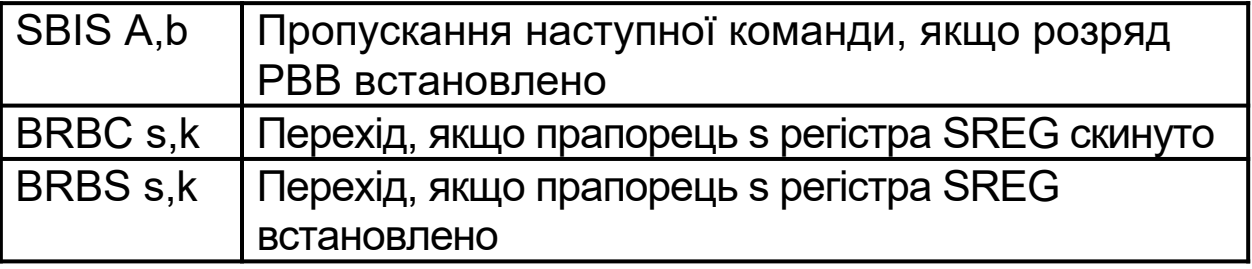

# Продовження таблиці Б.5

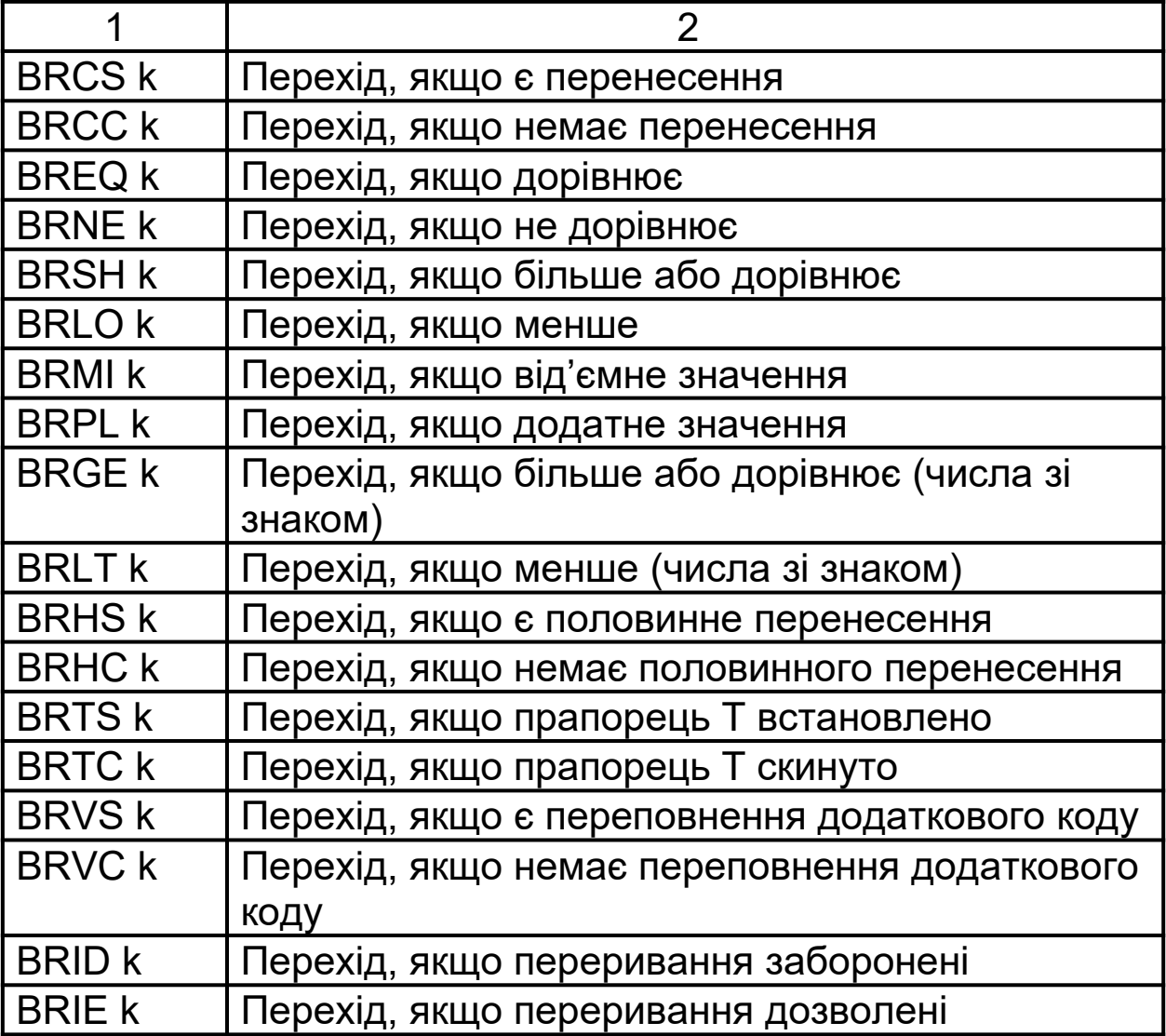

Таблиця Б.6 – Зведені команди керування системою

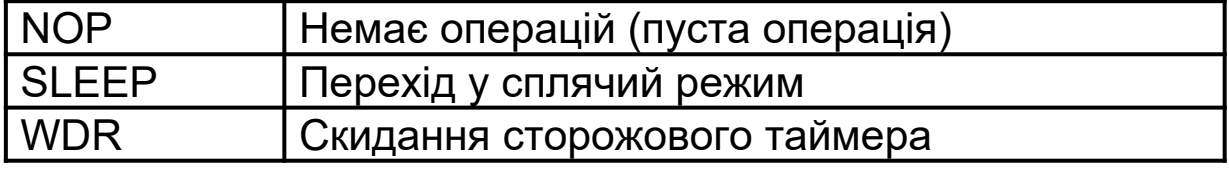

# **ДОДАТОК В**

# **Розширений опис команд**

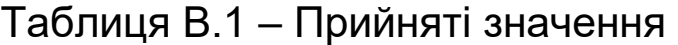

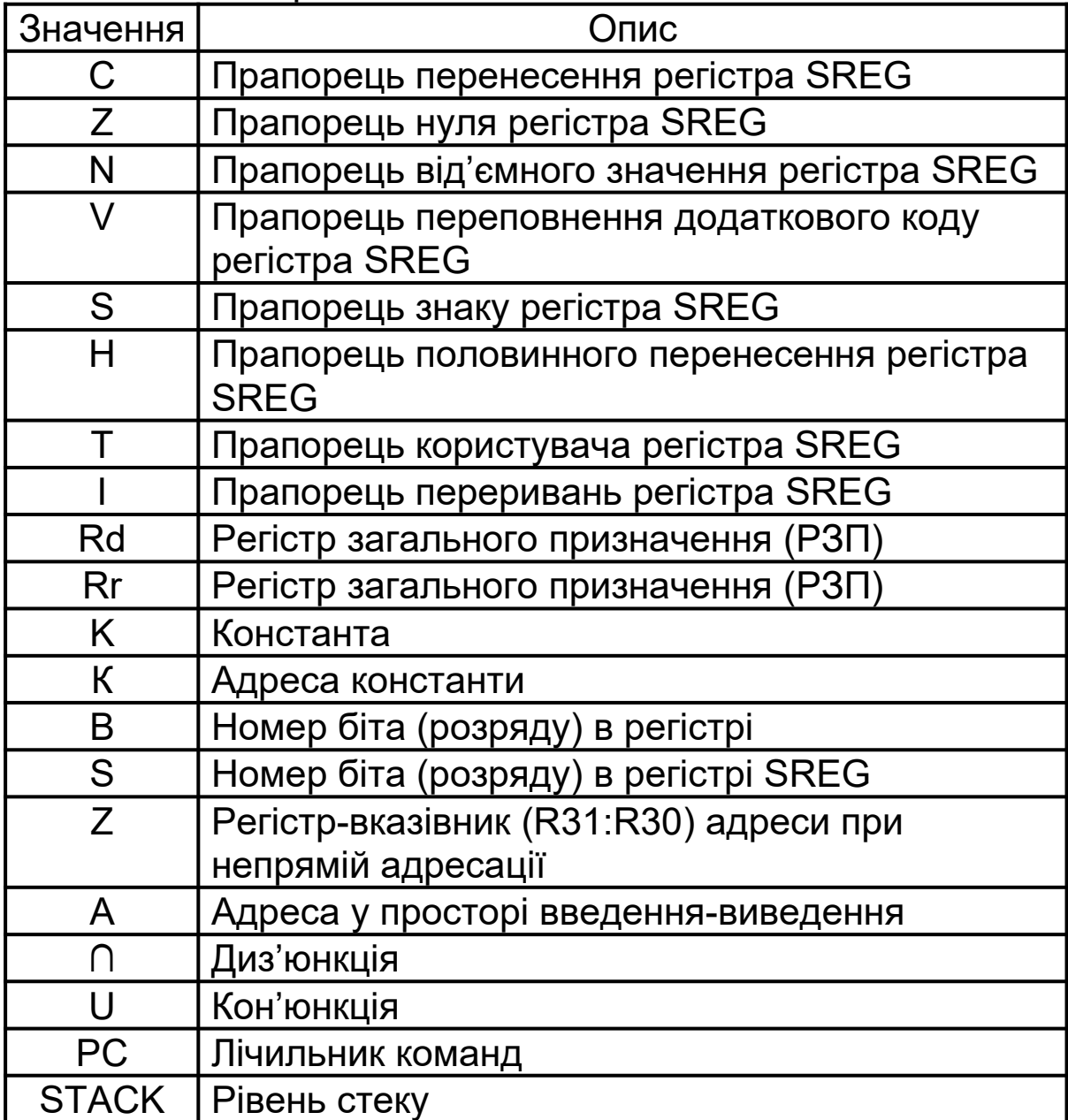

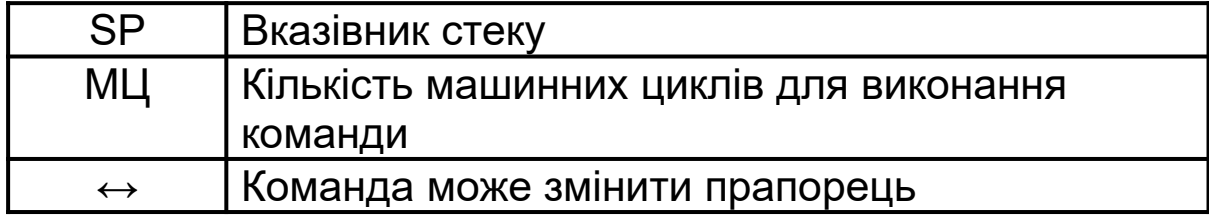

# Повний опис команд наведено нижче.

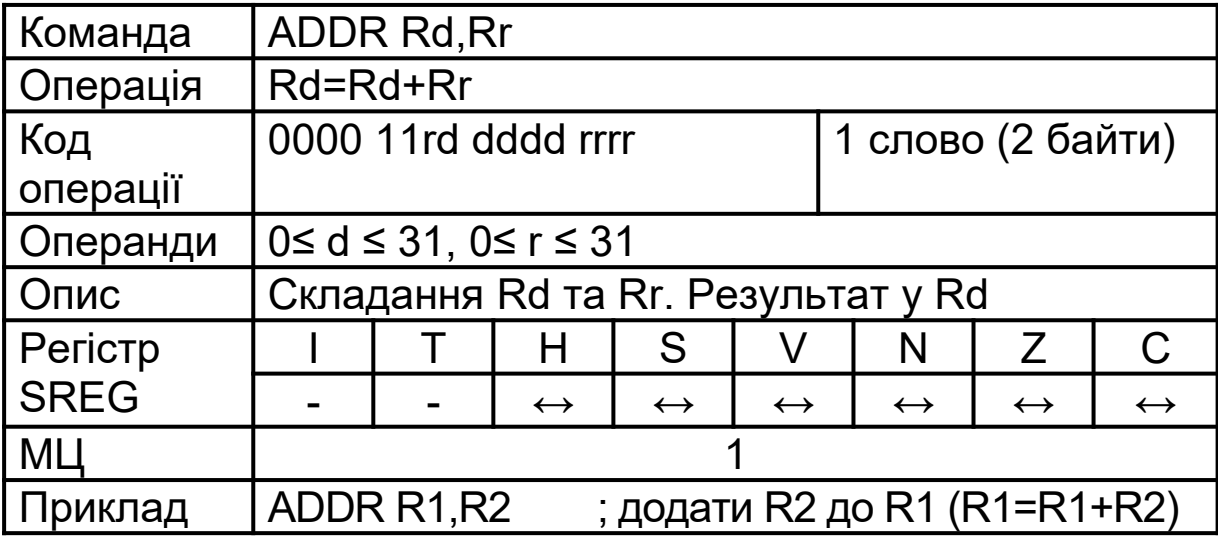

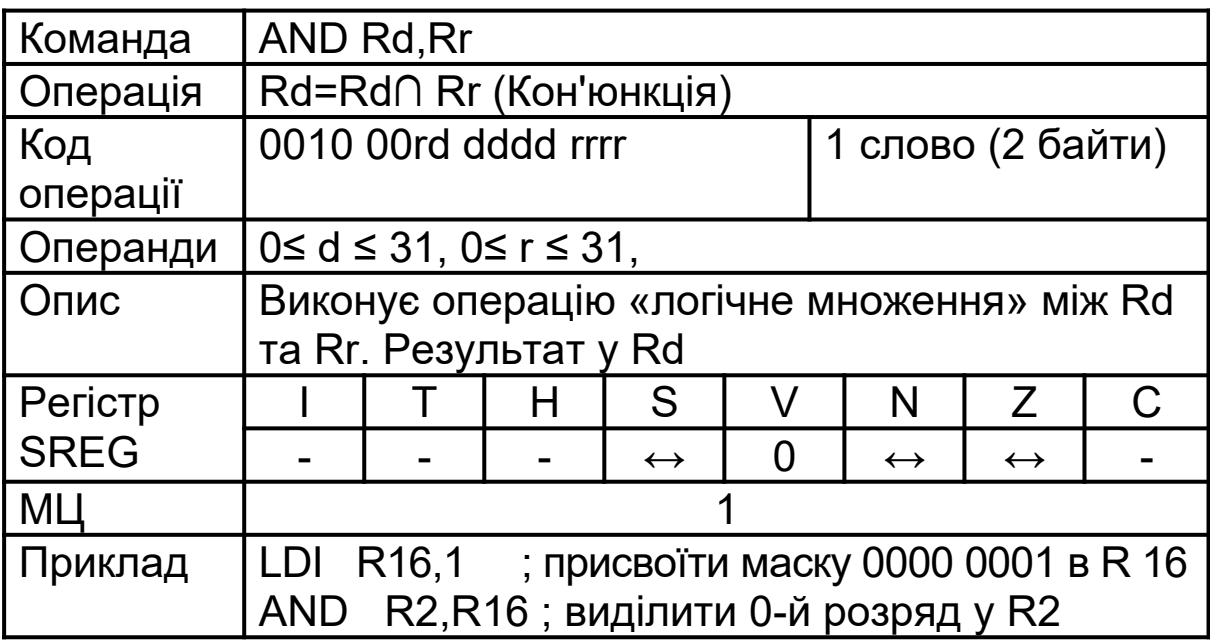

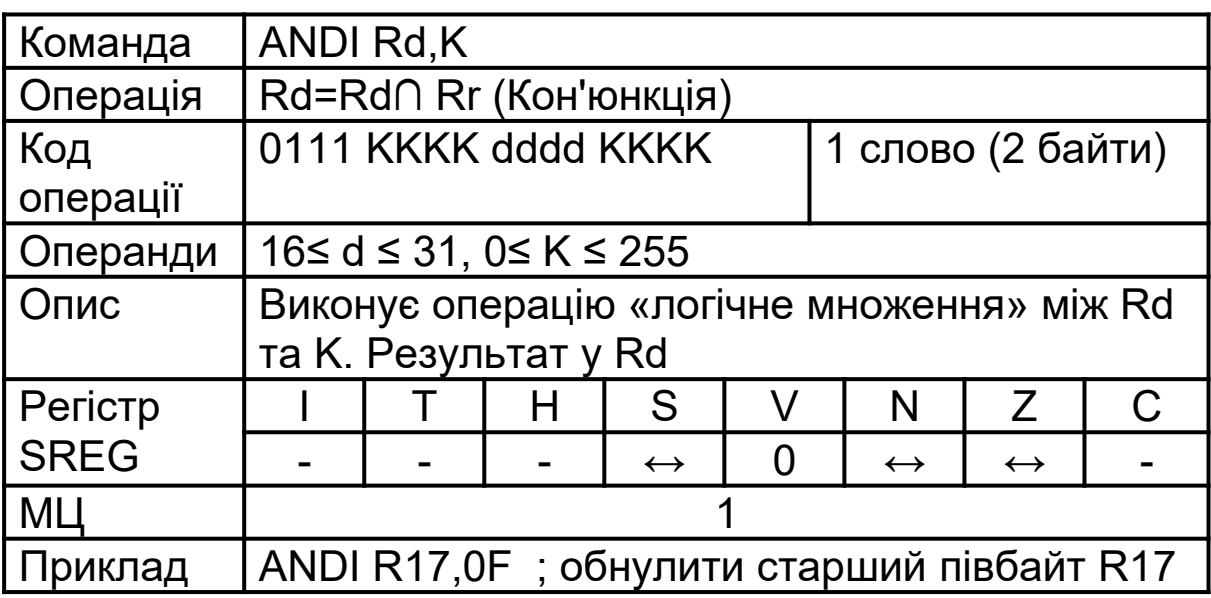

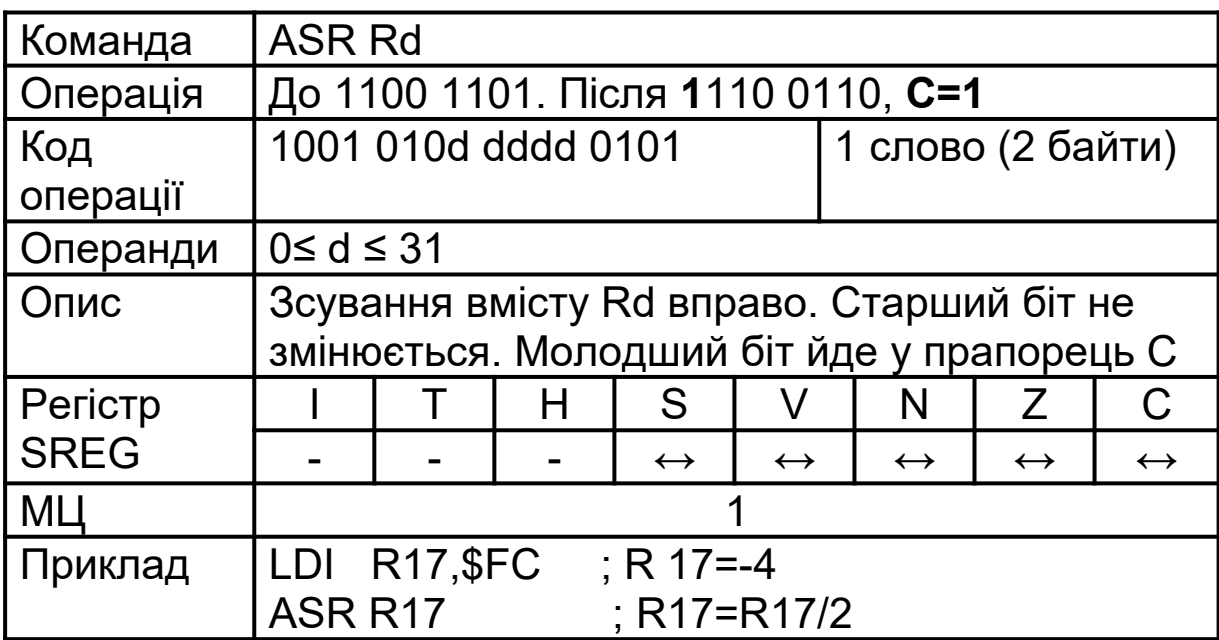

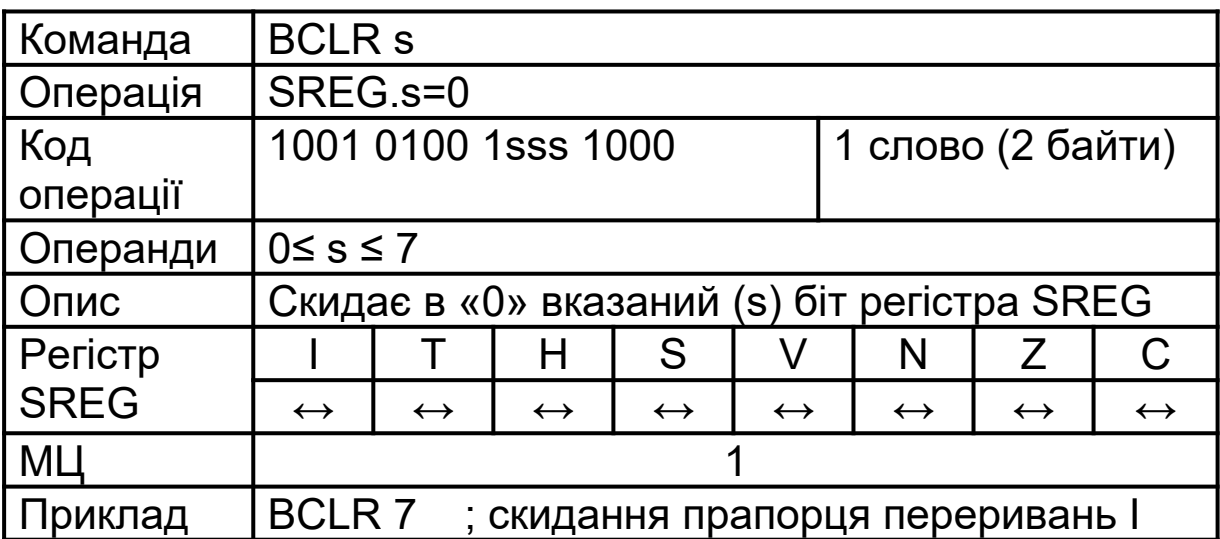

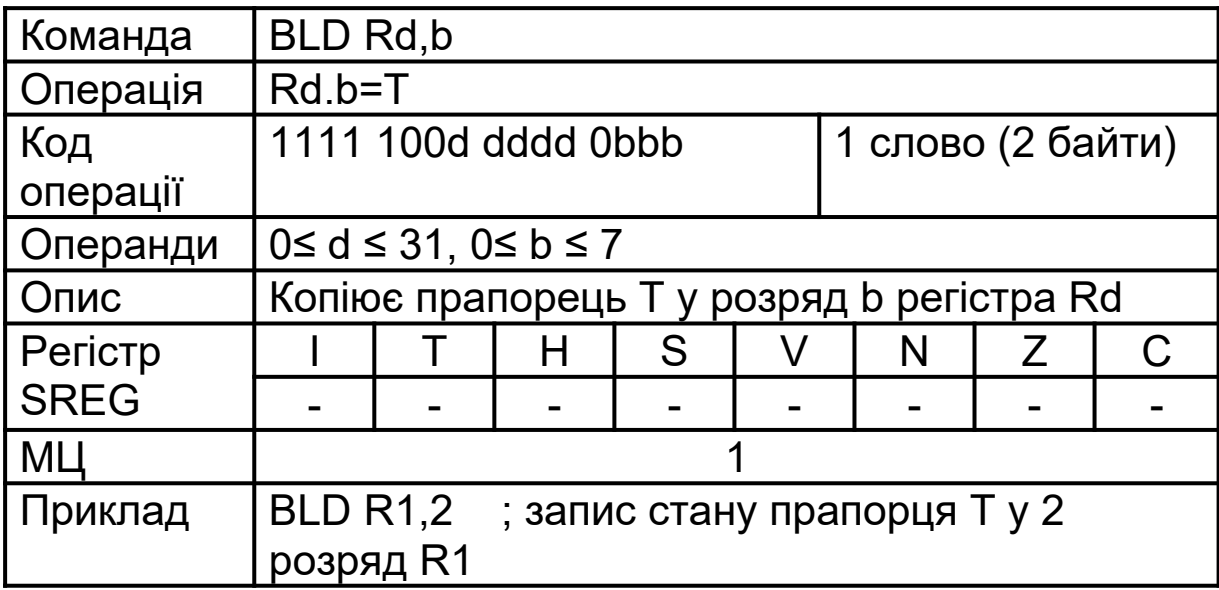
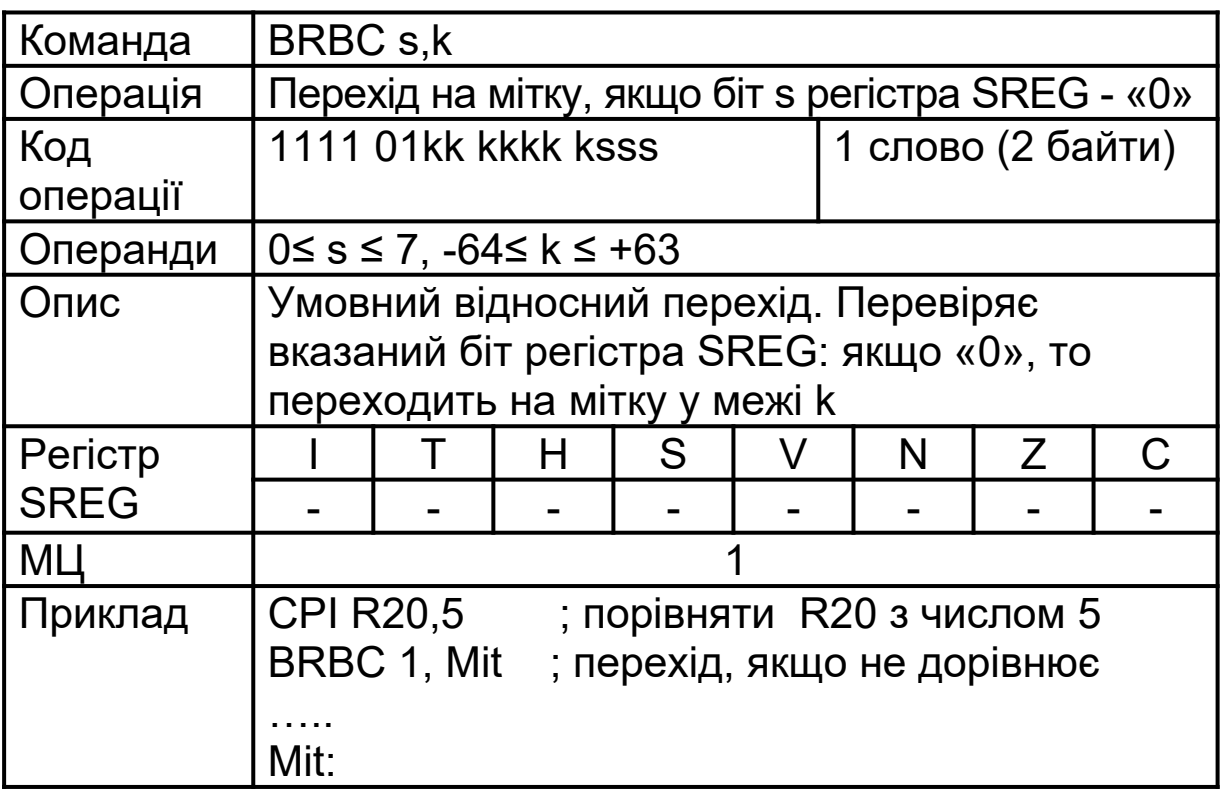

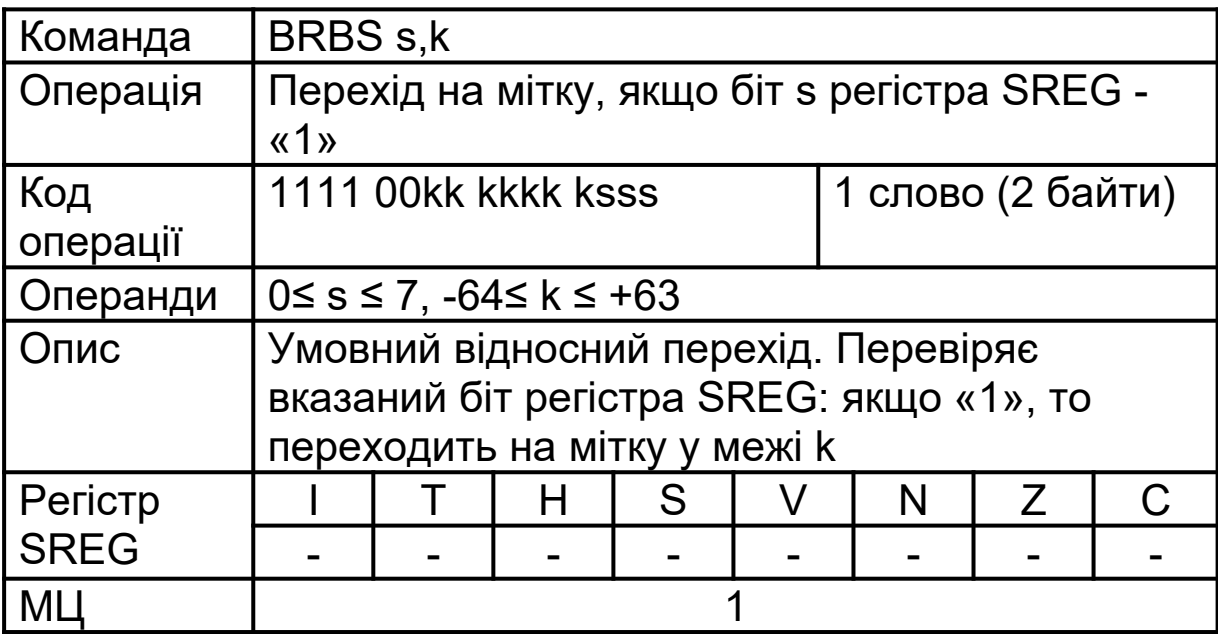

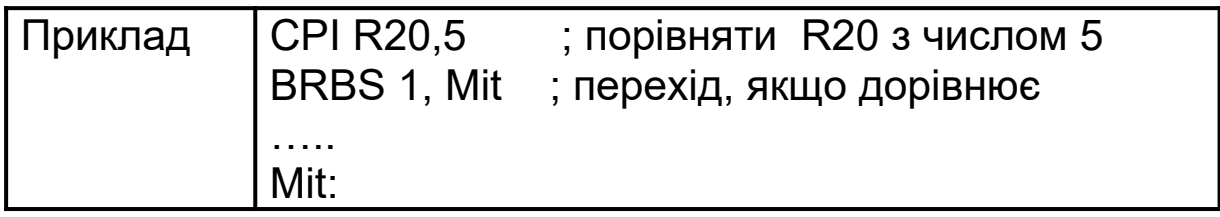

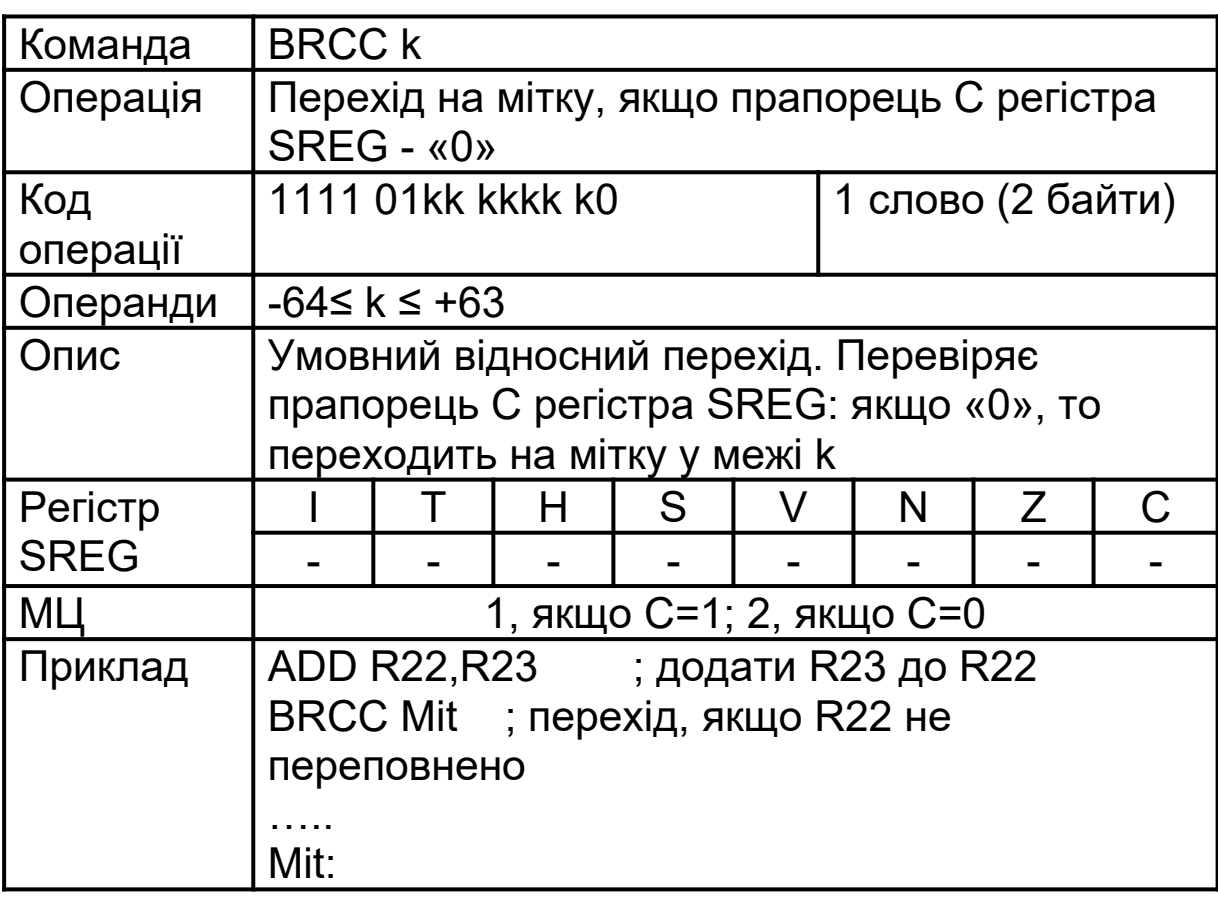

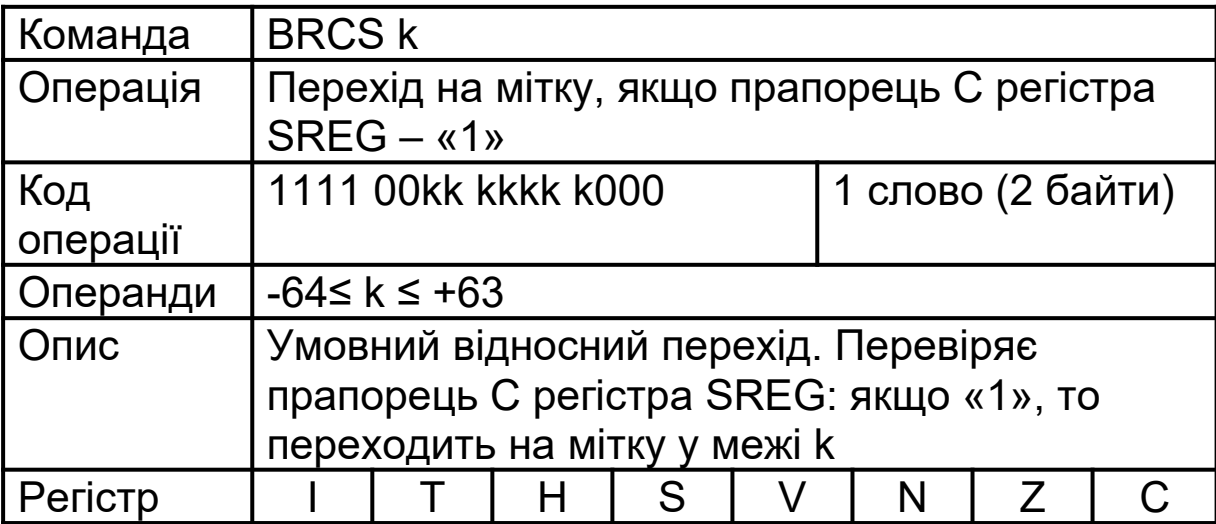

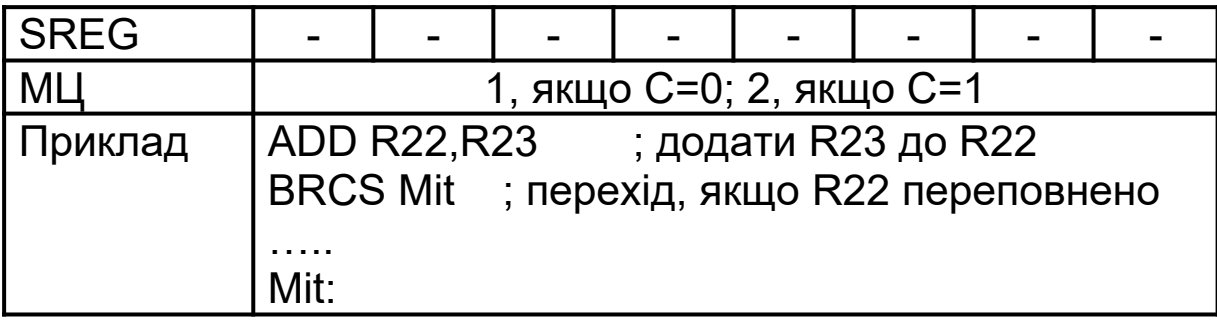

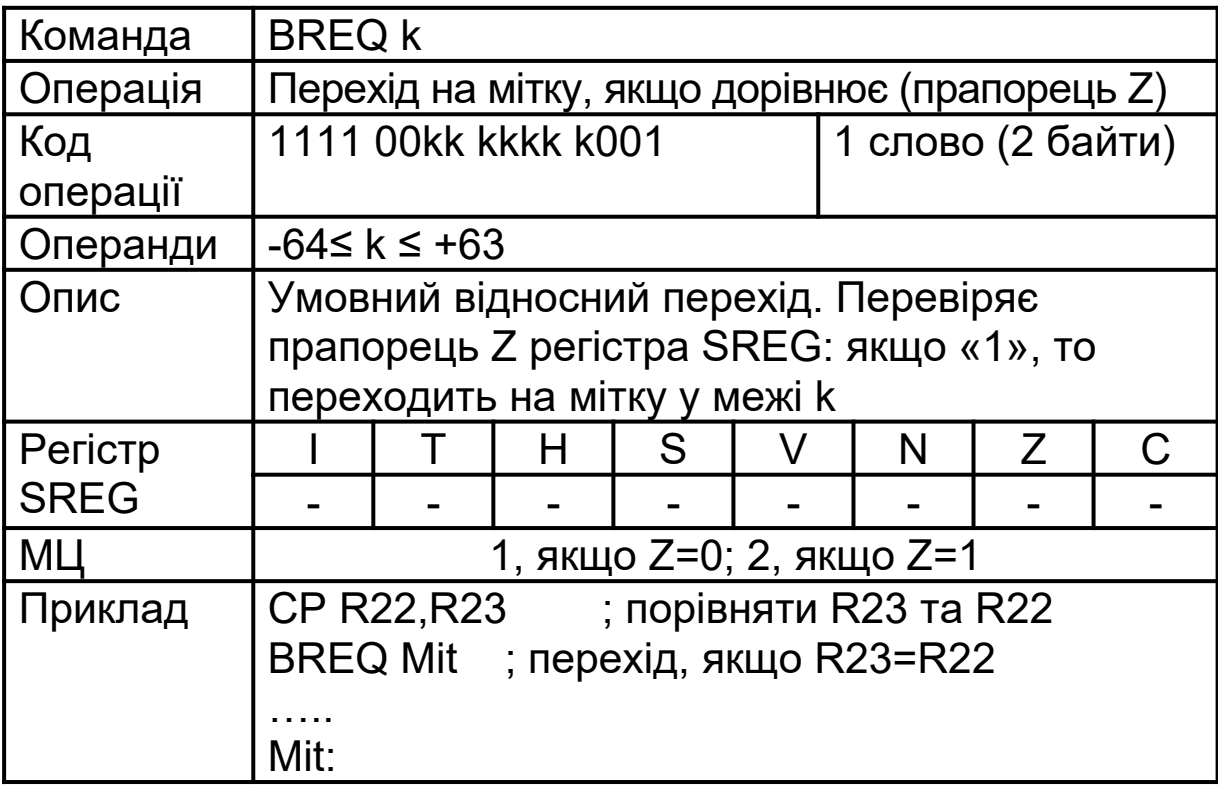

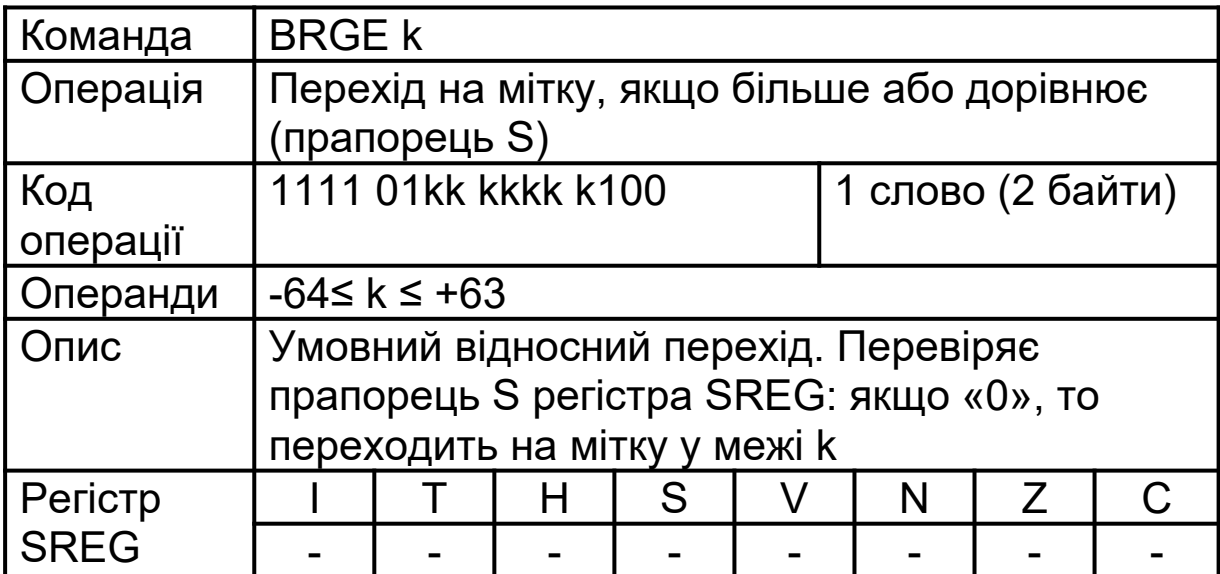

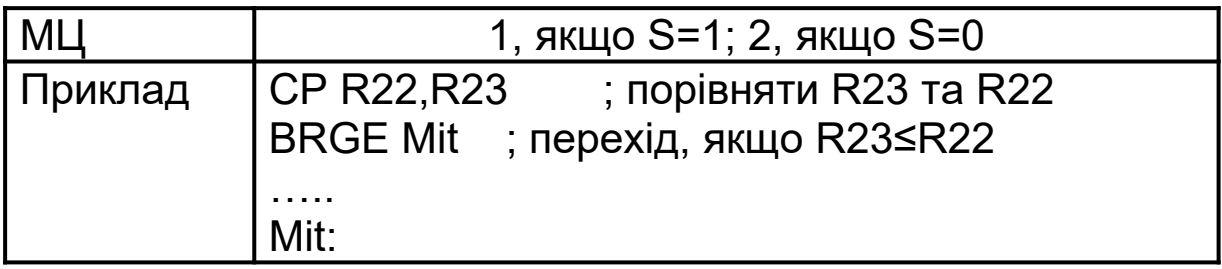

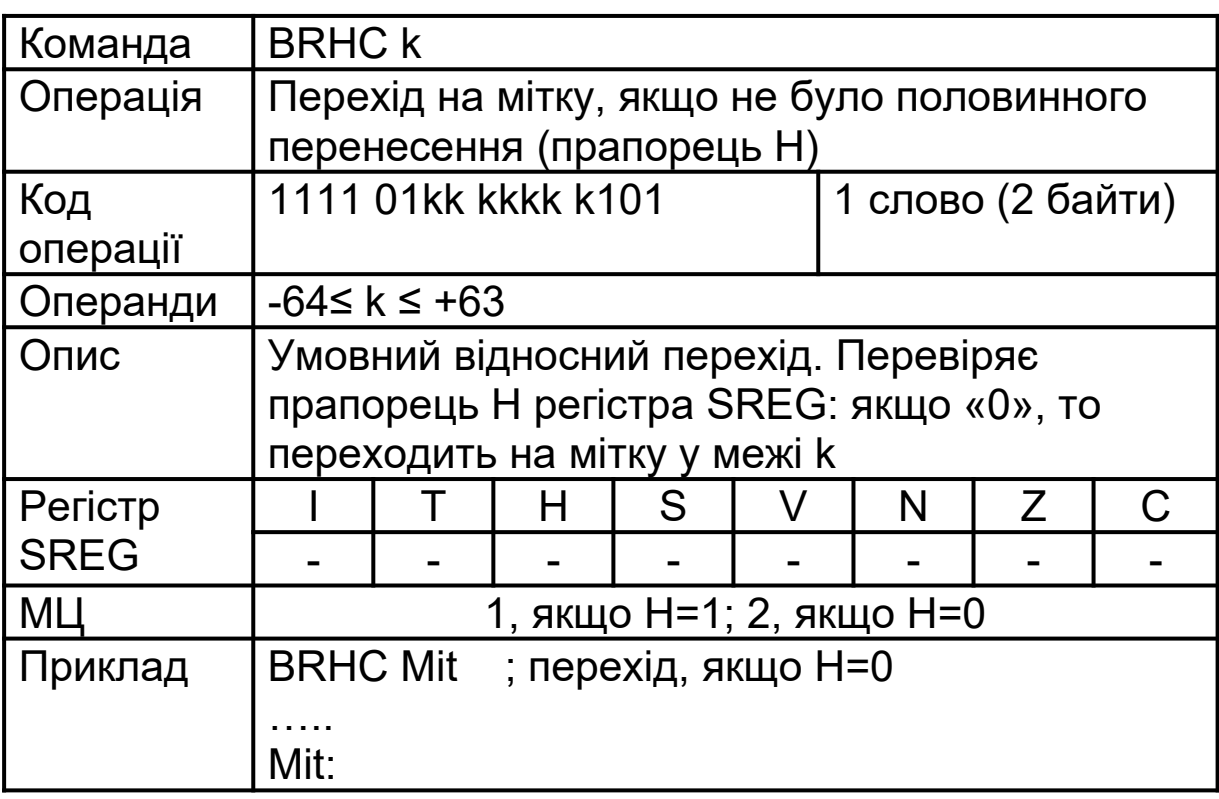

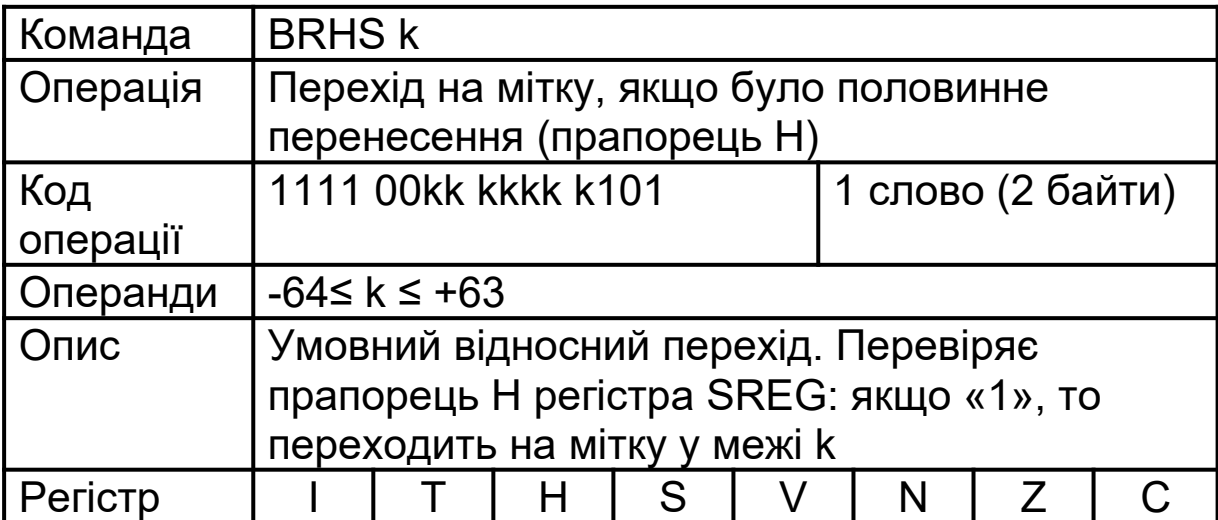

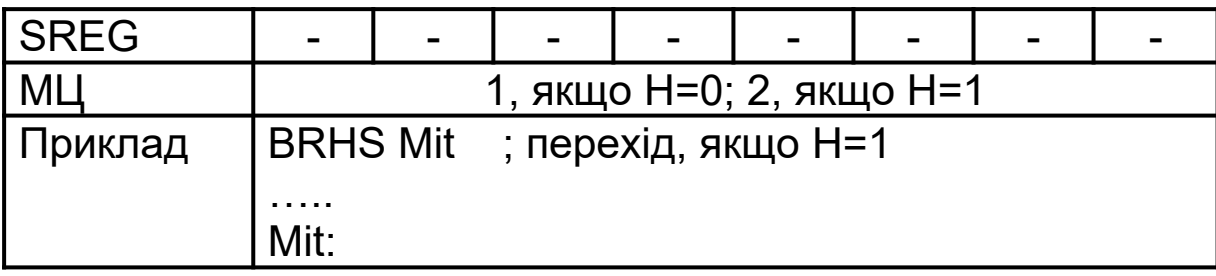

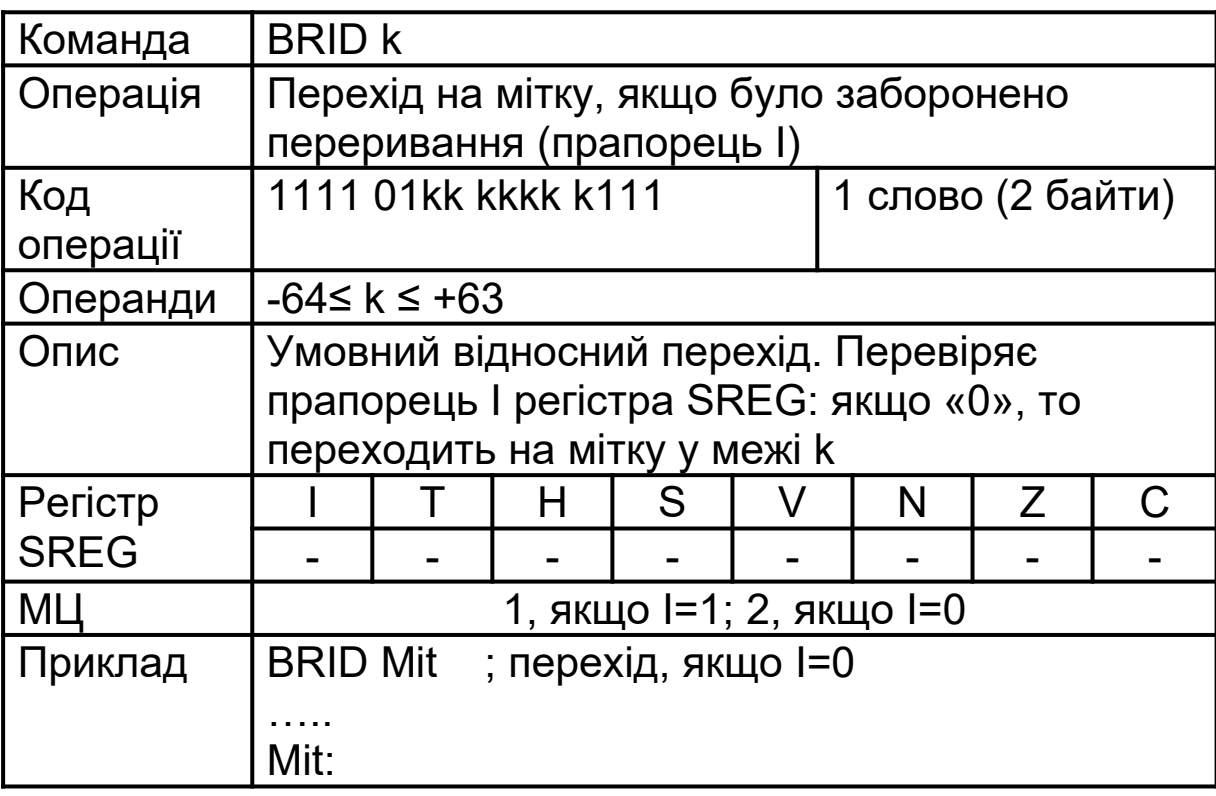

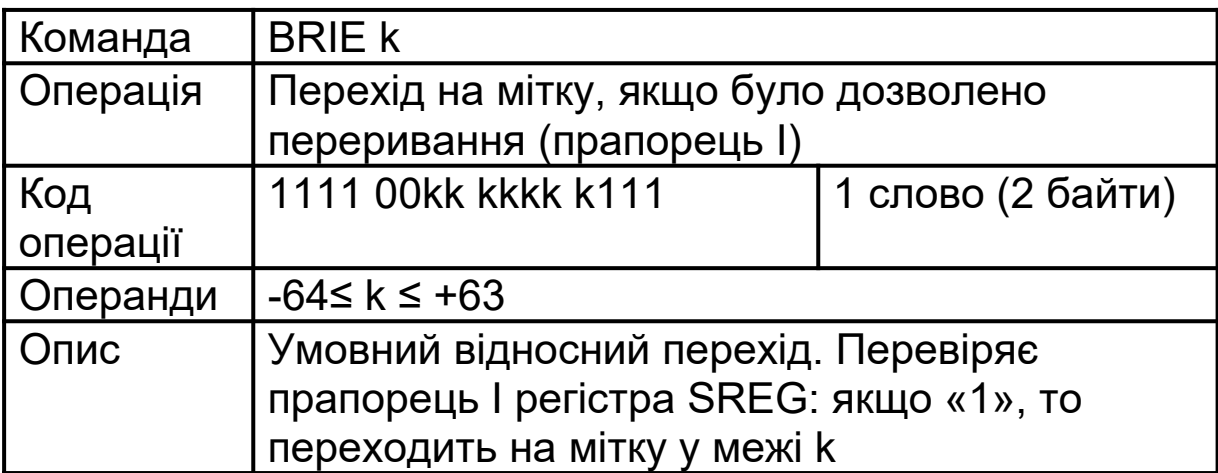

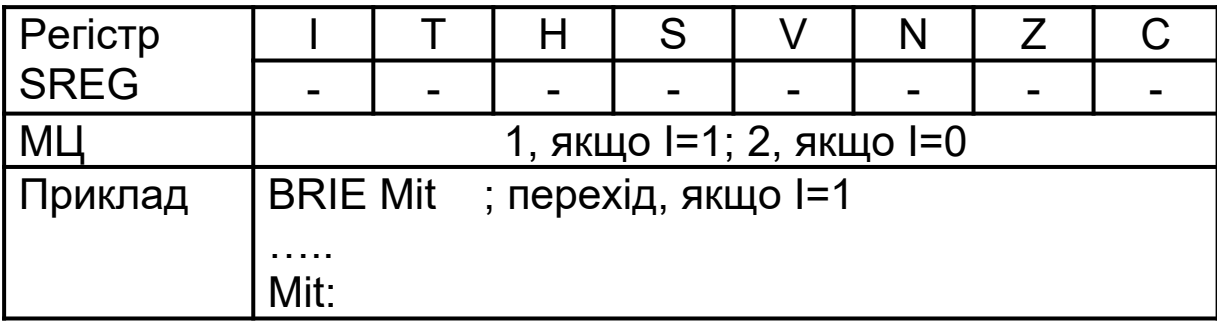

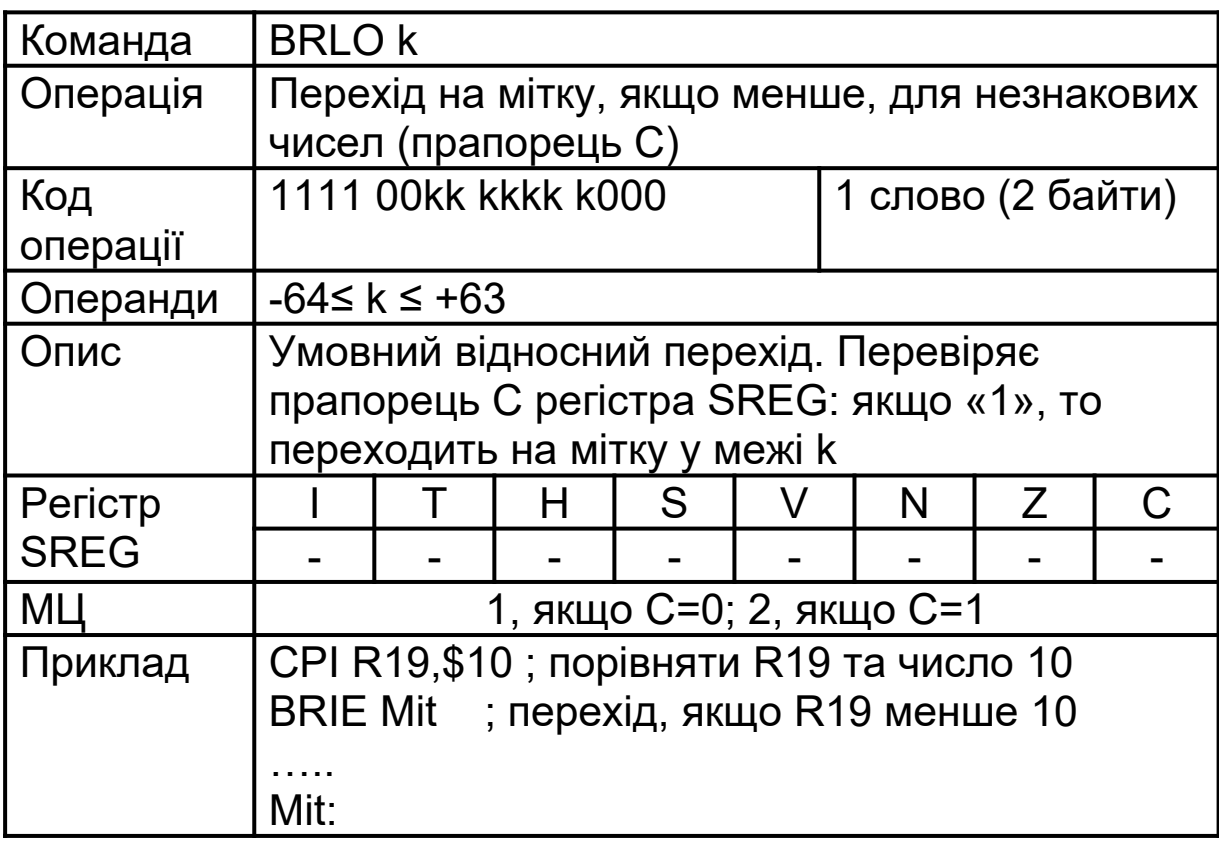

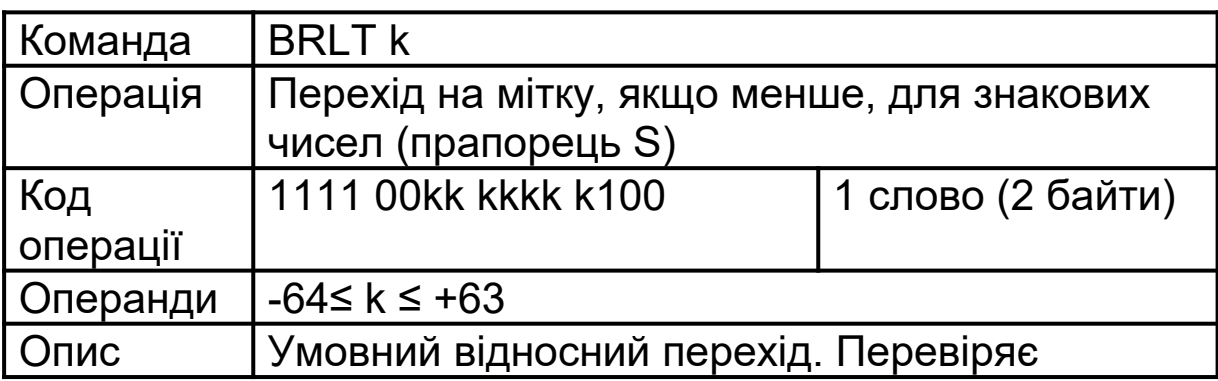

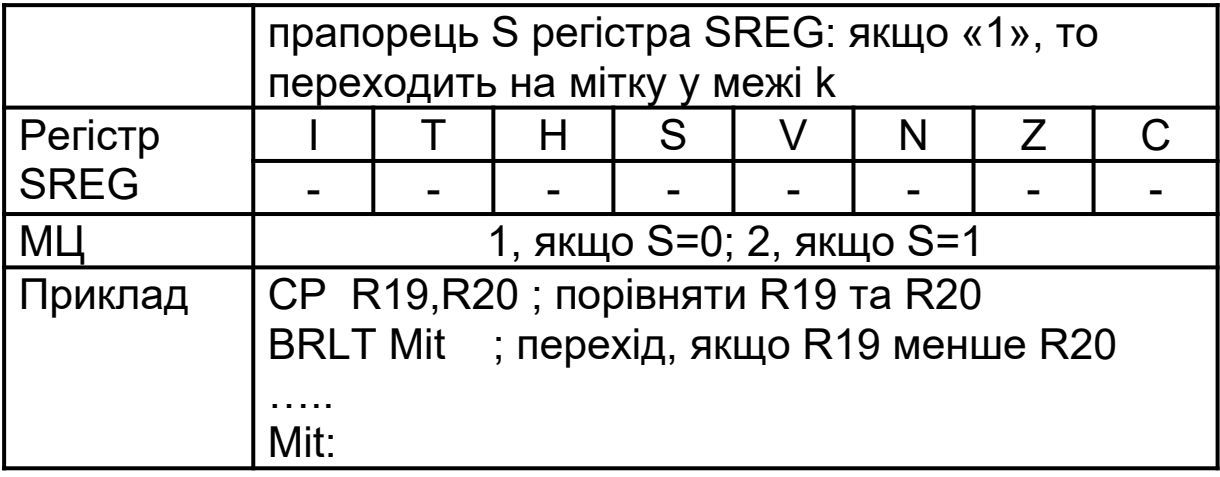

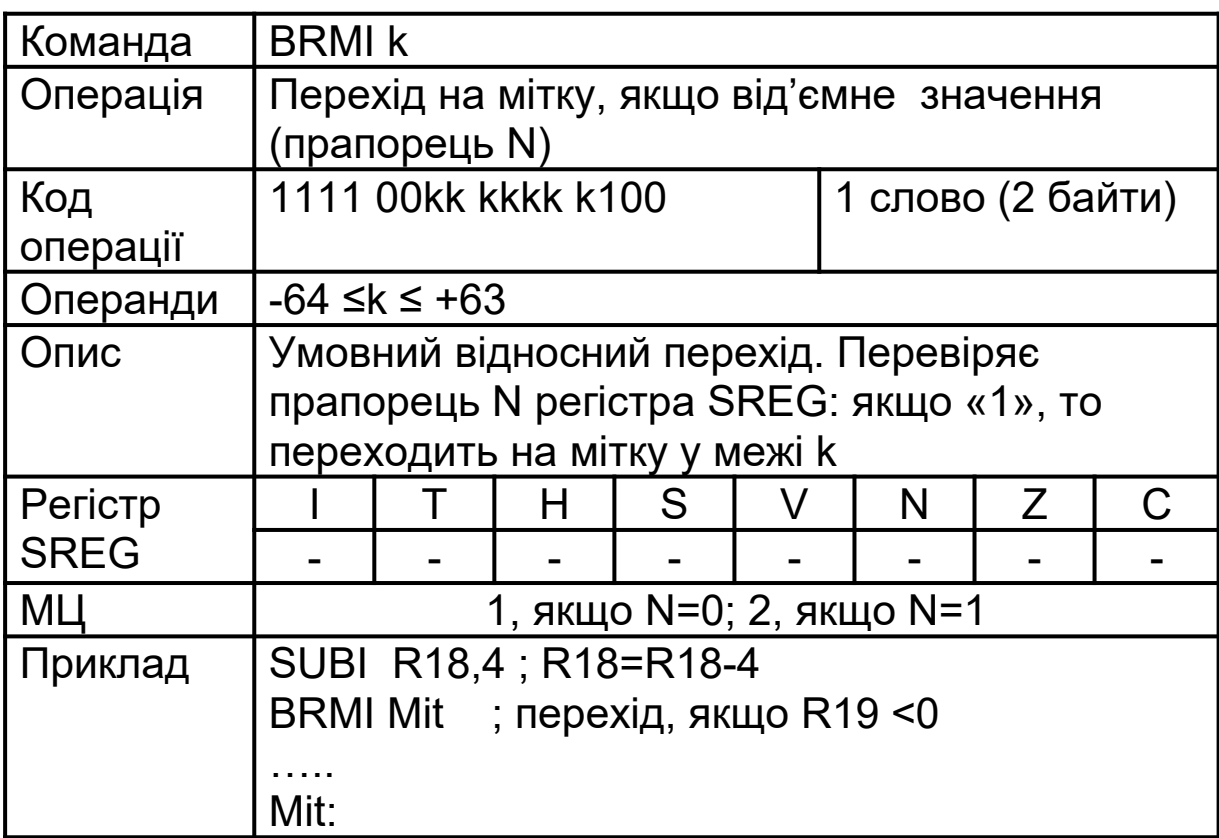

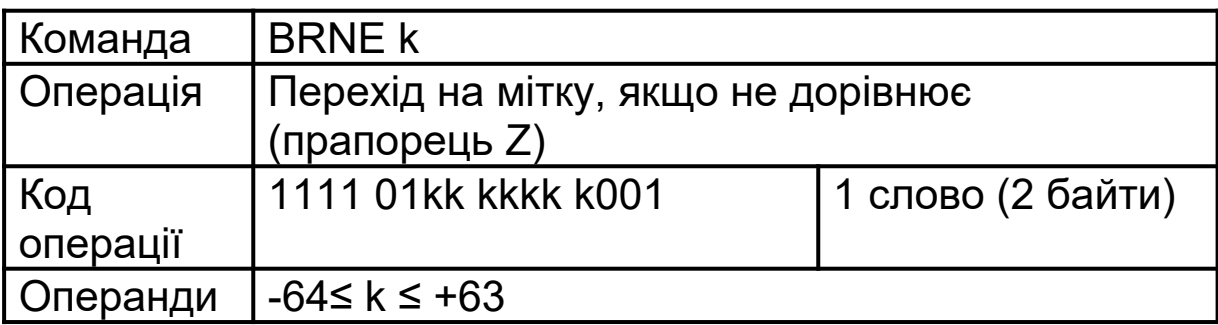

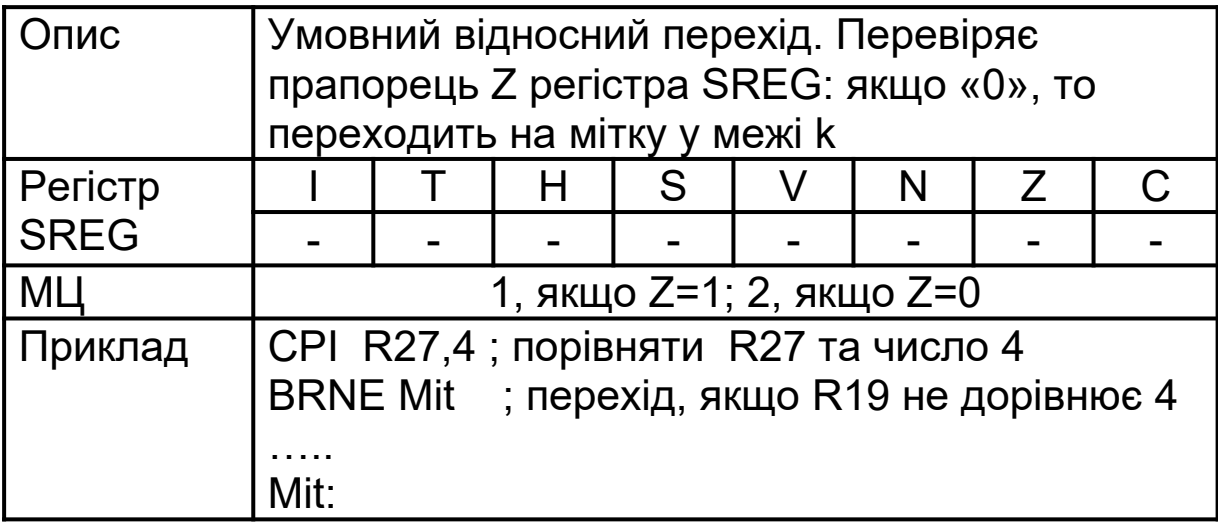

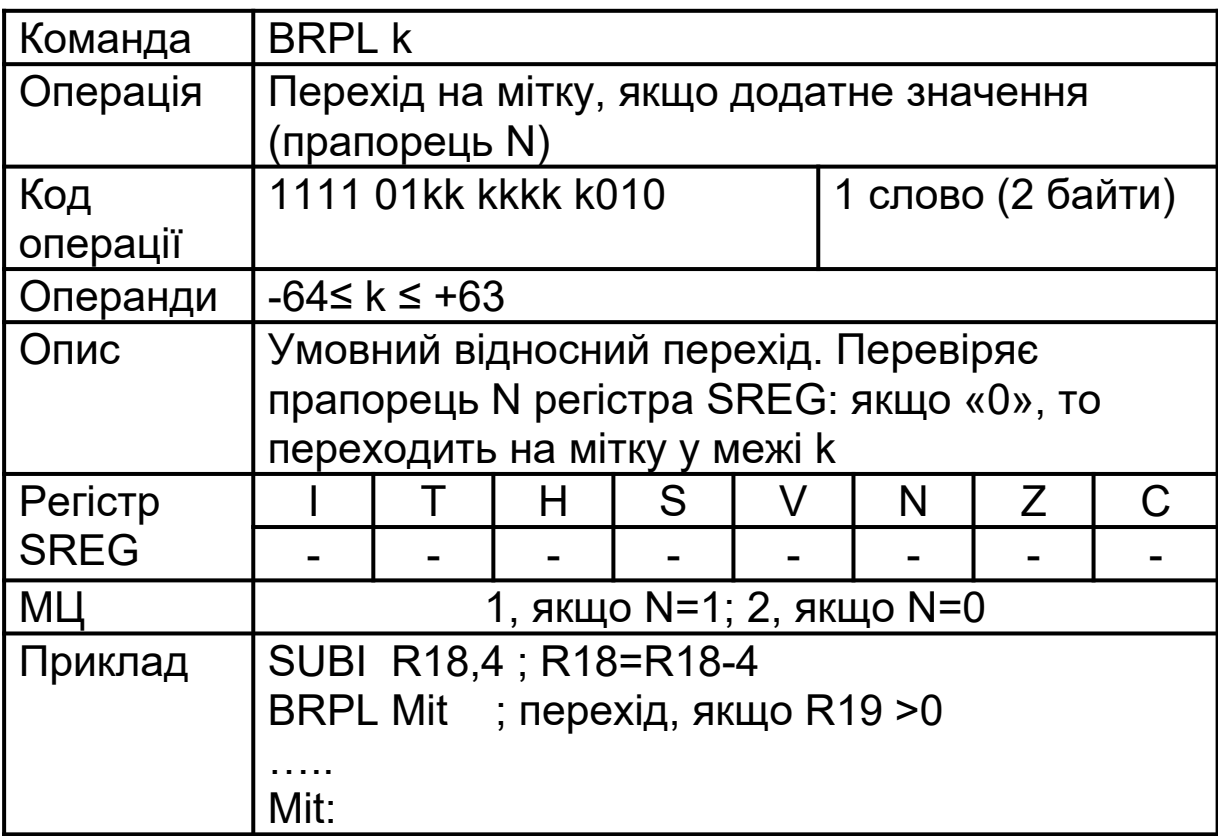

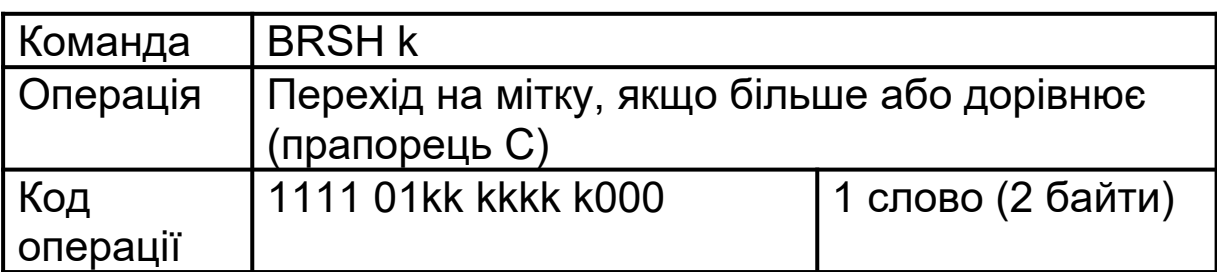

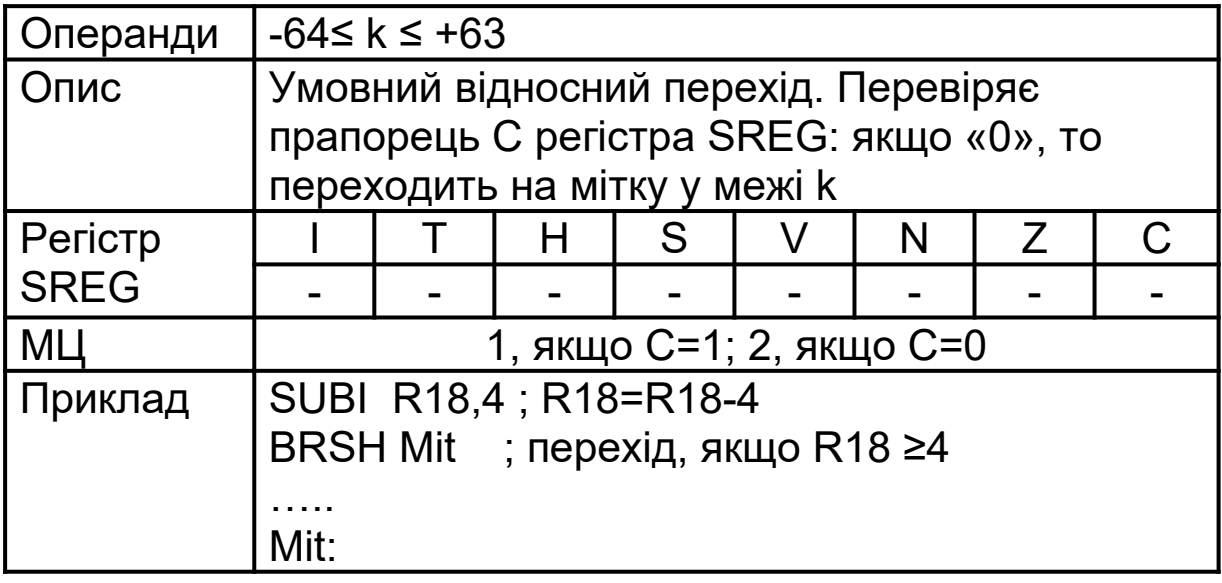

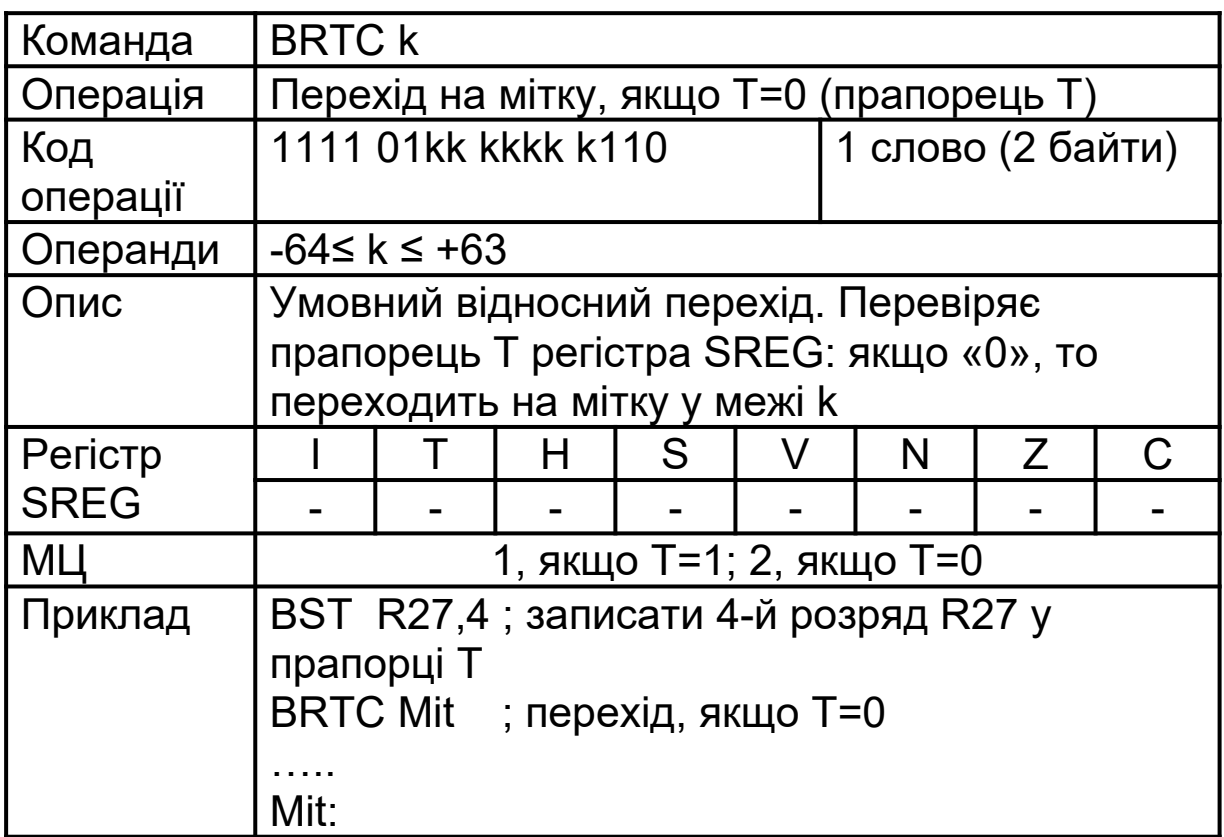

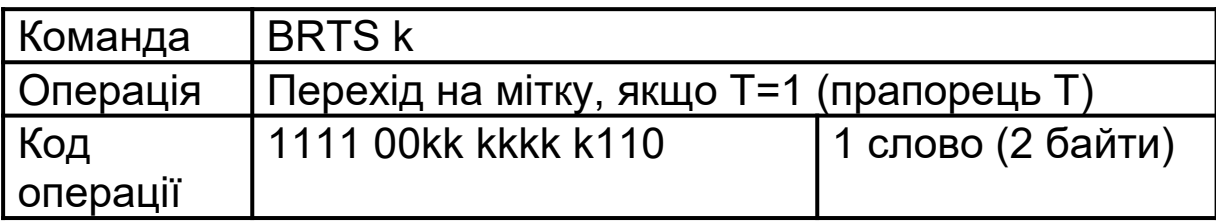

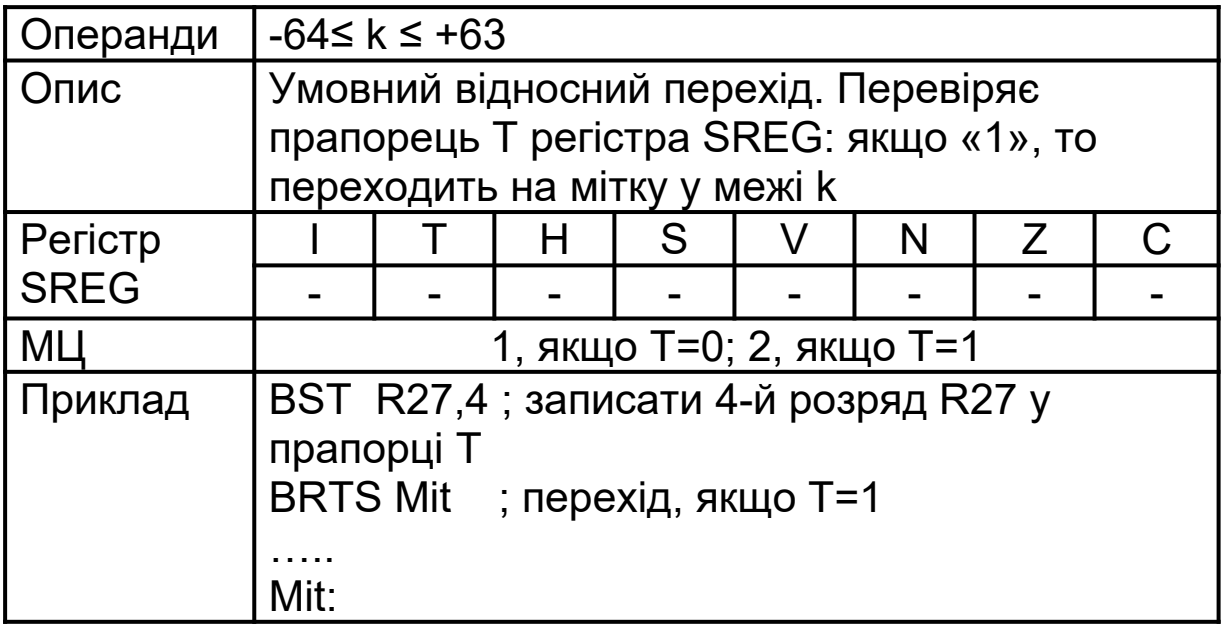

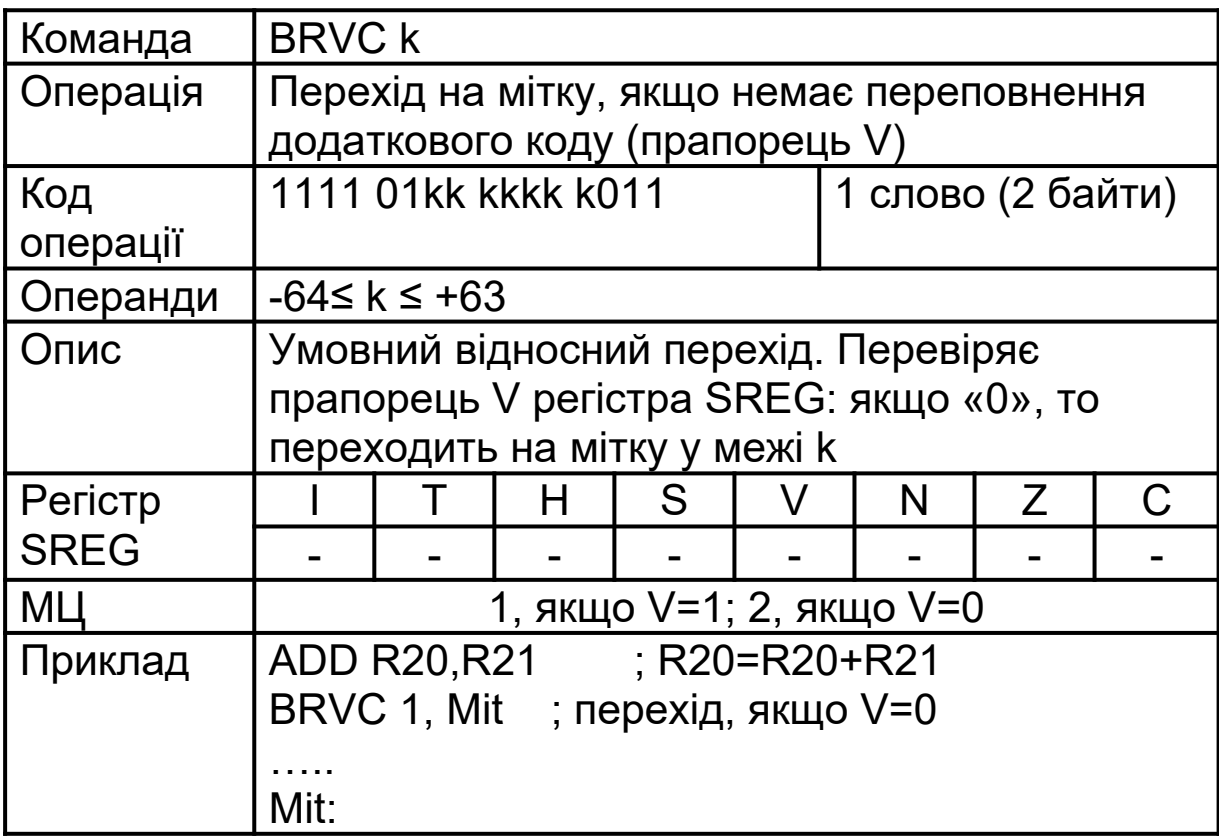

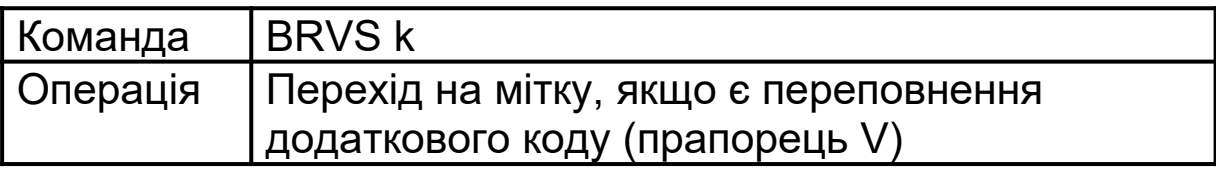

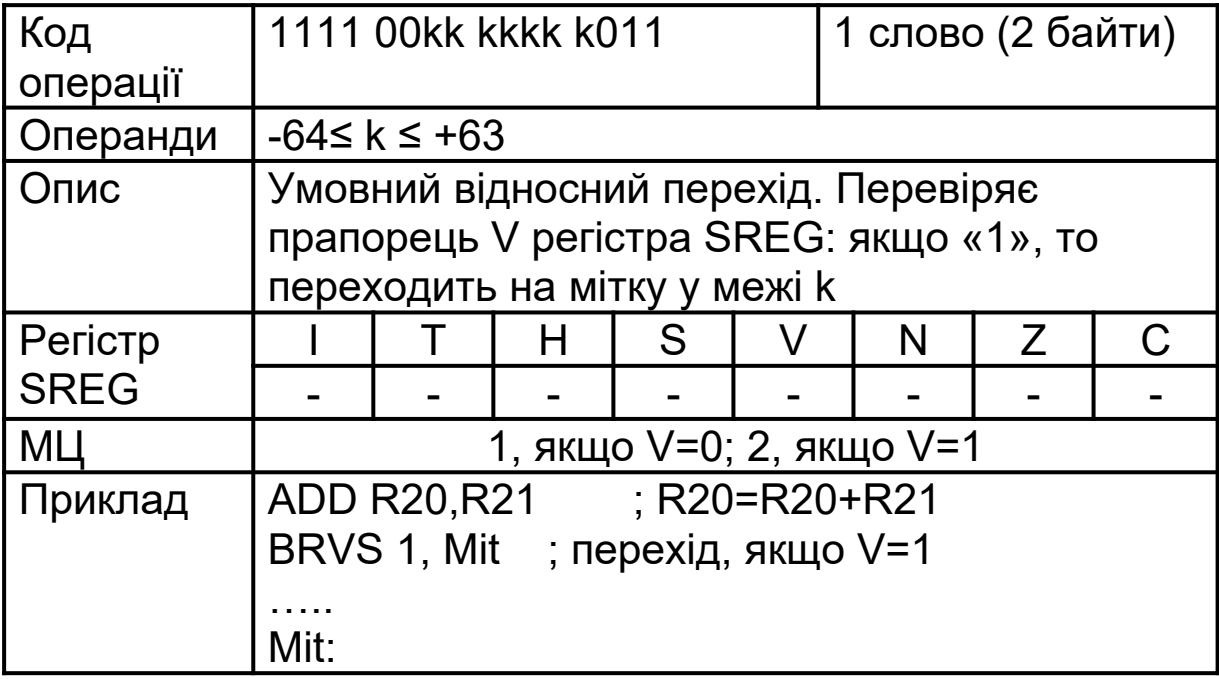

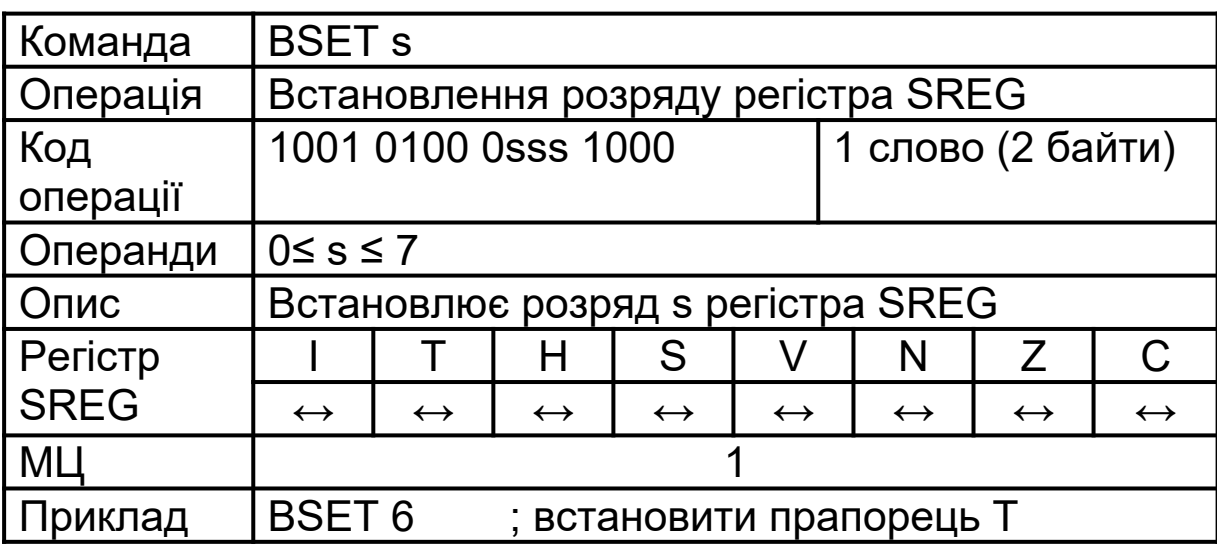

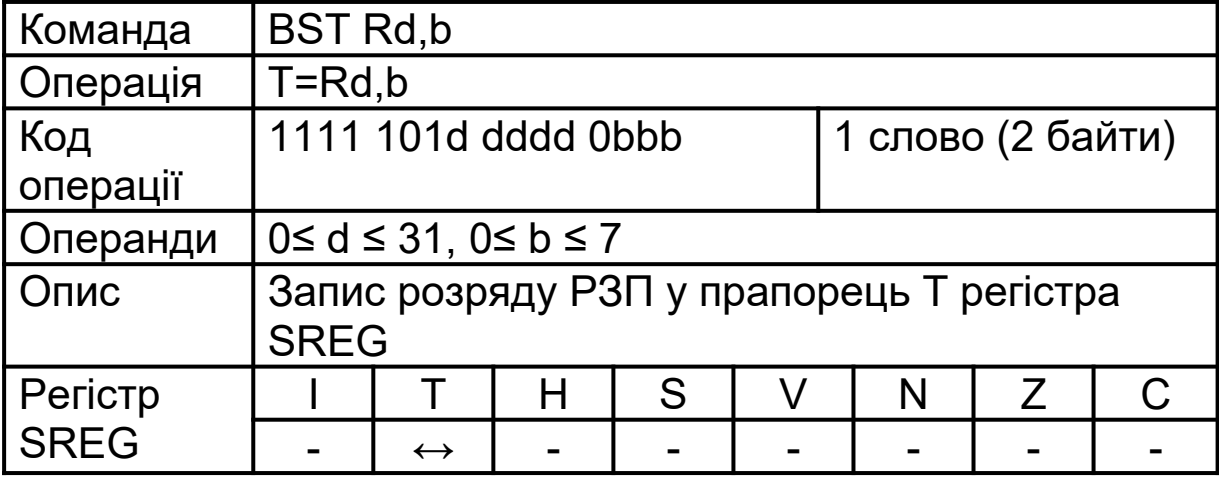

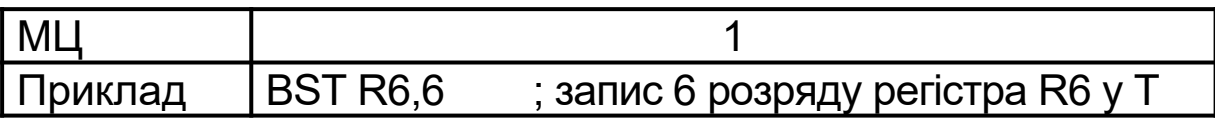

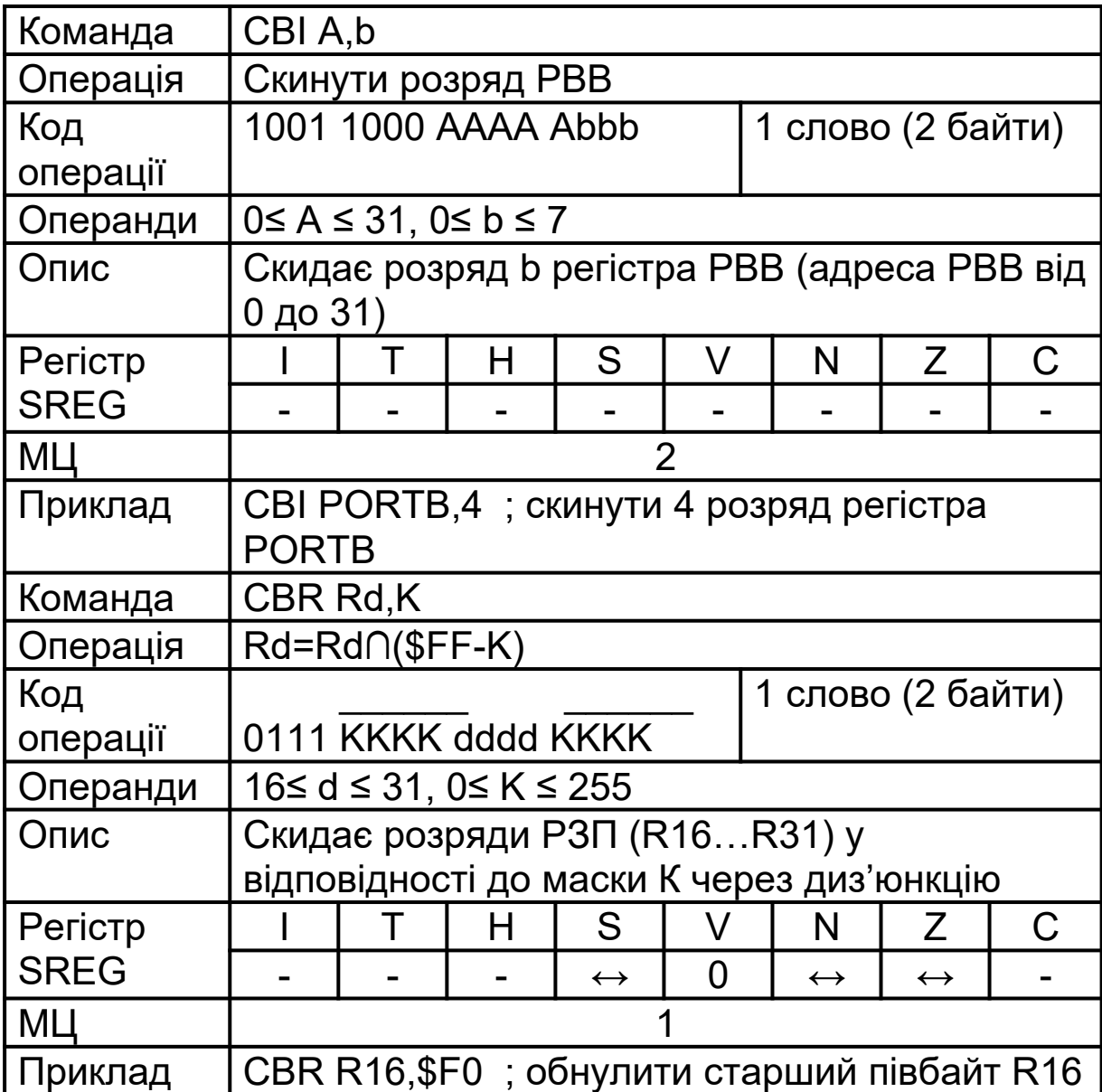

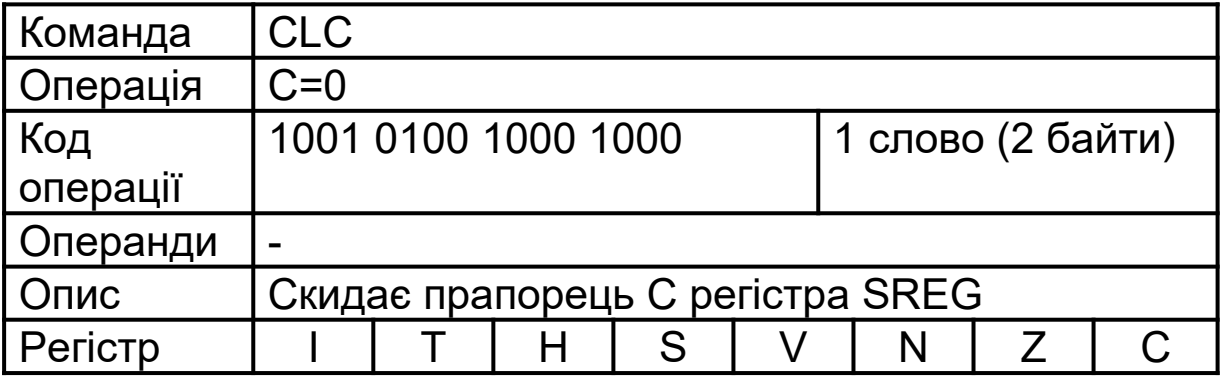

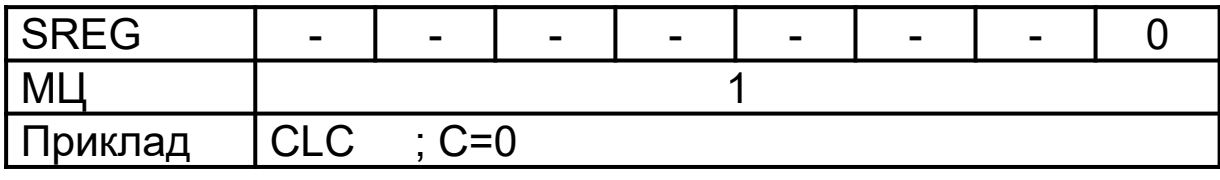

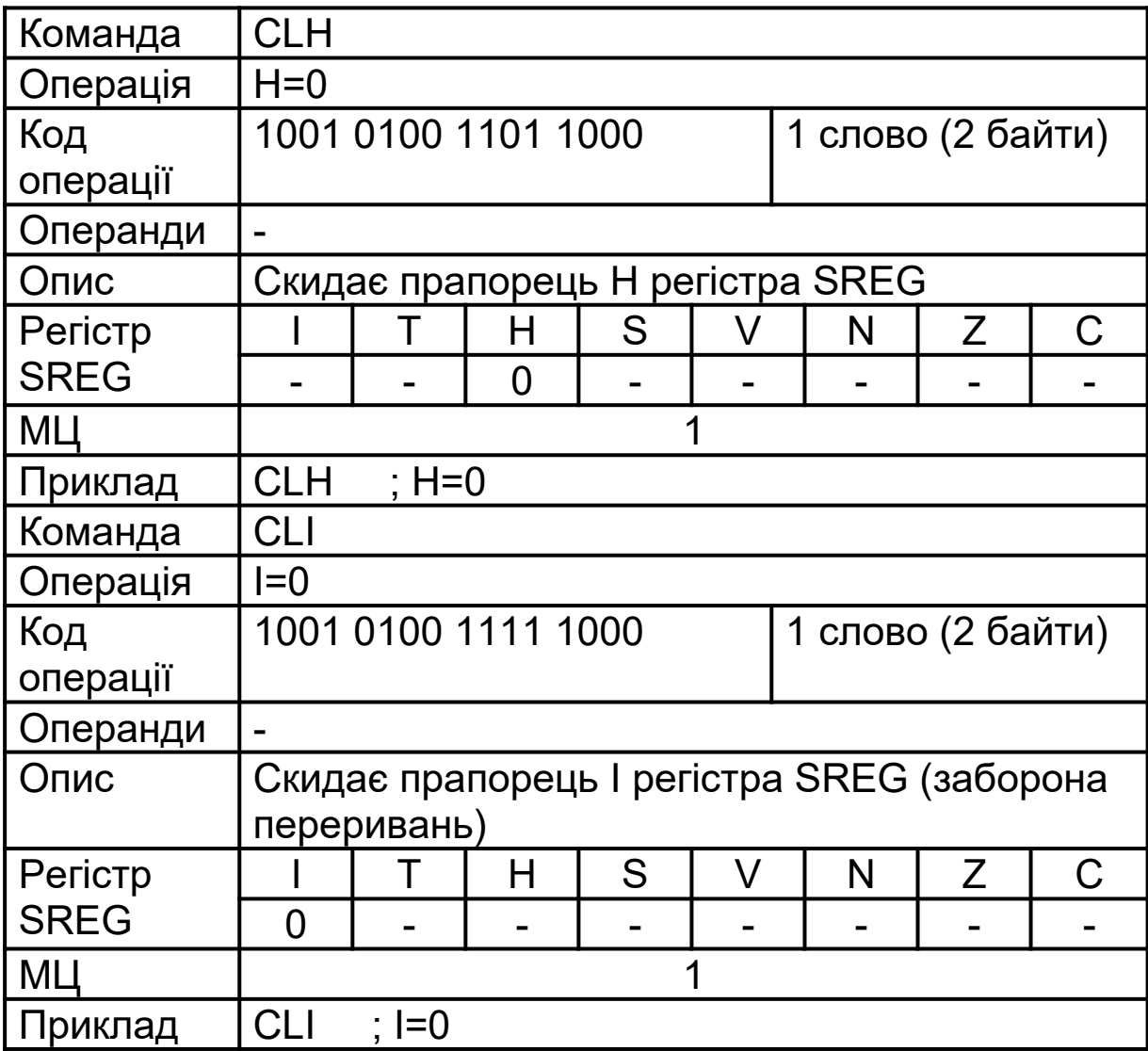

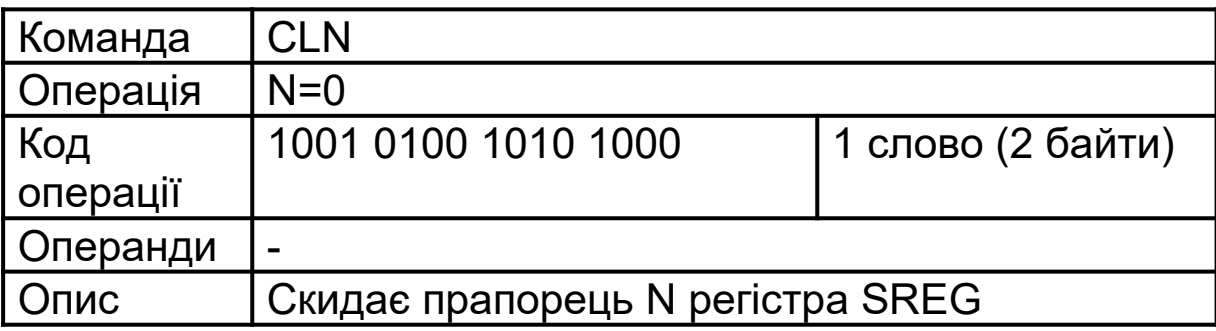

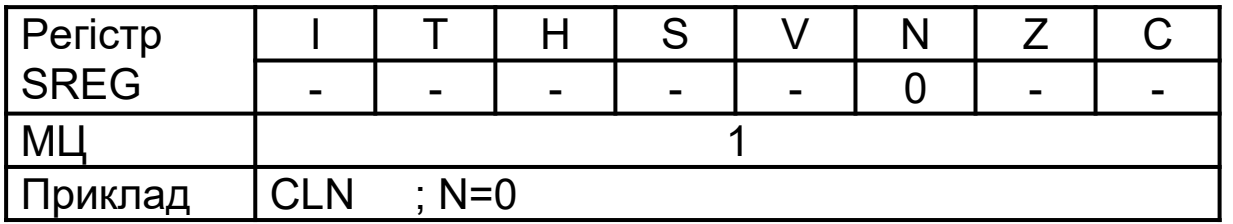

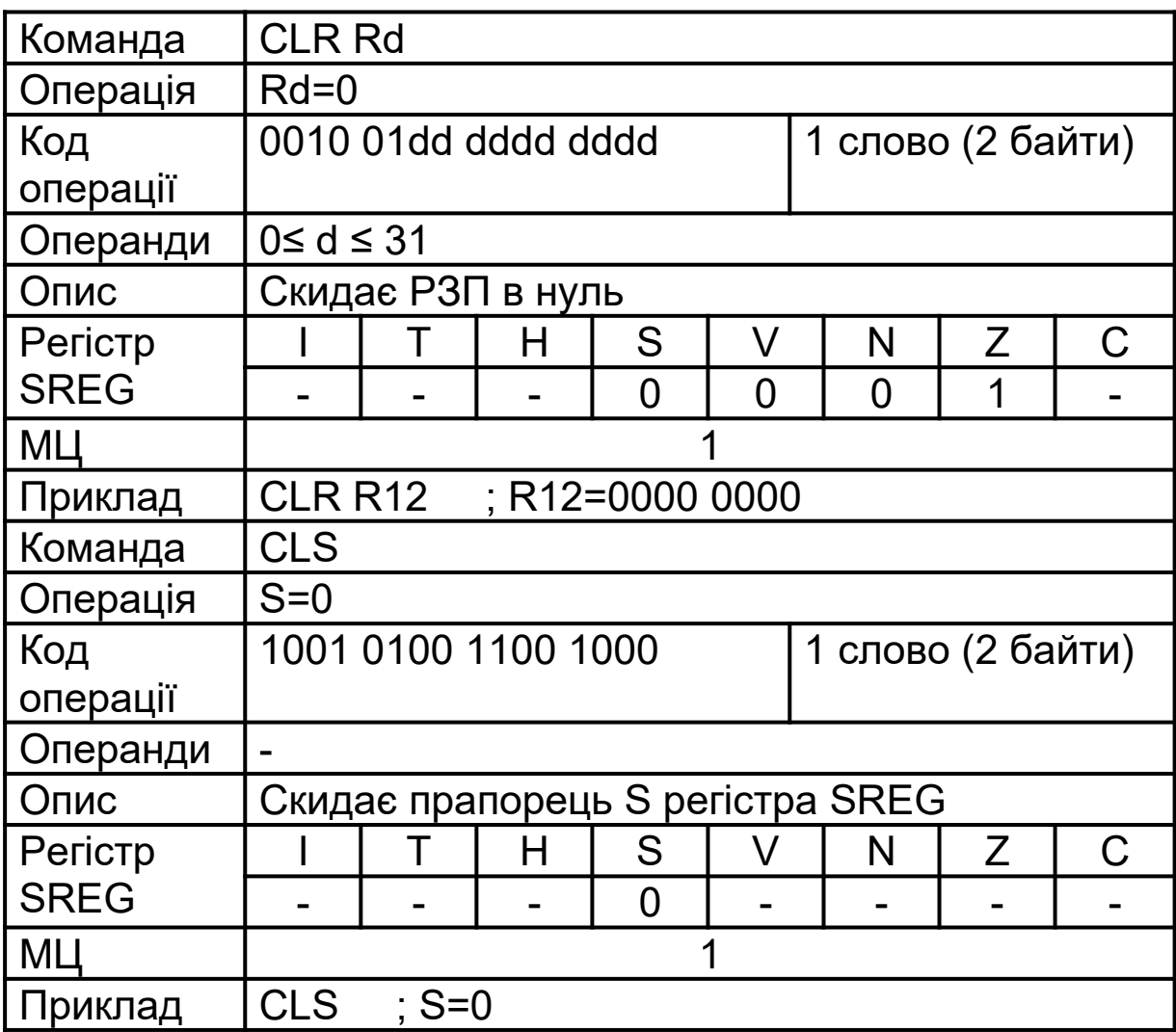

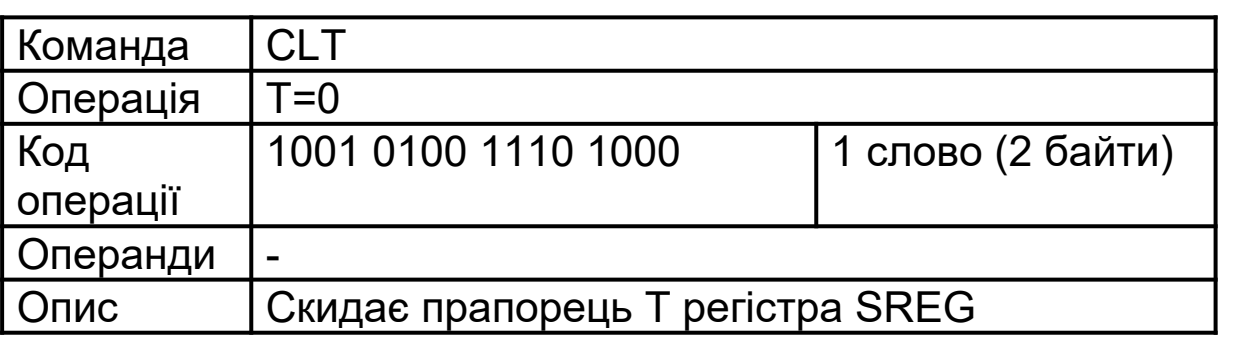

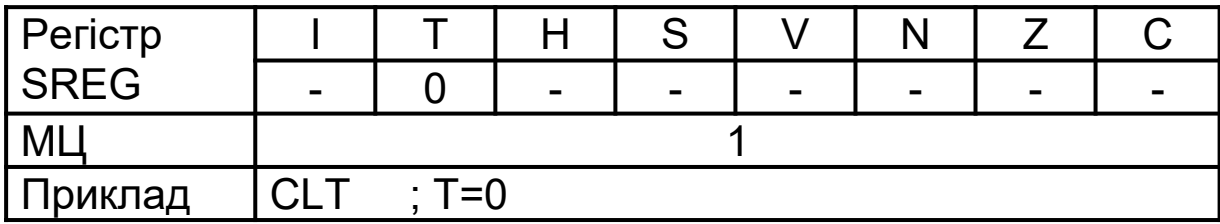

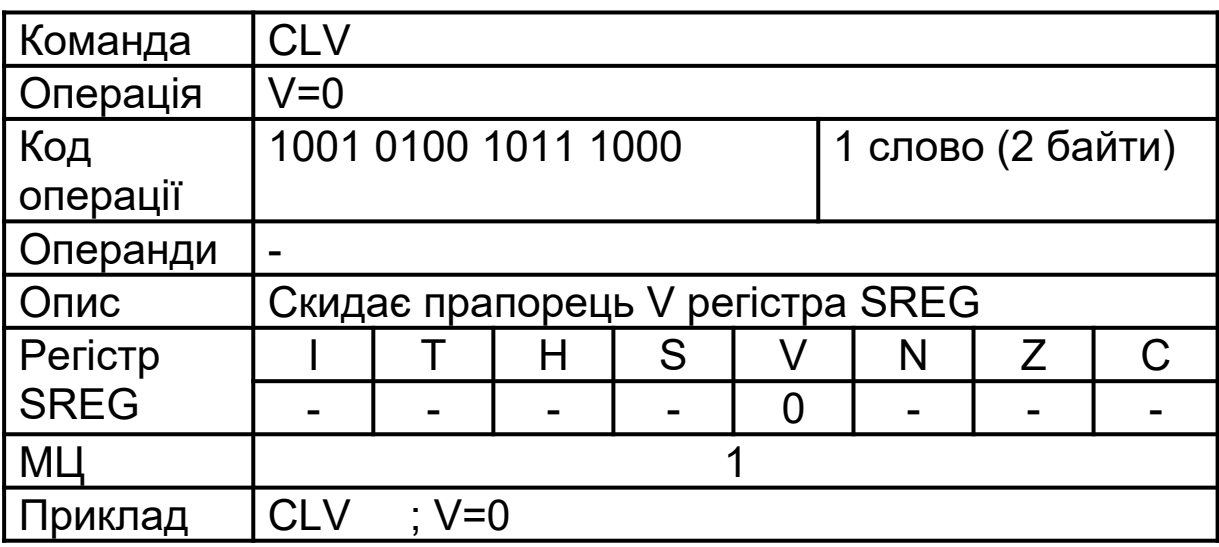

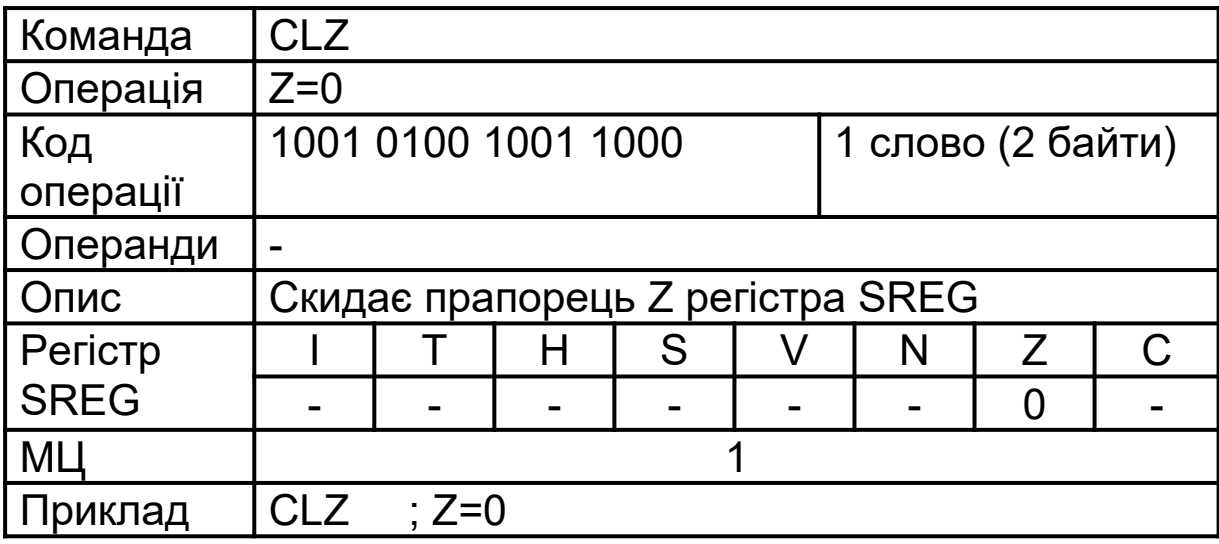

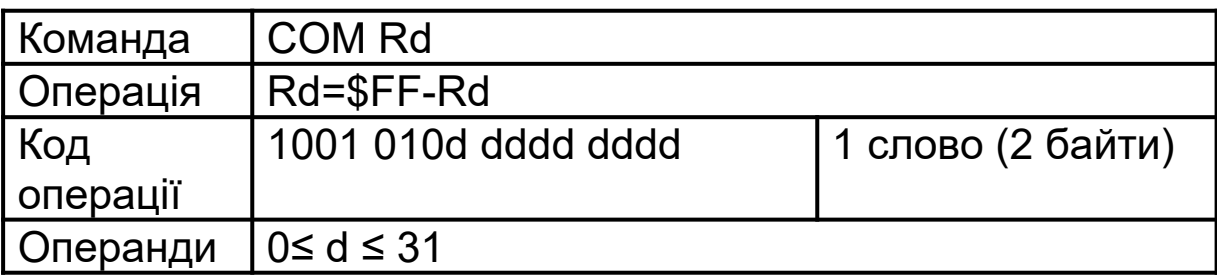

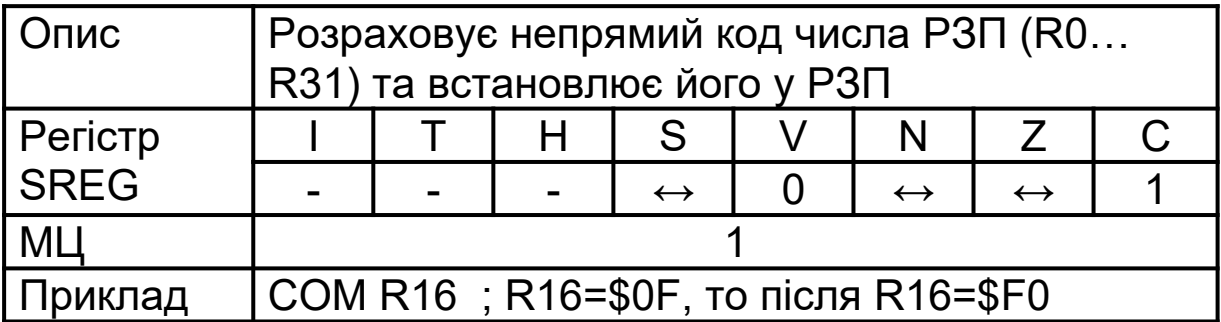

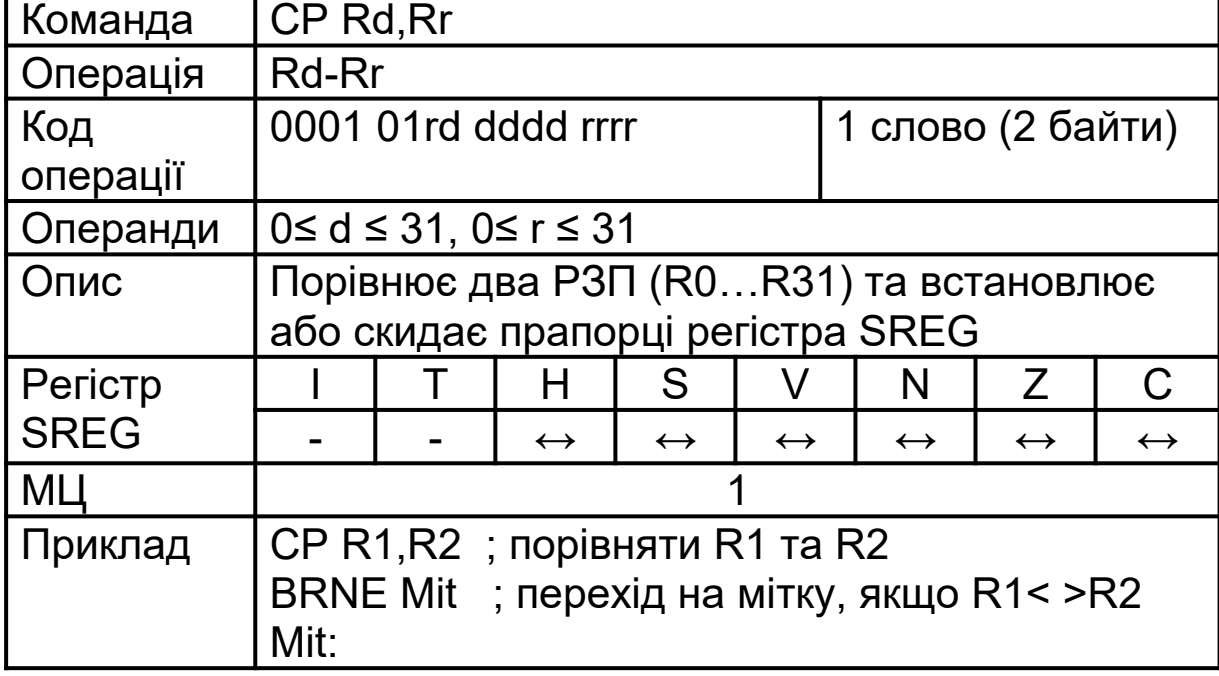

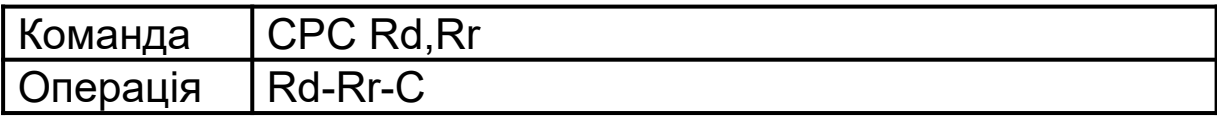

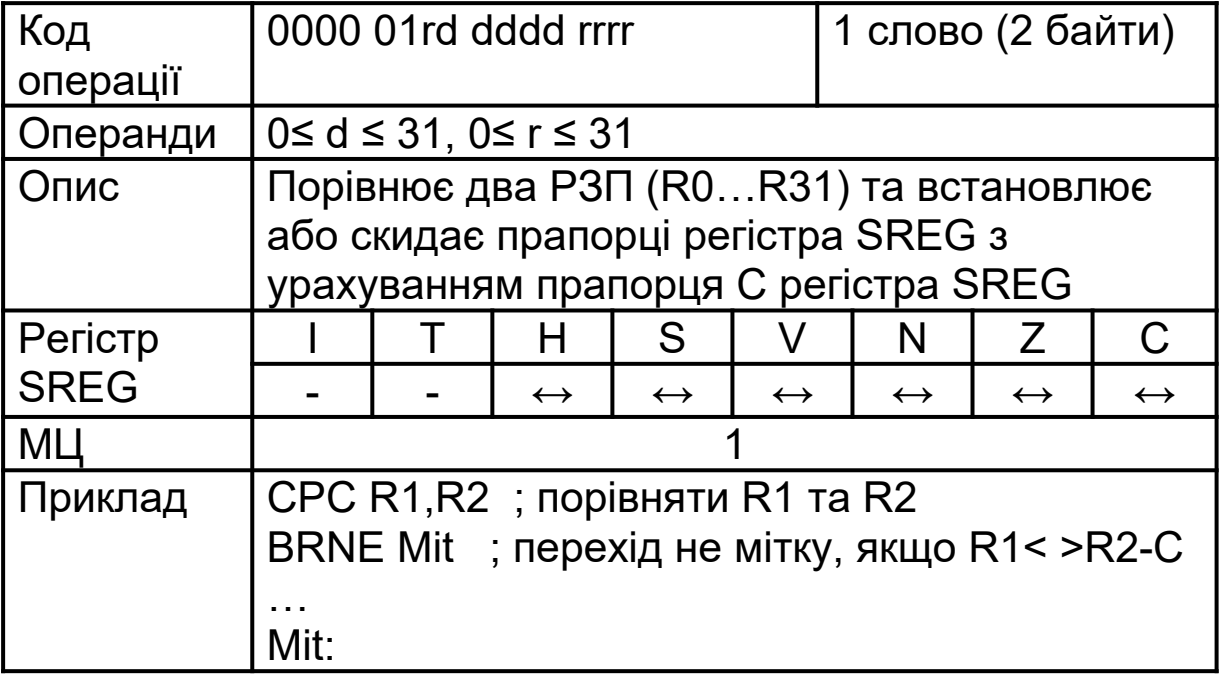

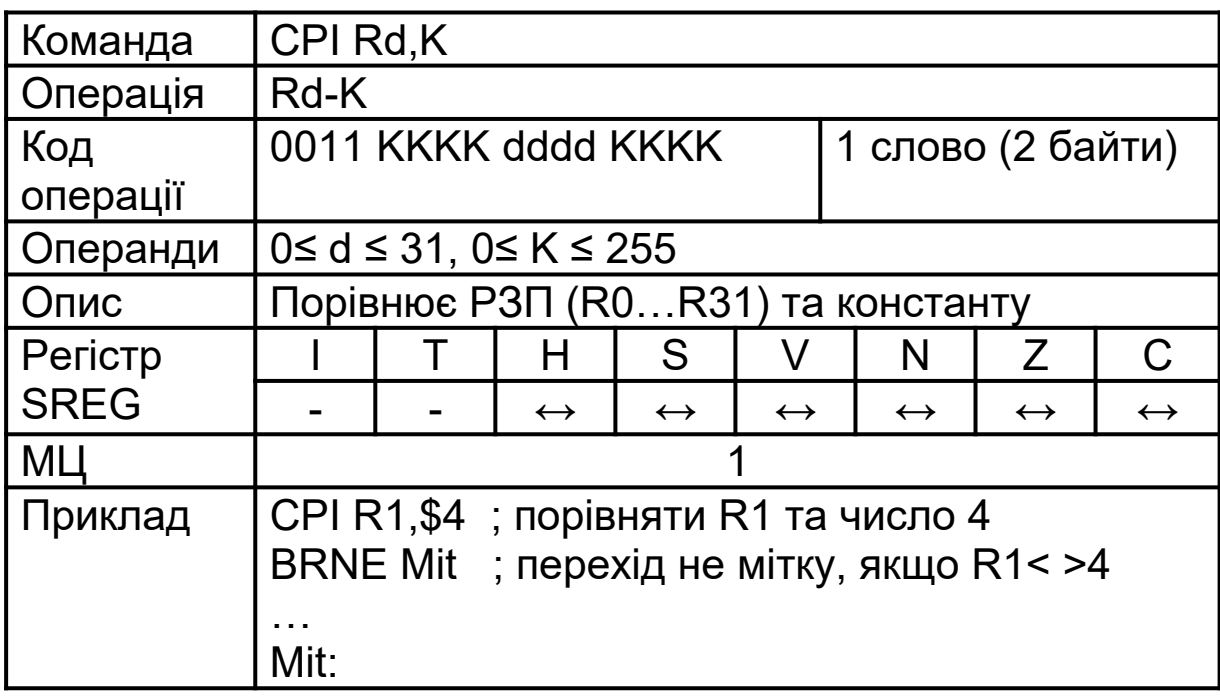

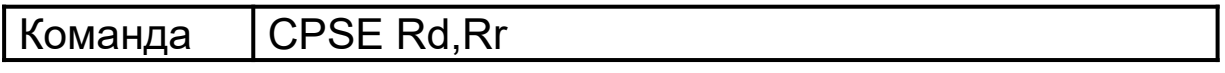

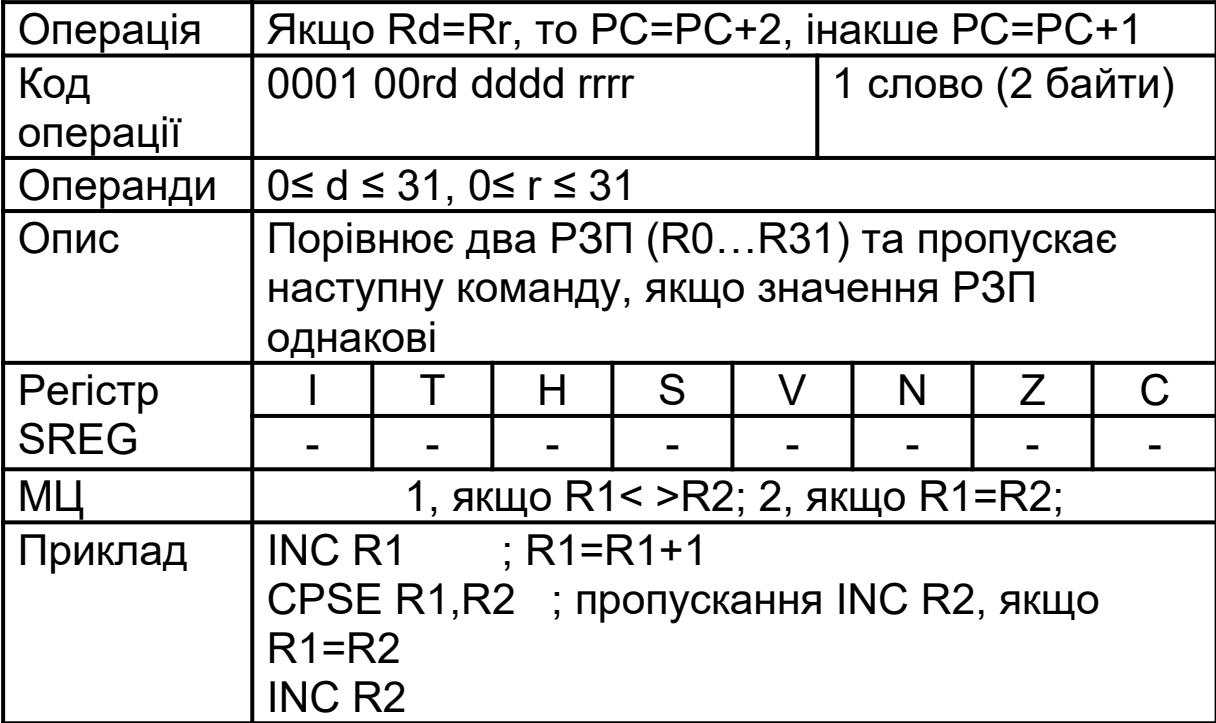

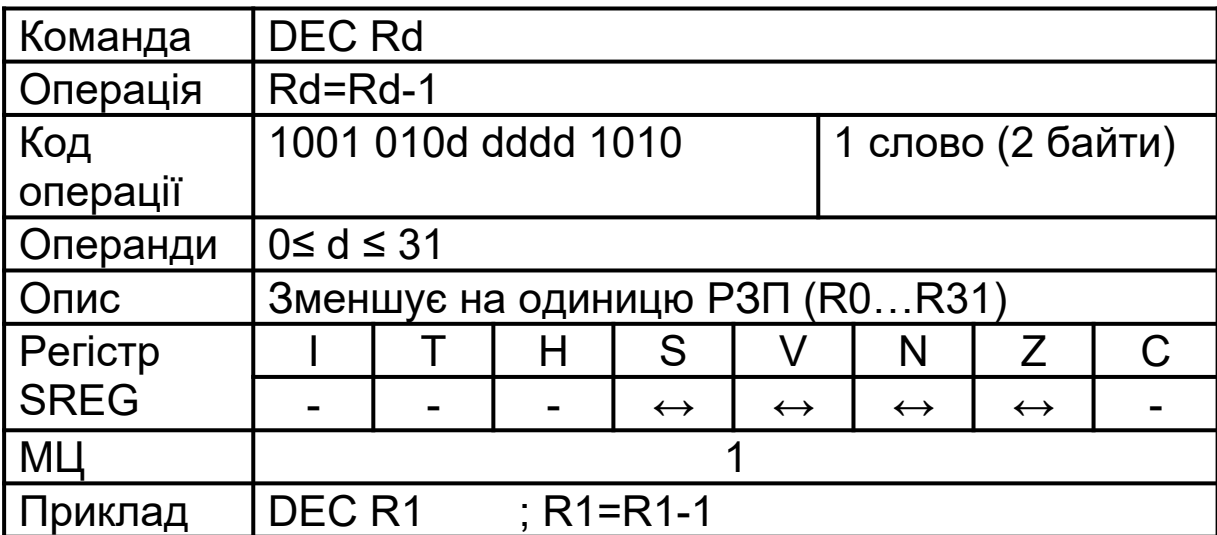

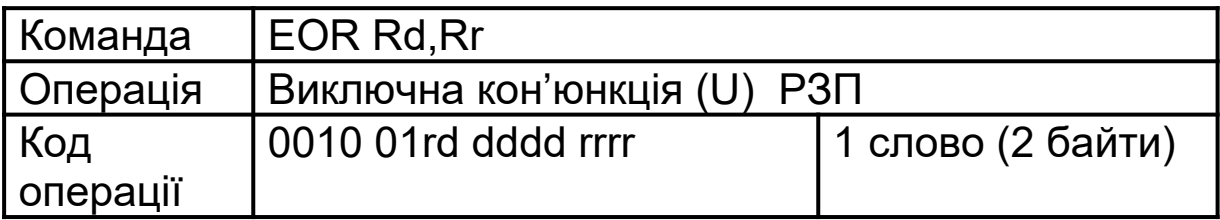

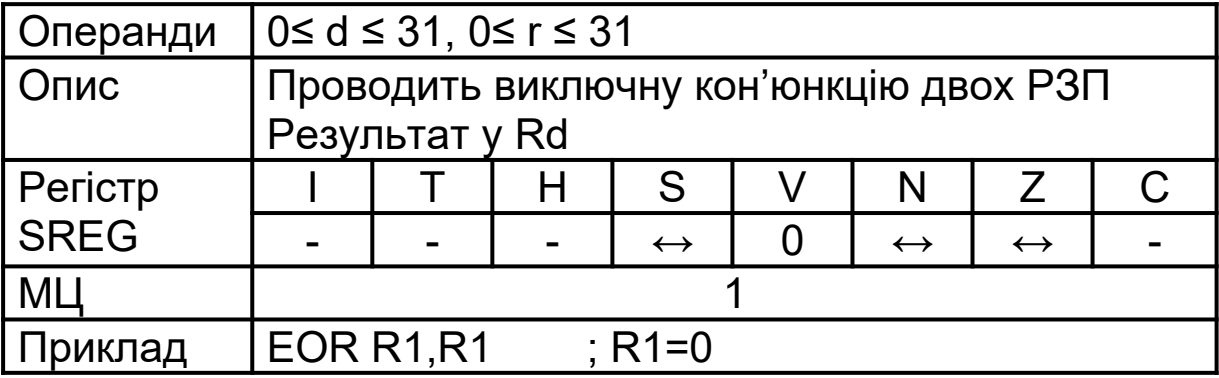

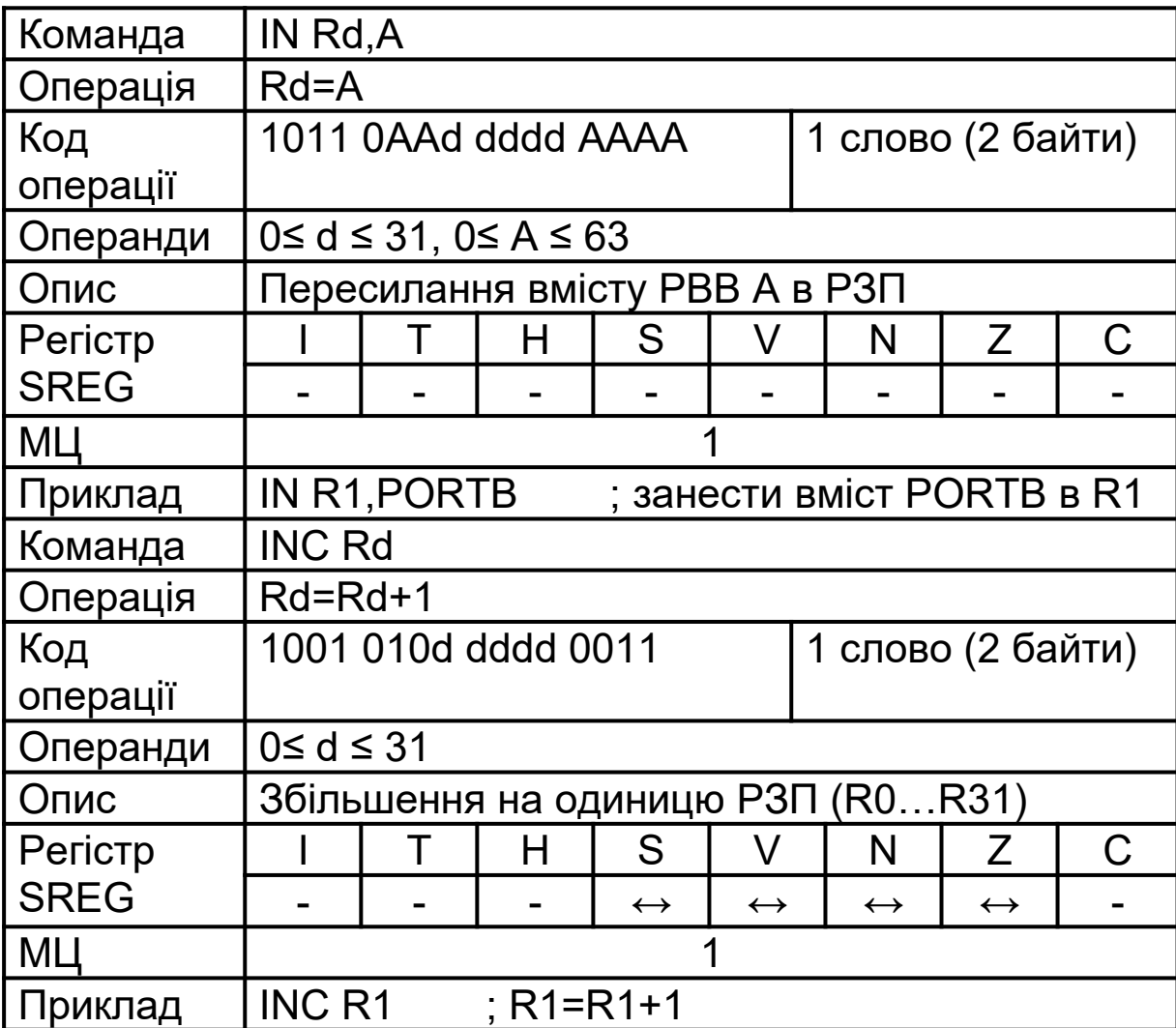

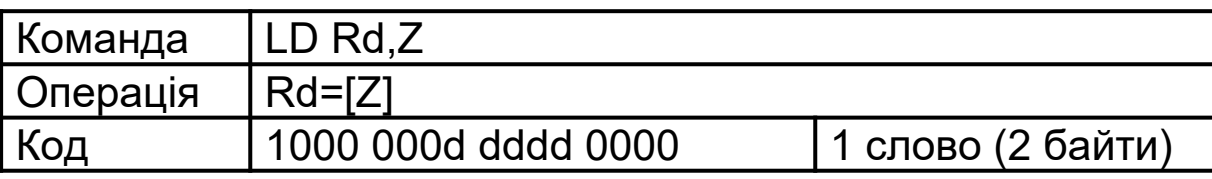

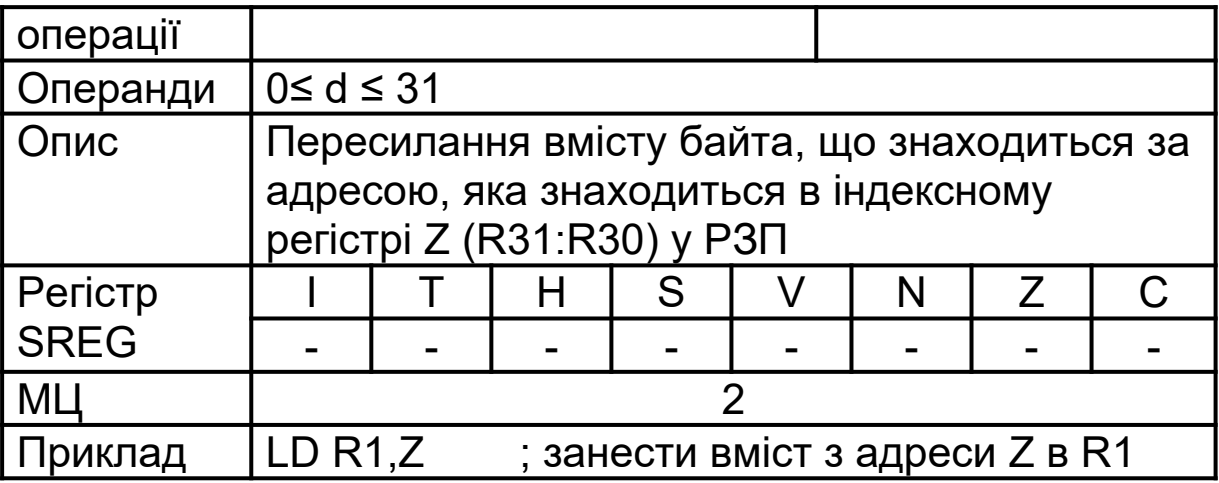

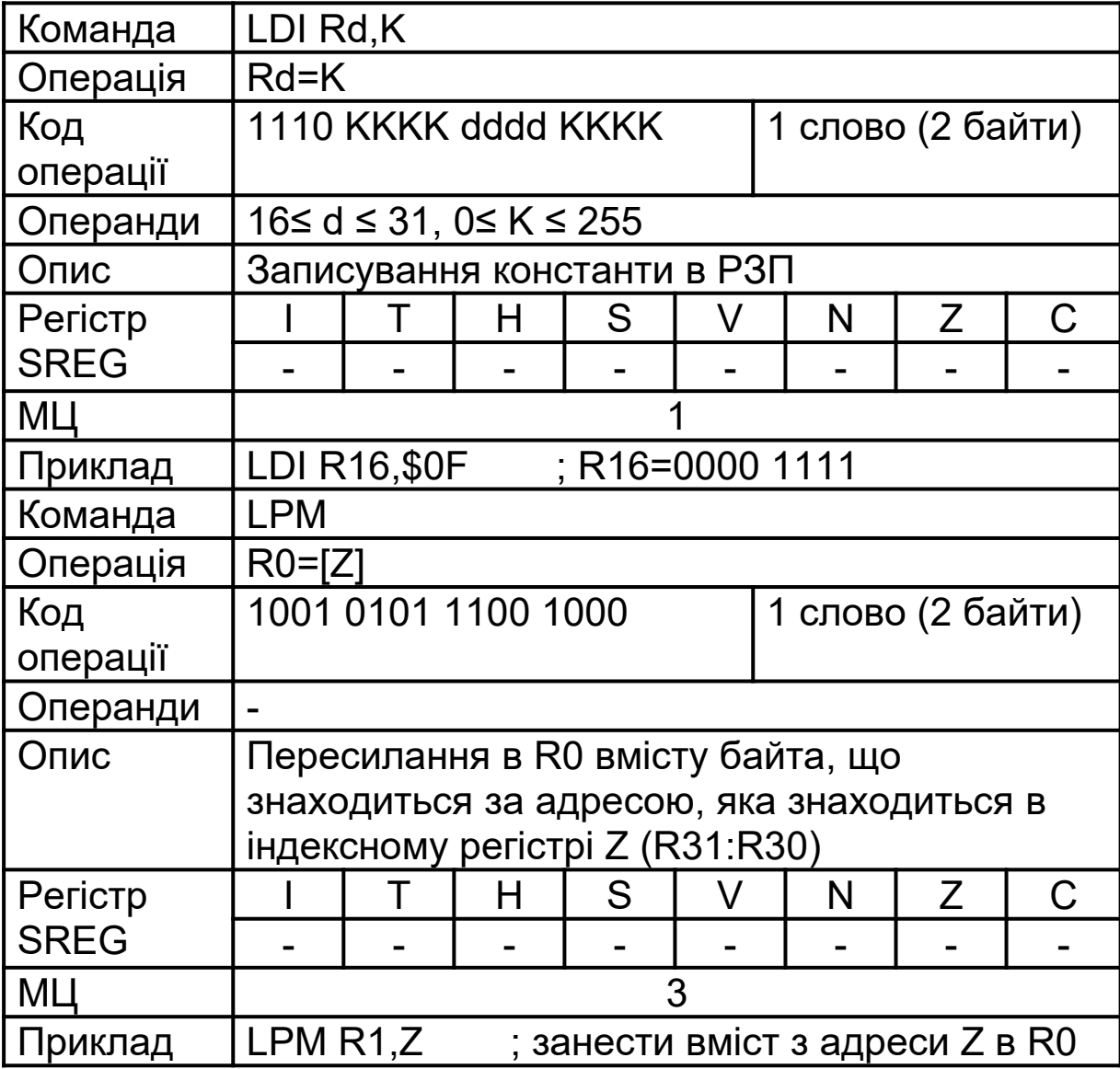

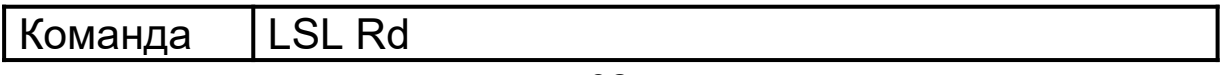

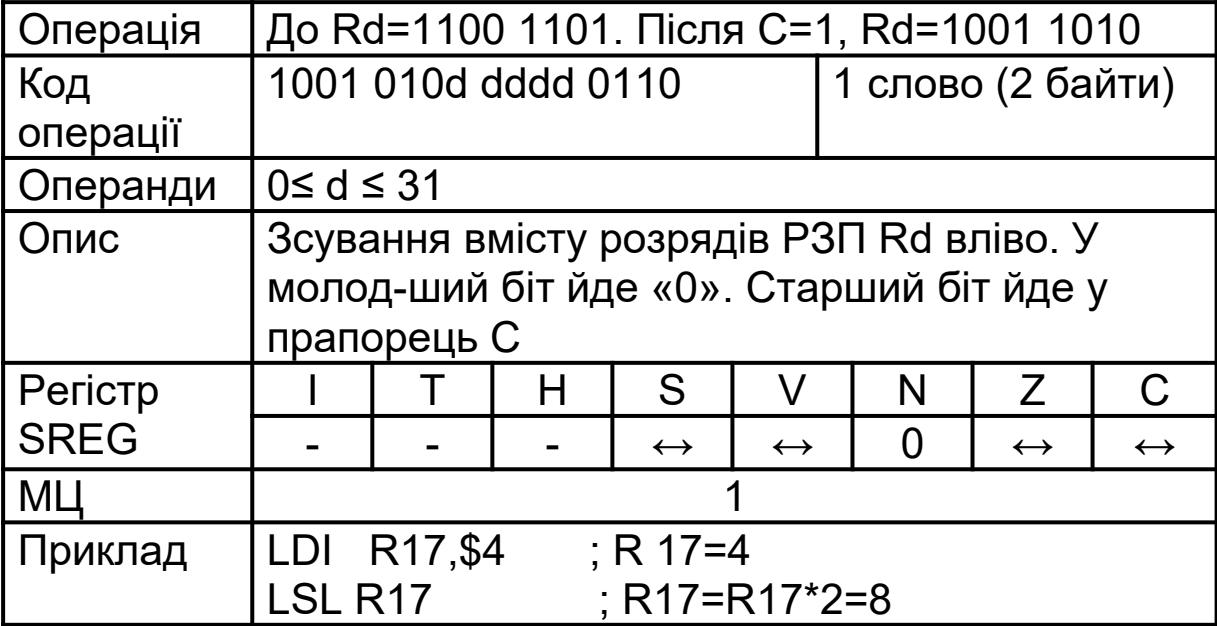

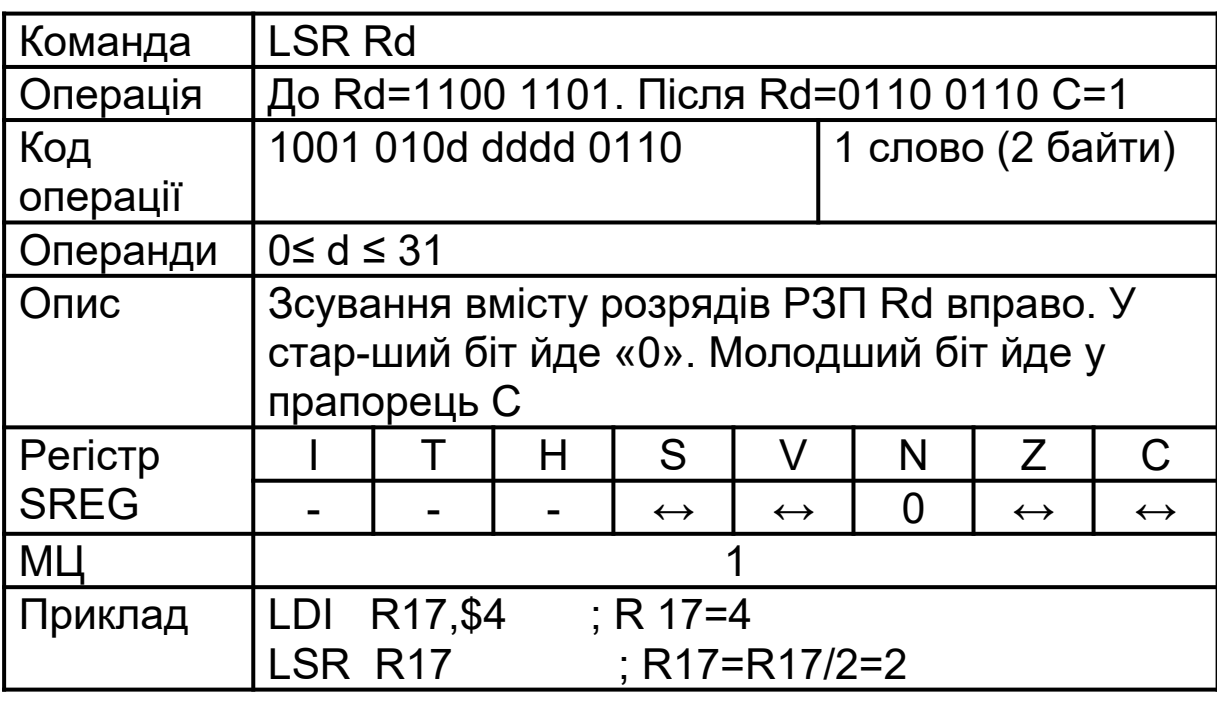

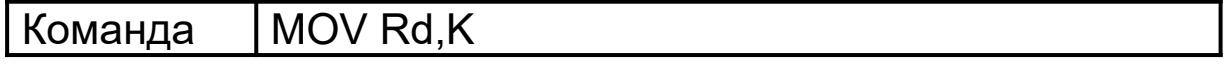

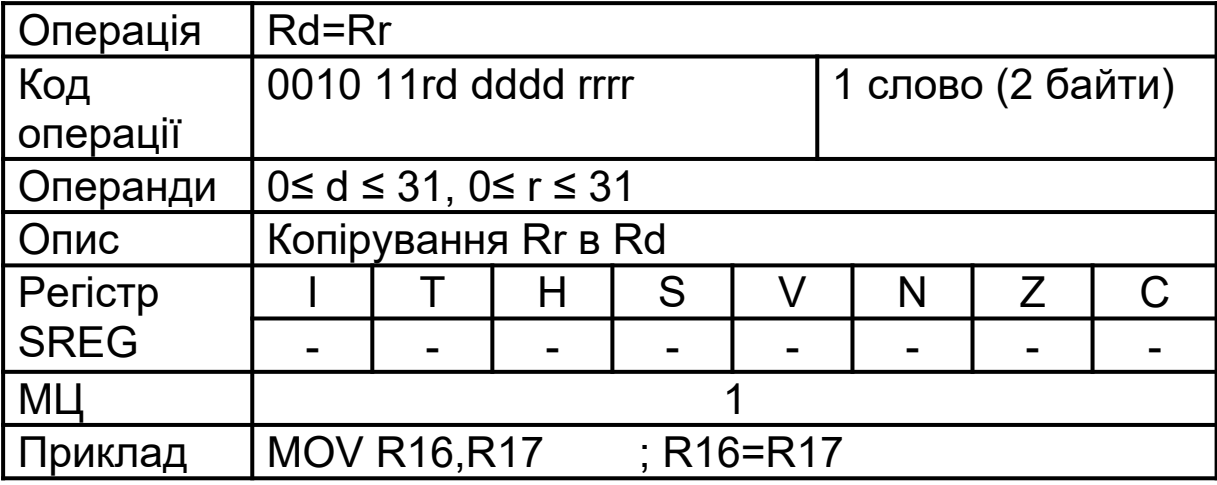

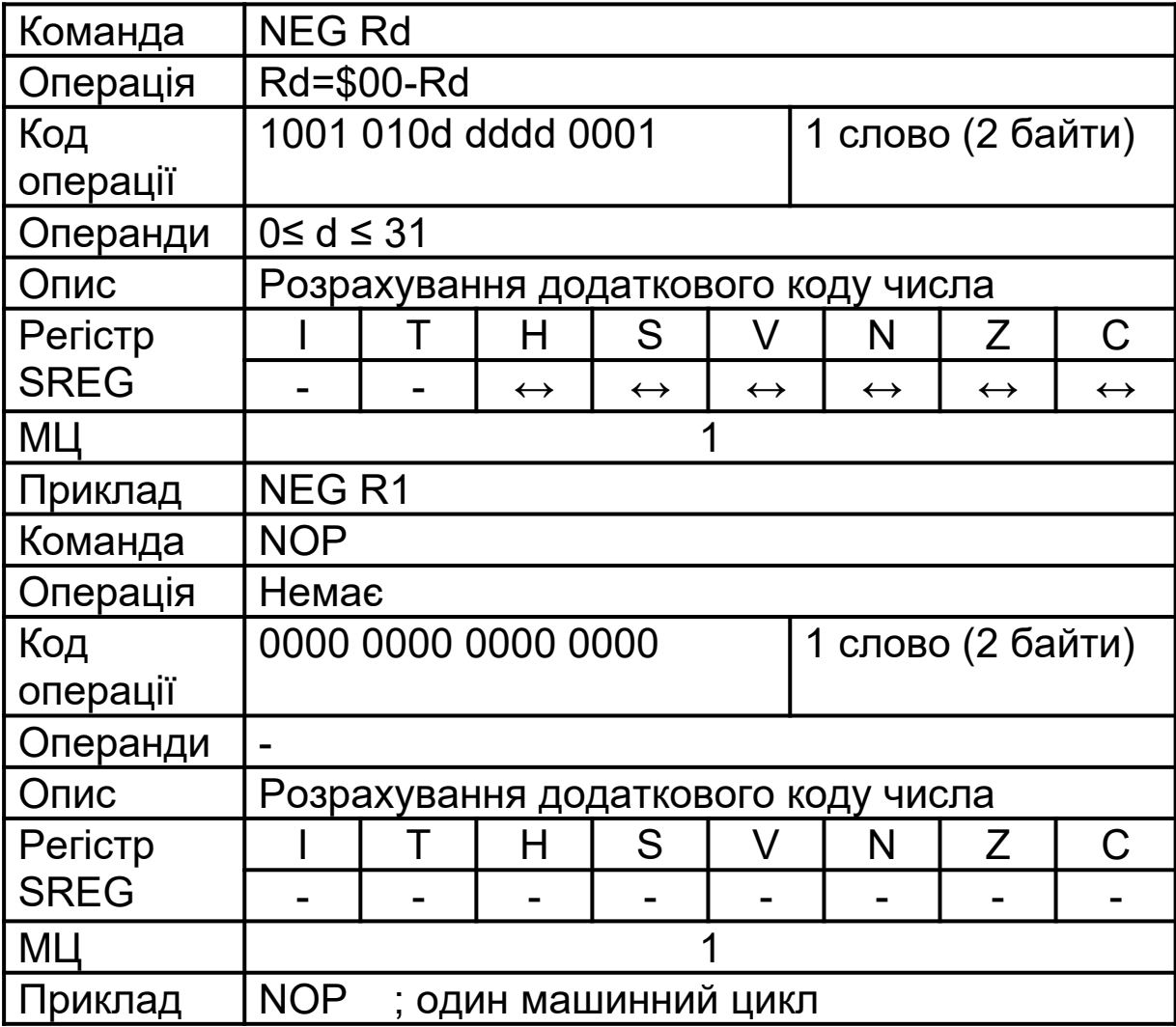

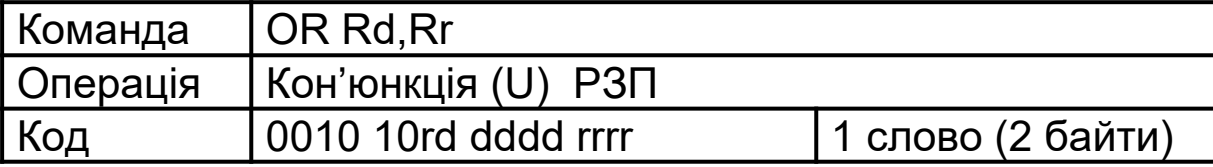

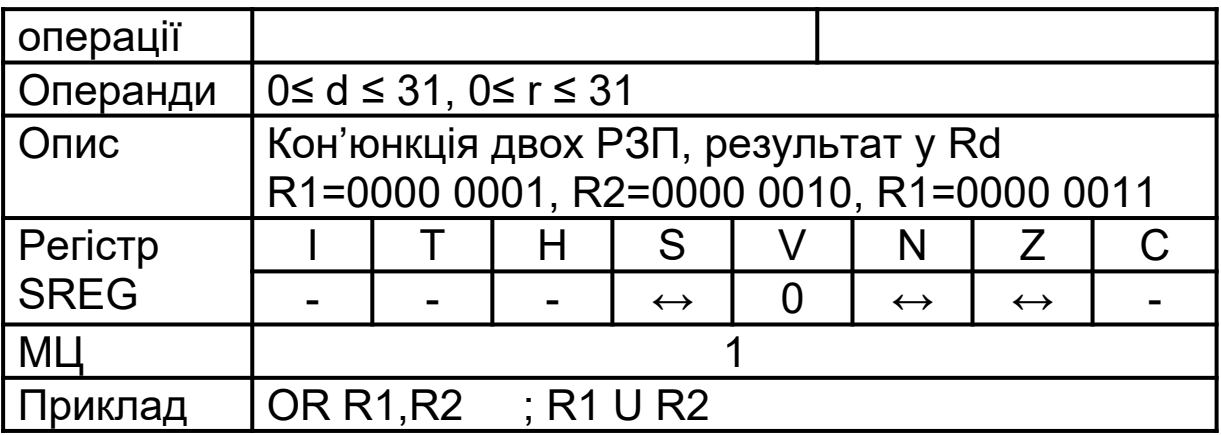

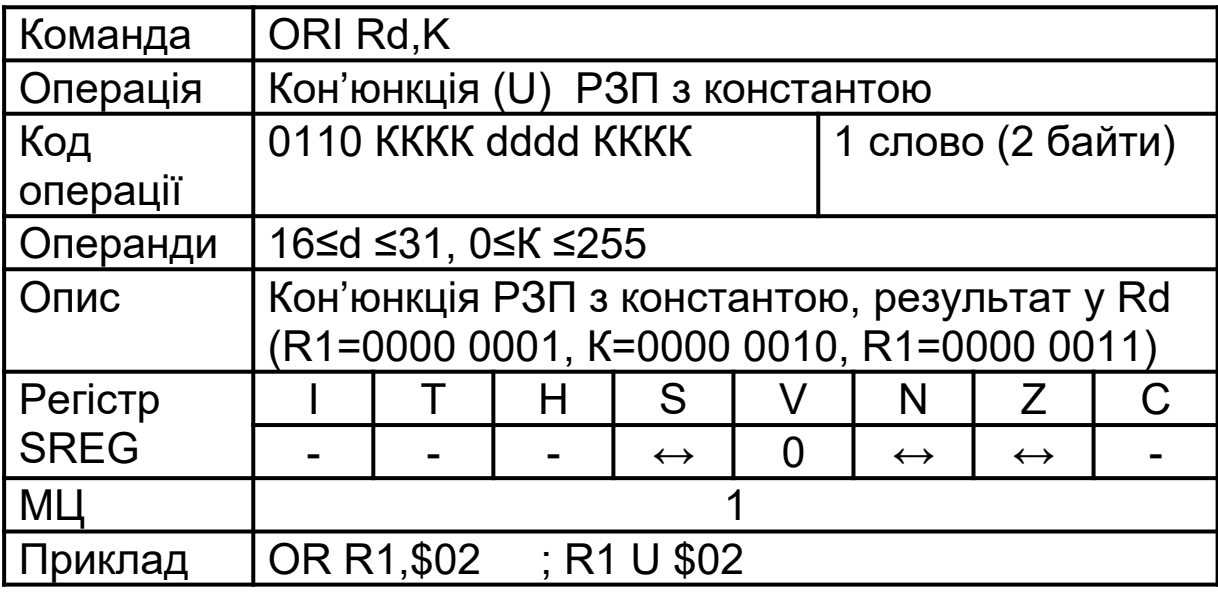

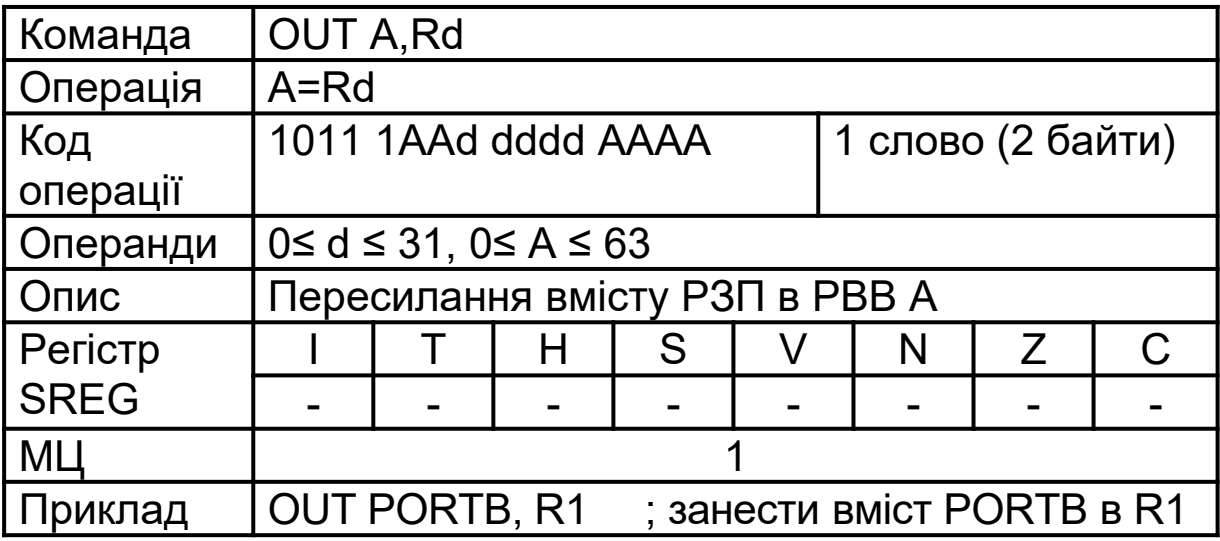

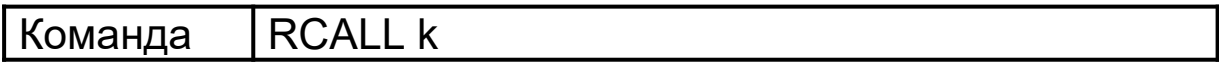

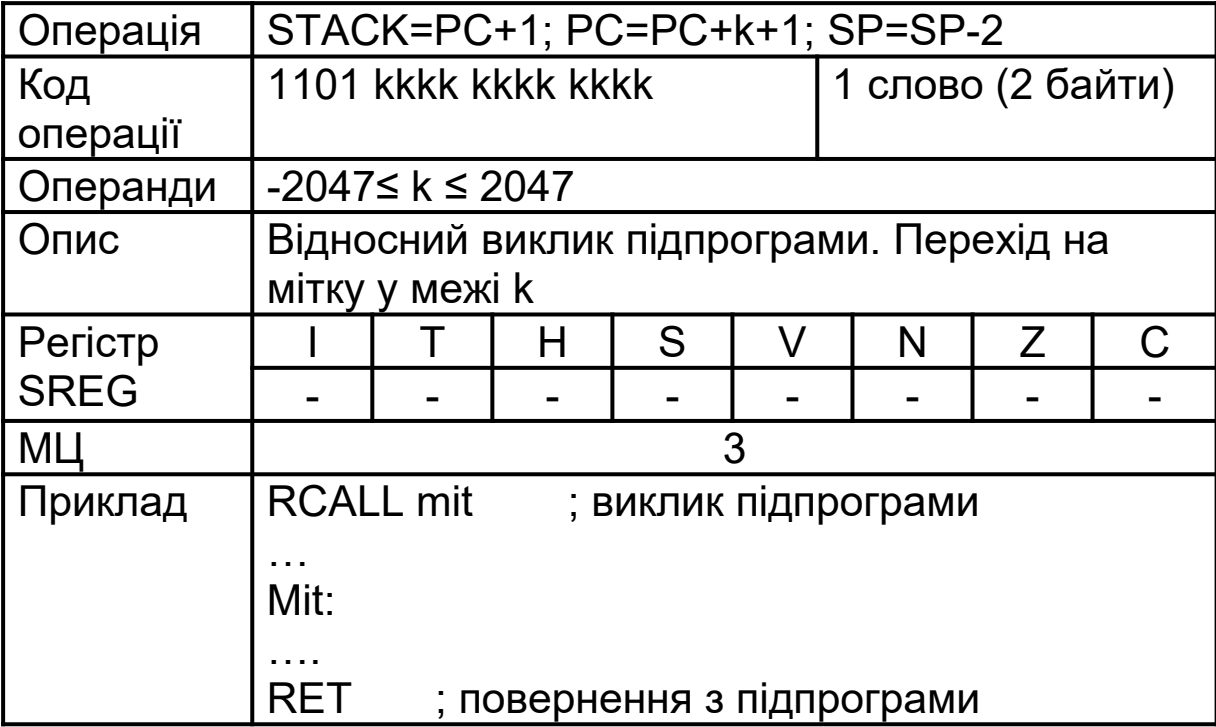

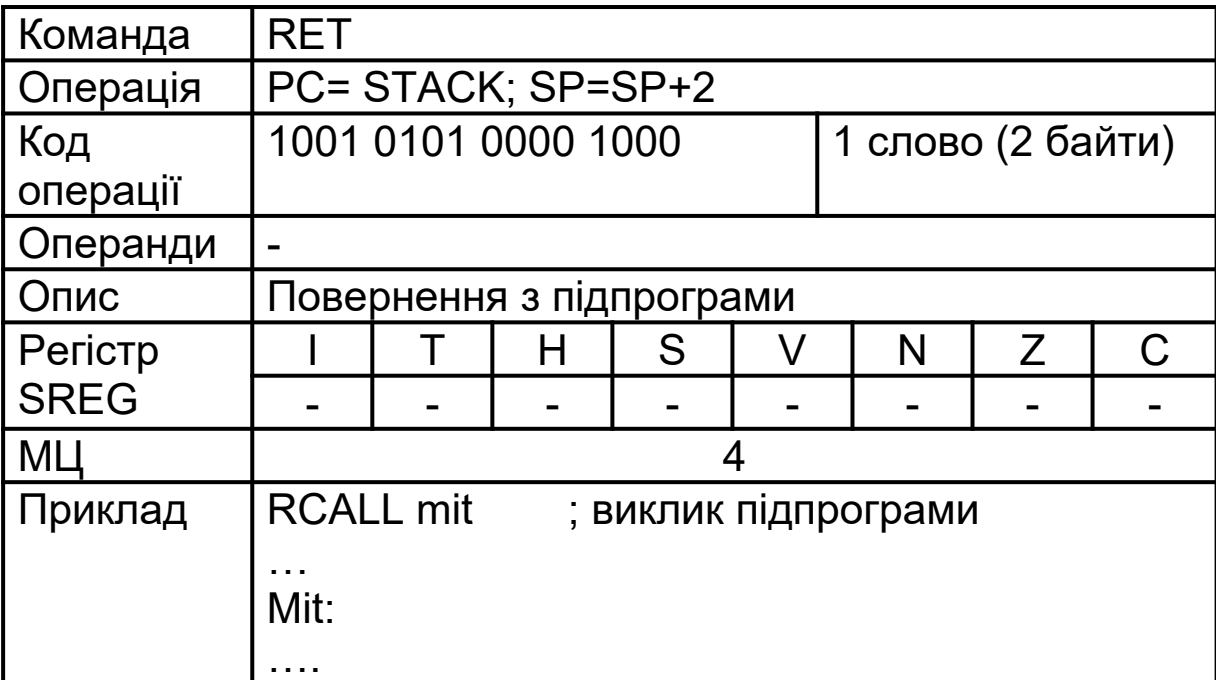

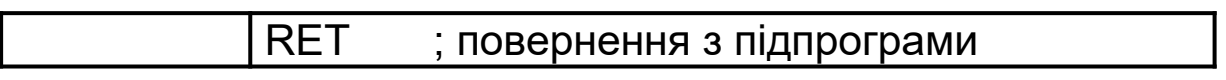

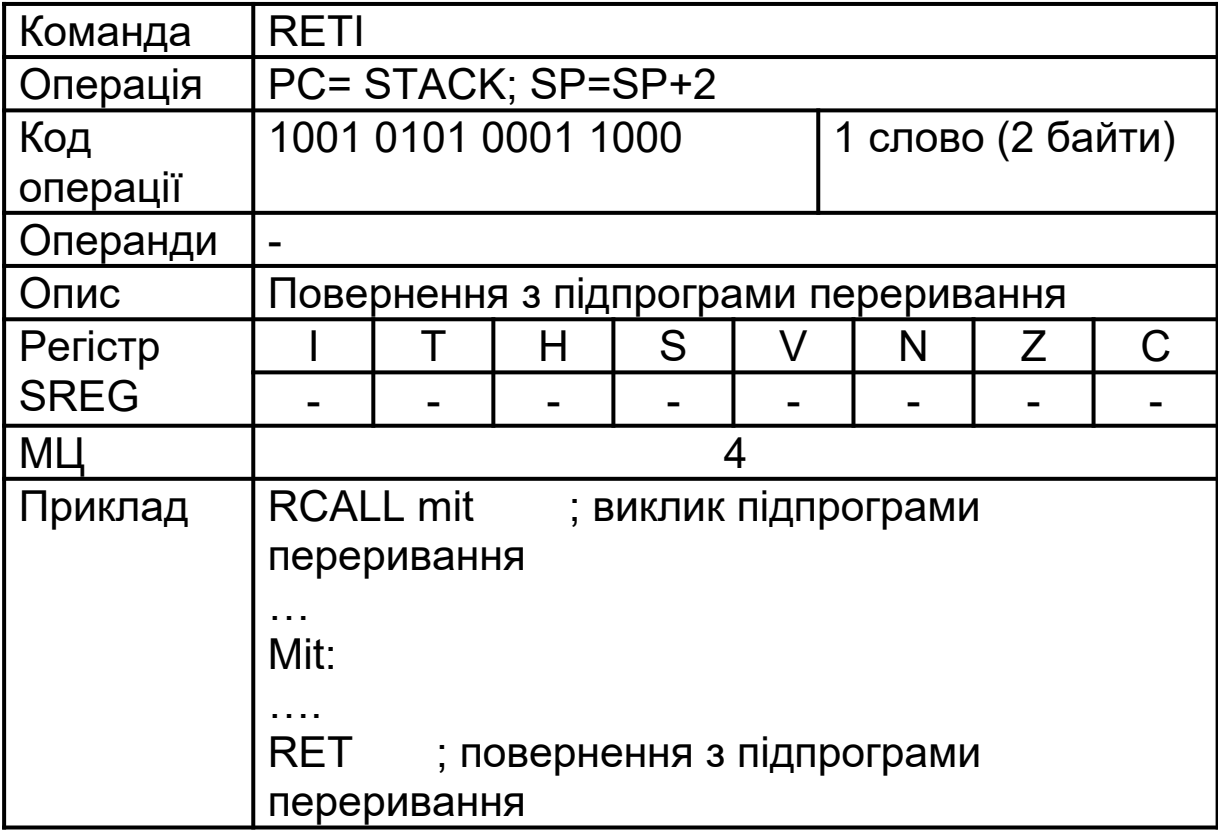

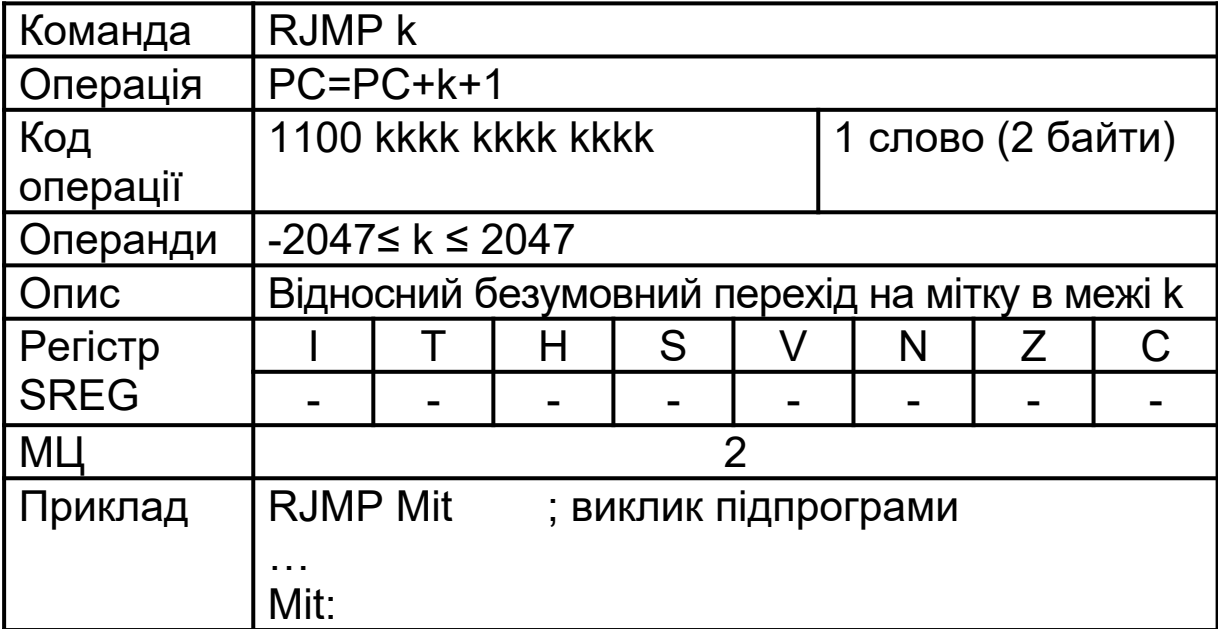

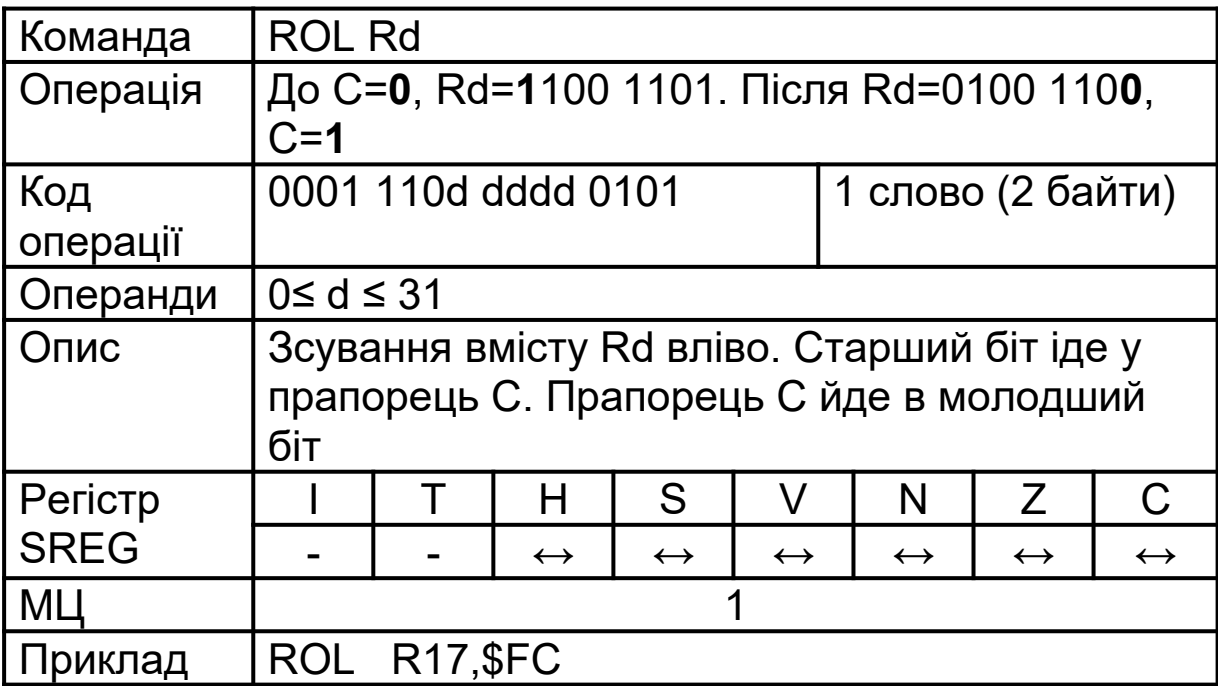

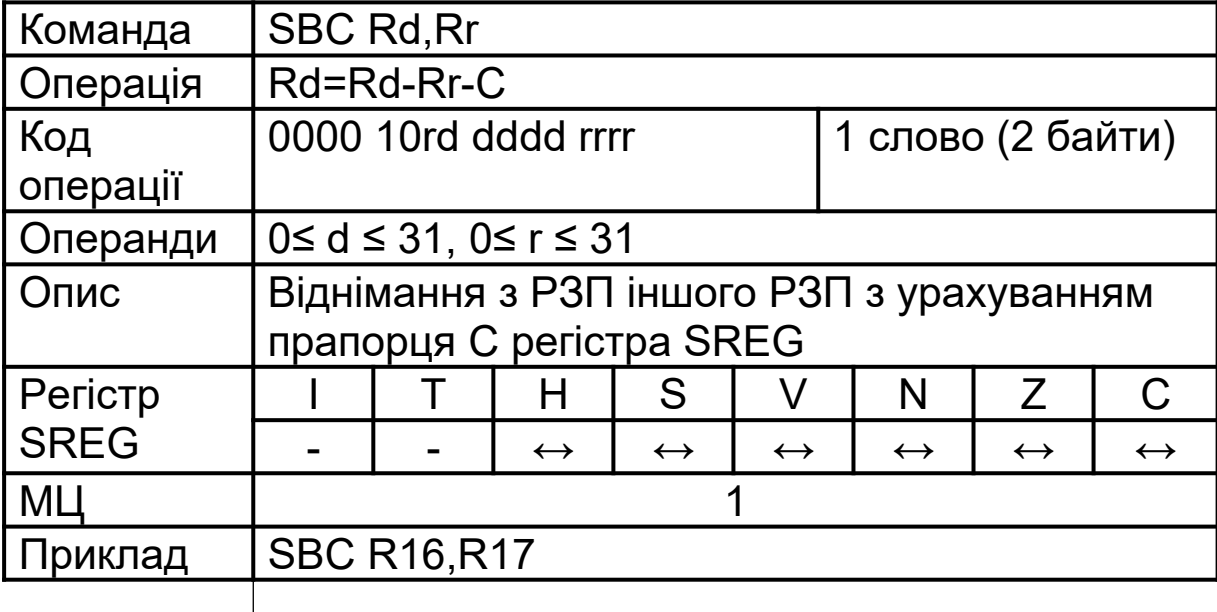

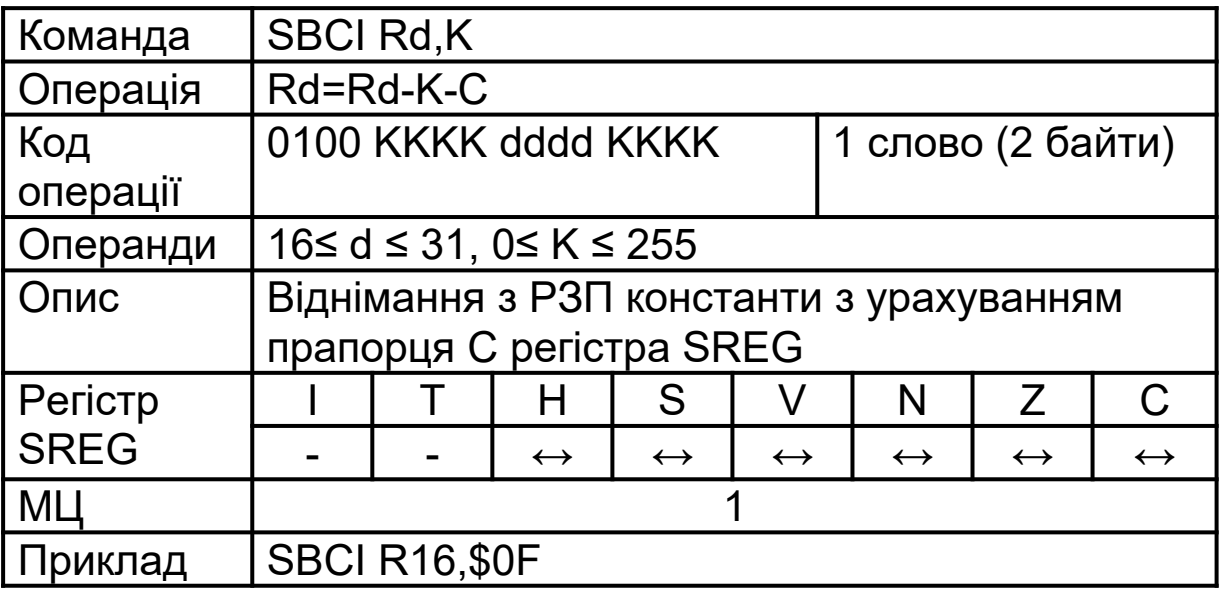

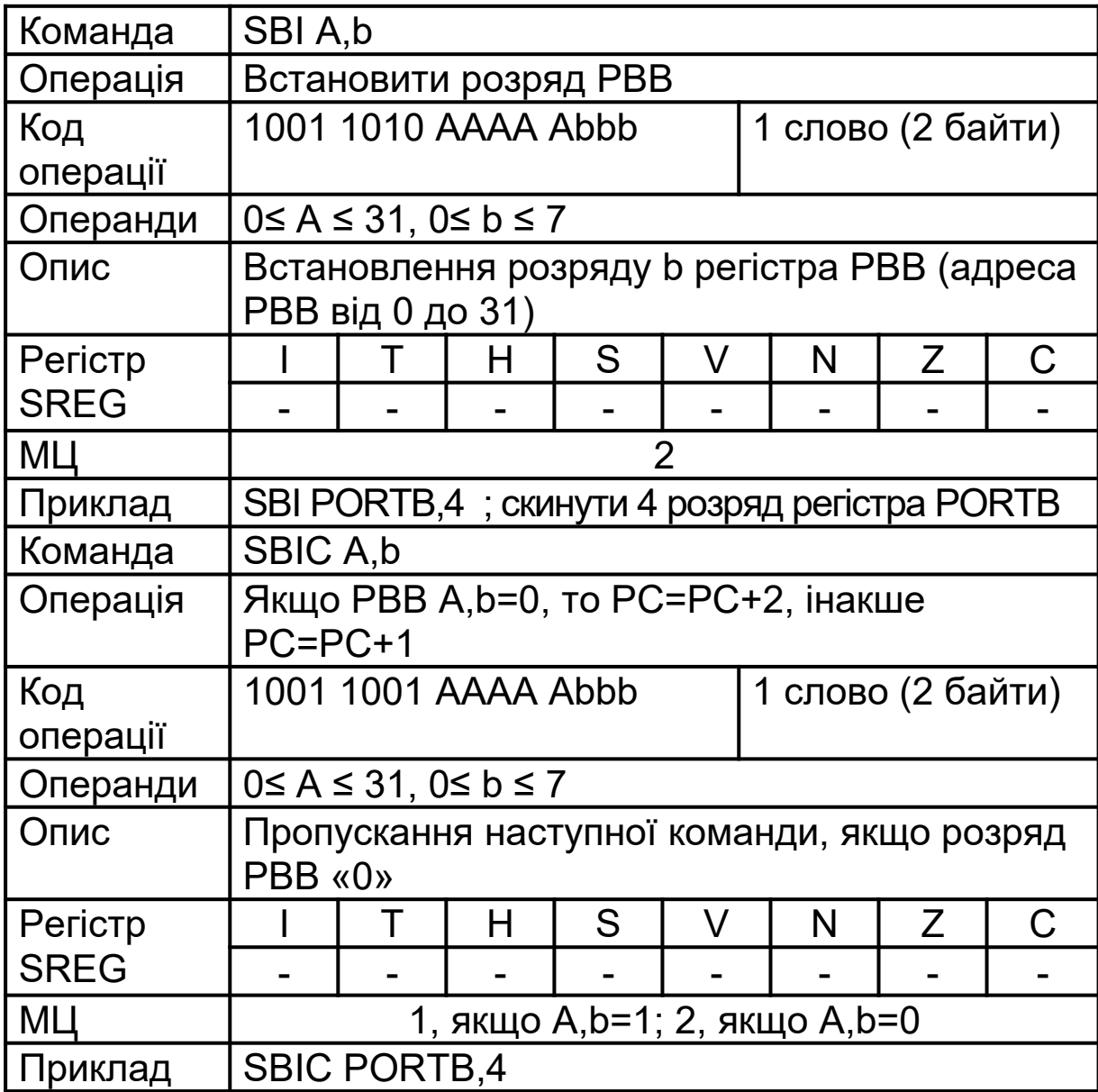

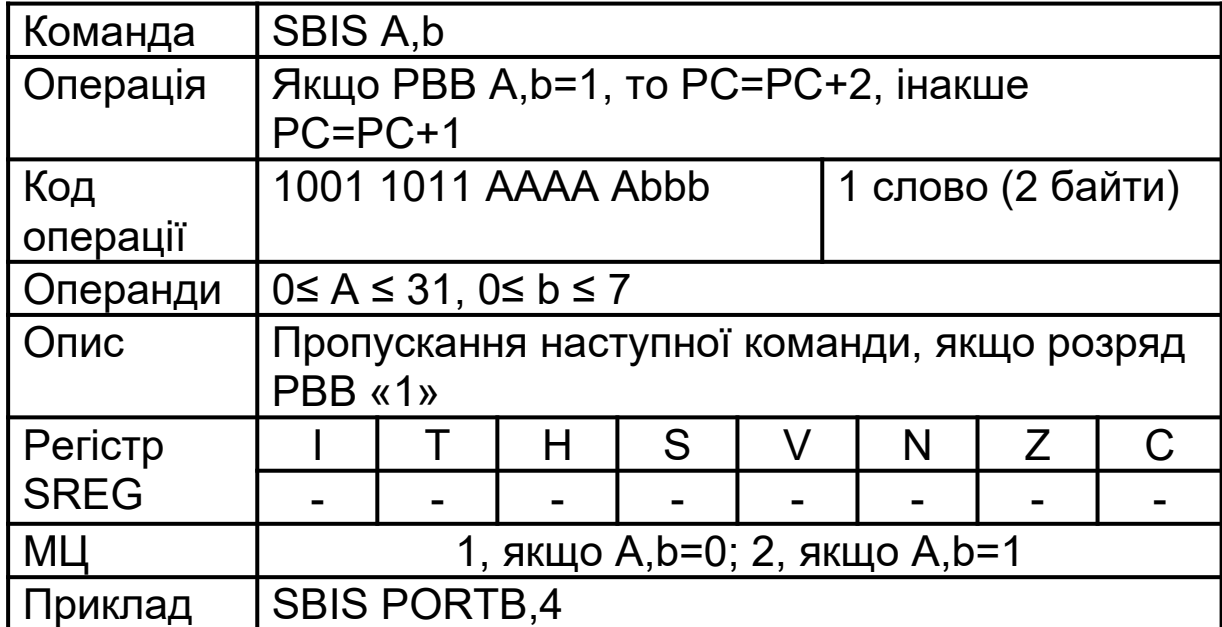

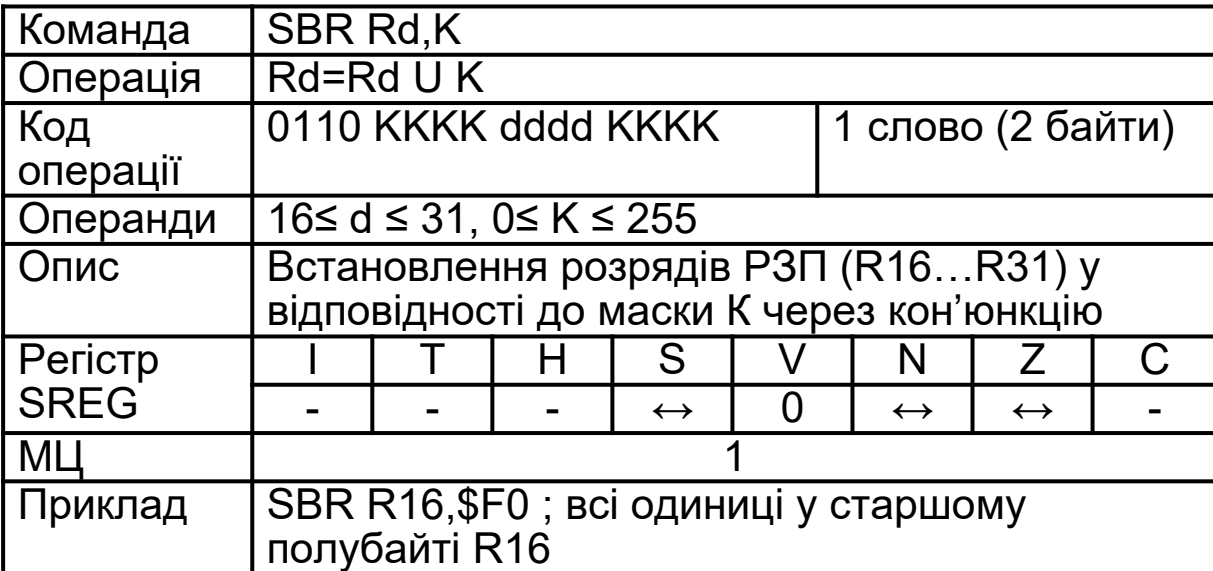

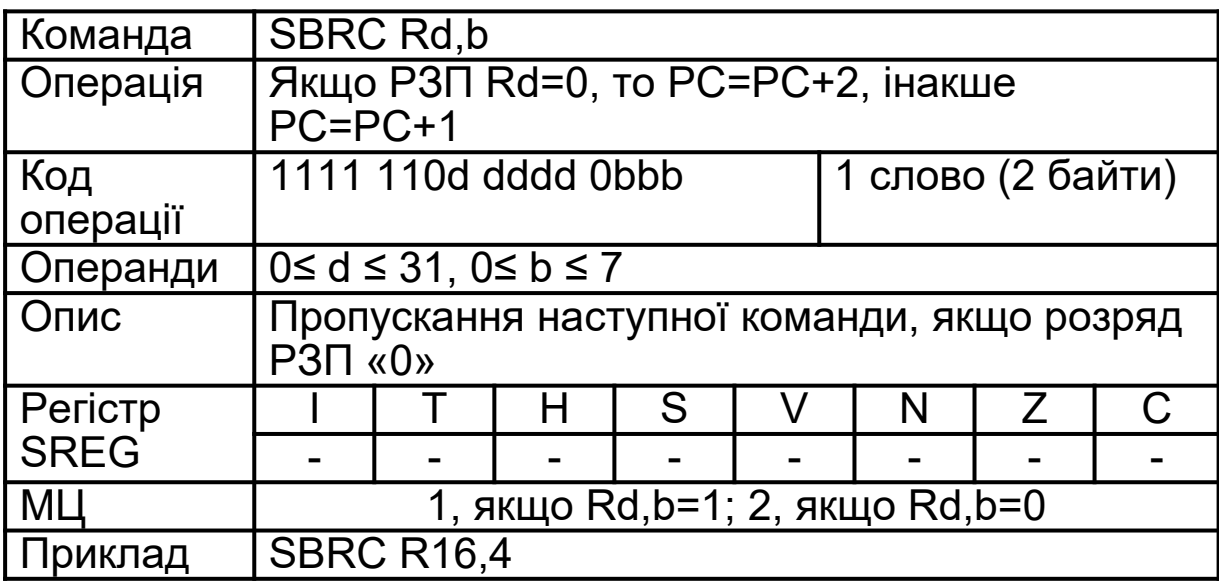

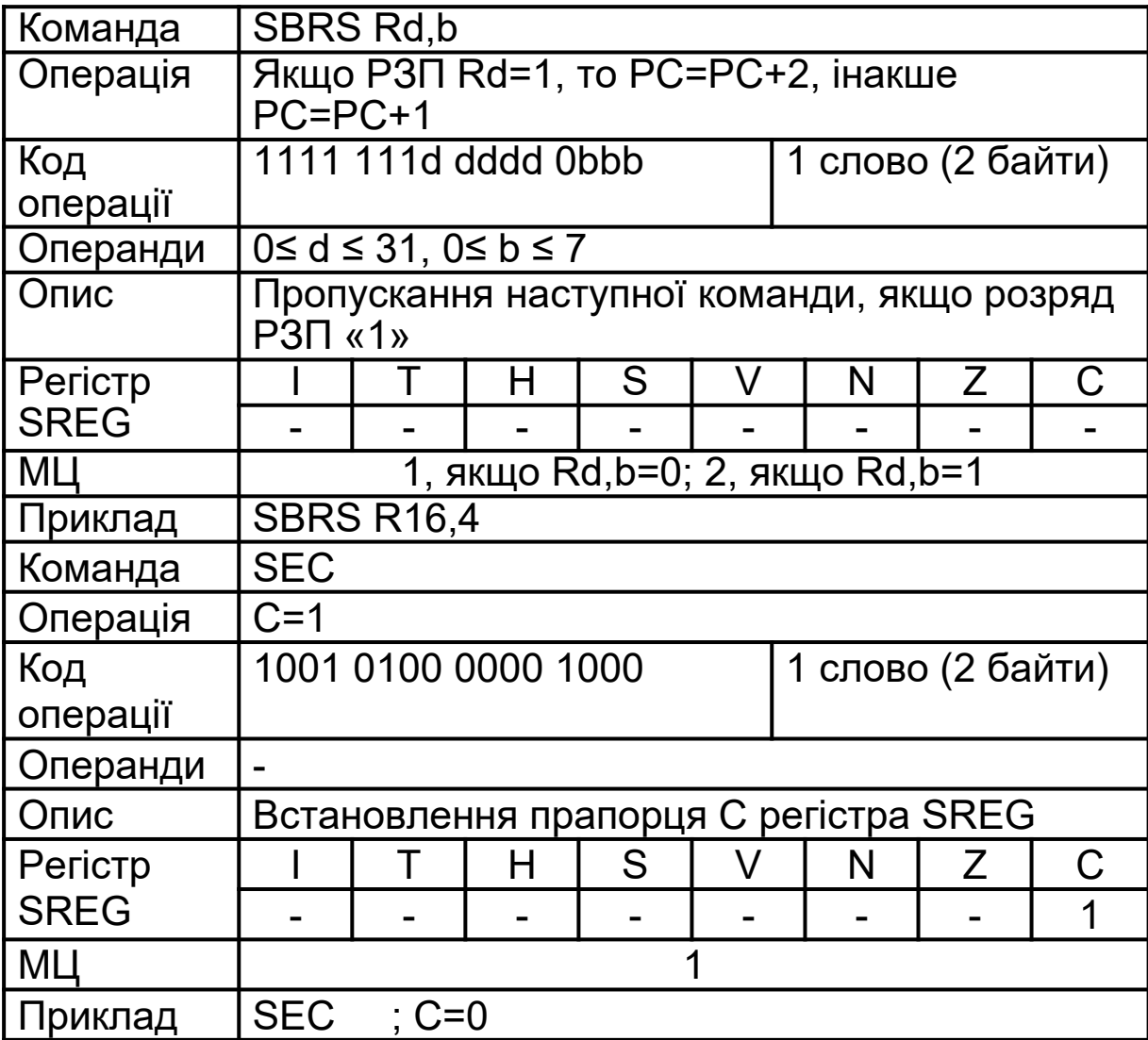

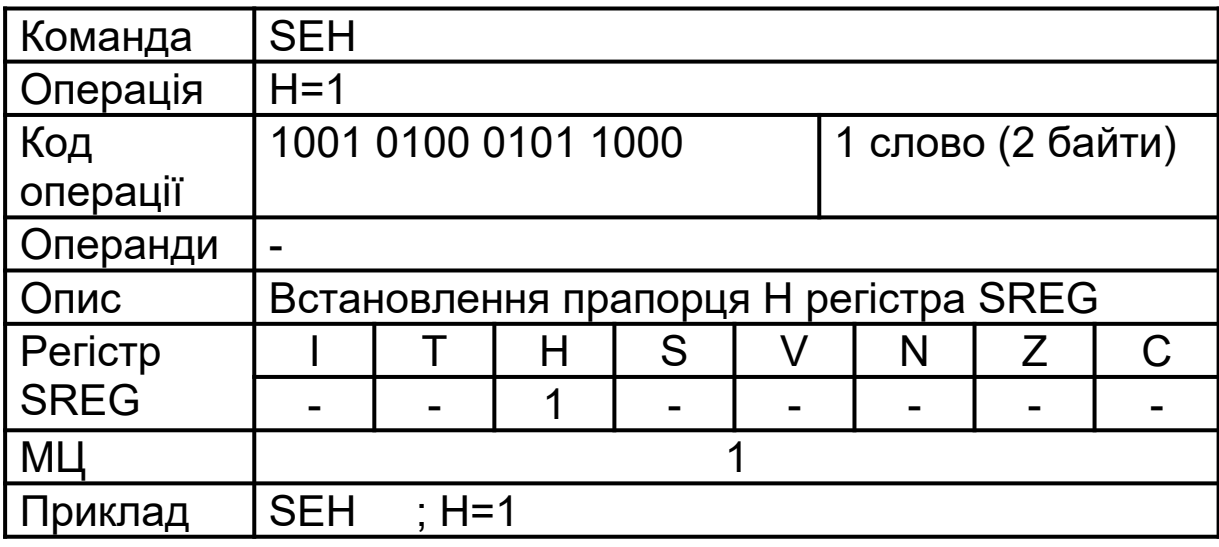

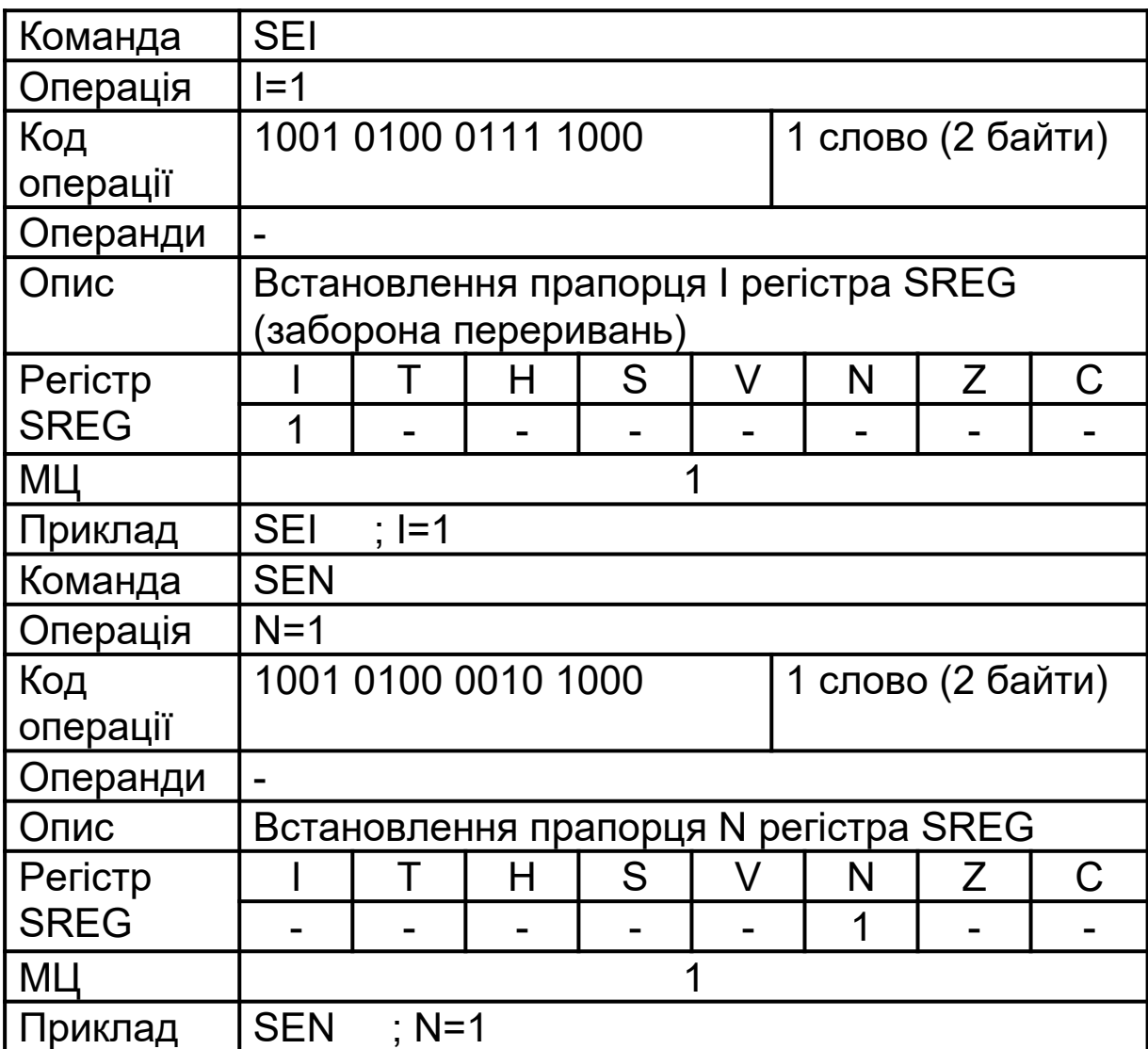

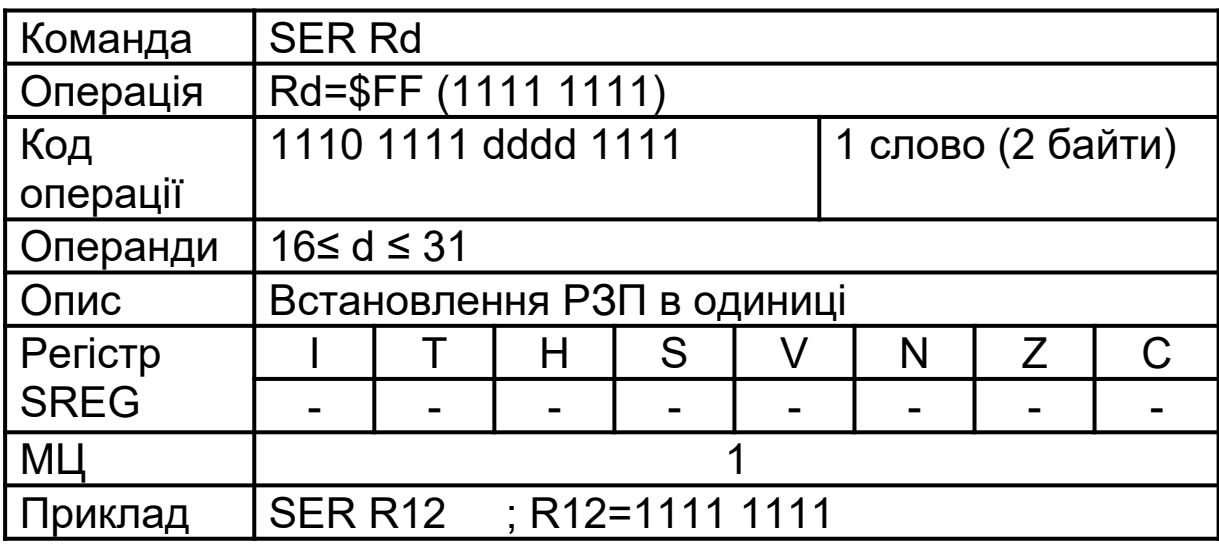

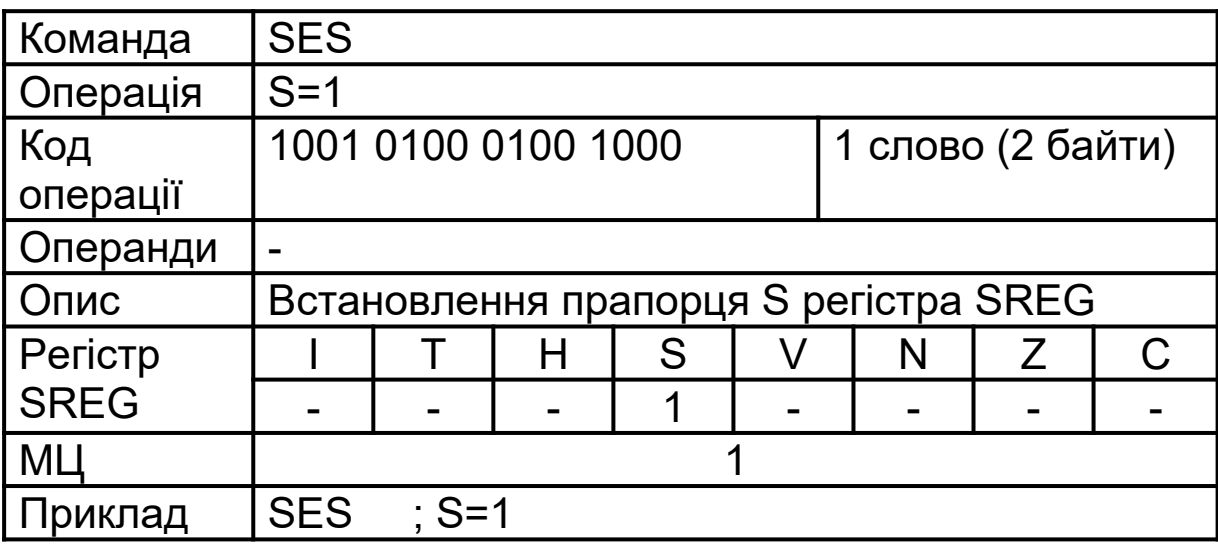

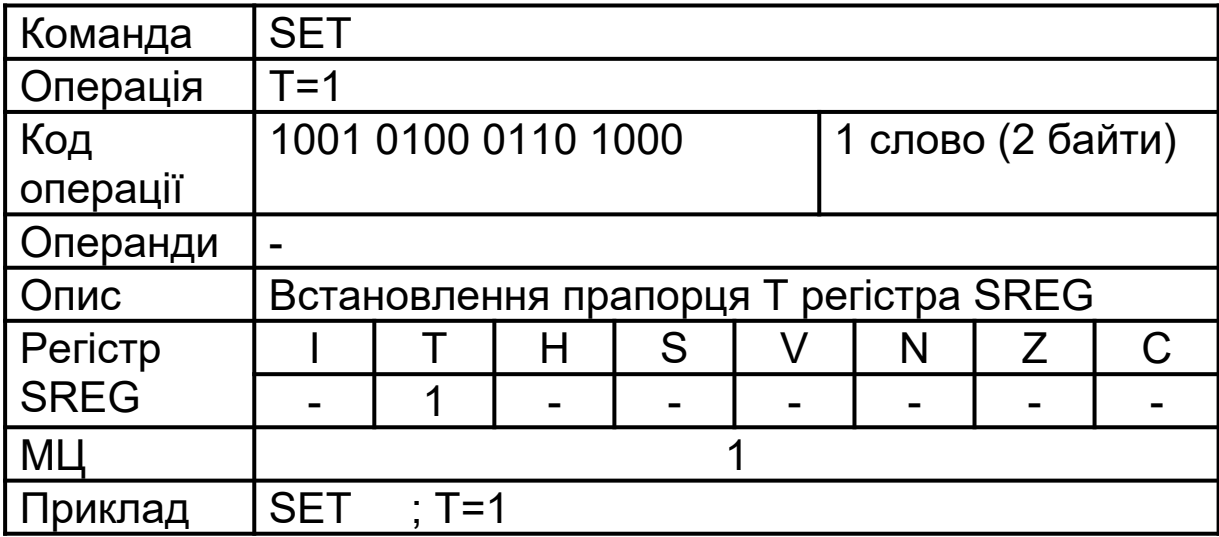

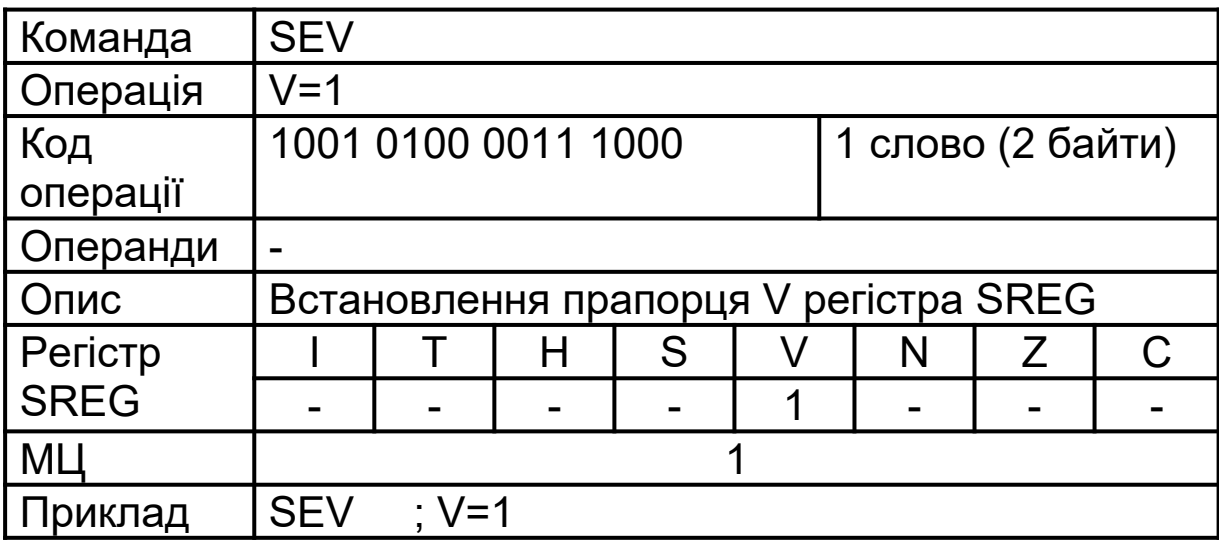

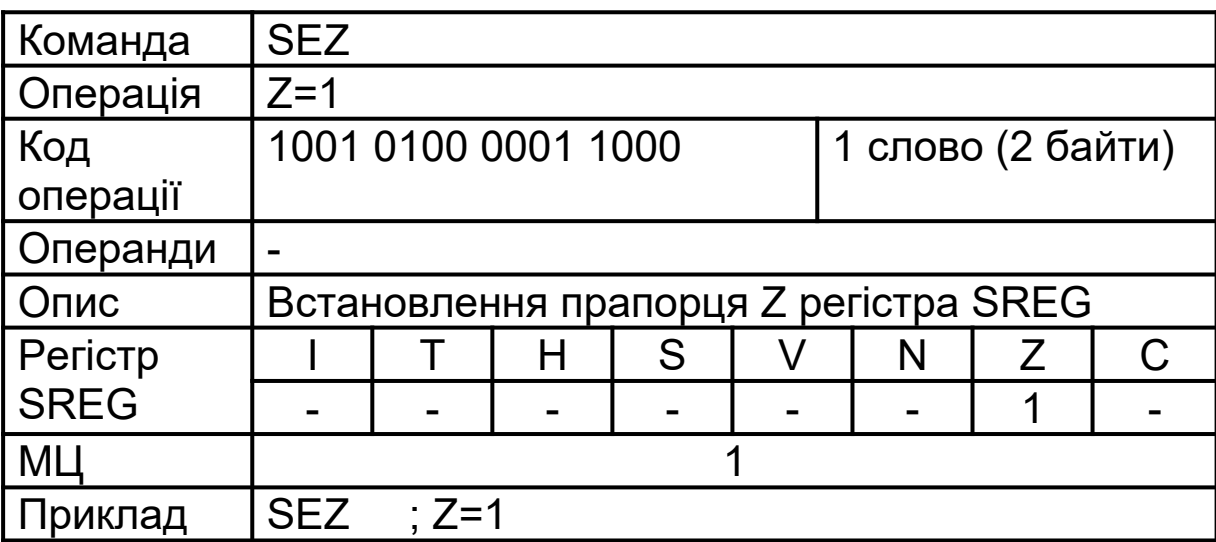

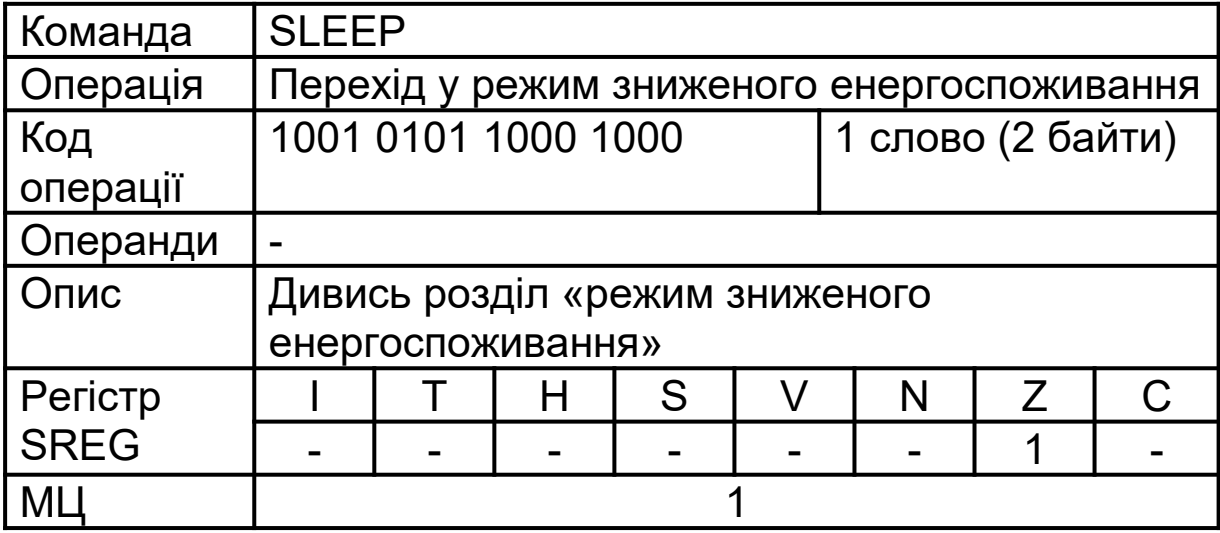

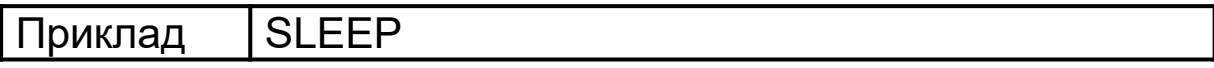

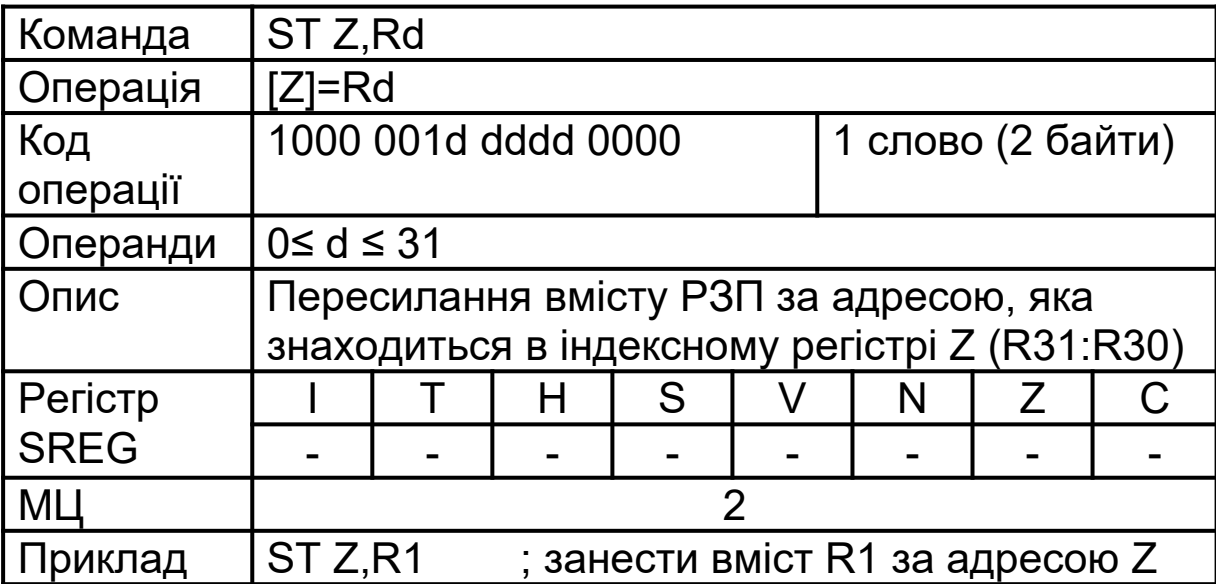

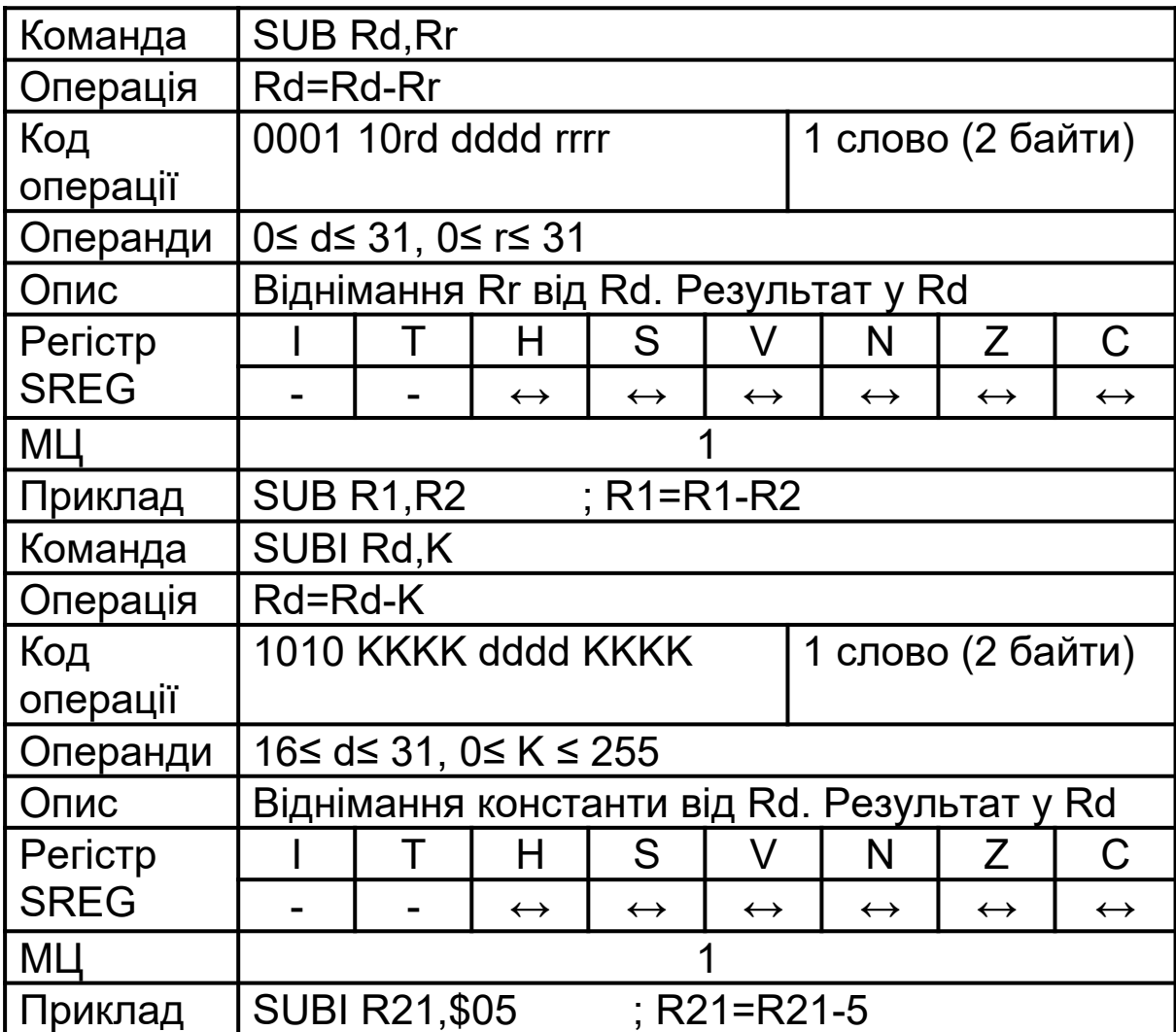

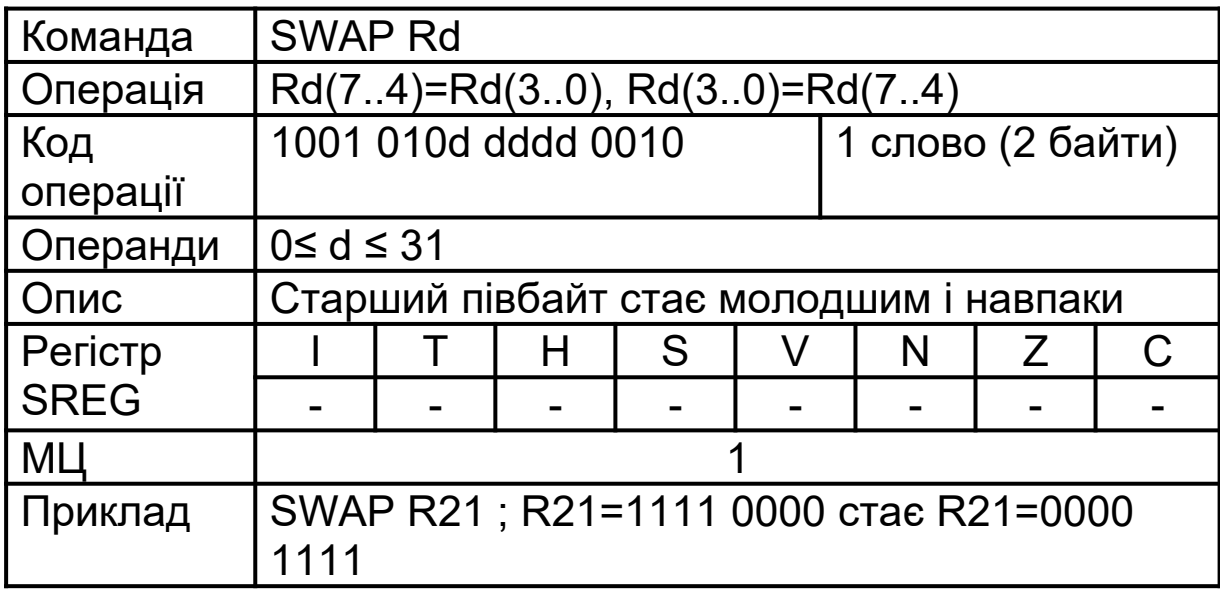

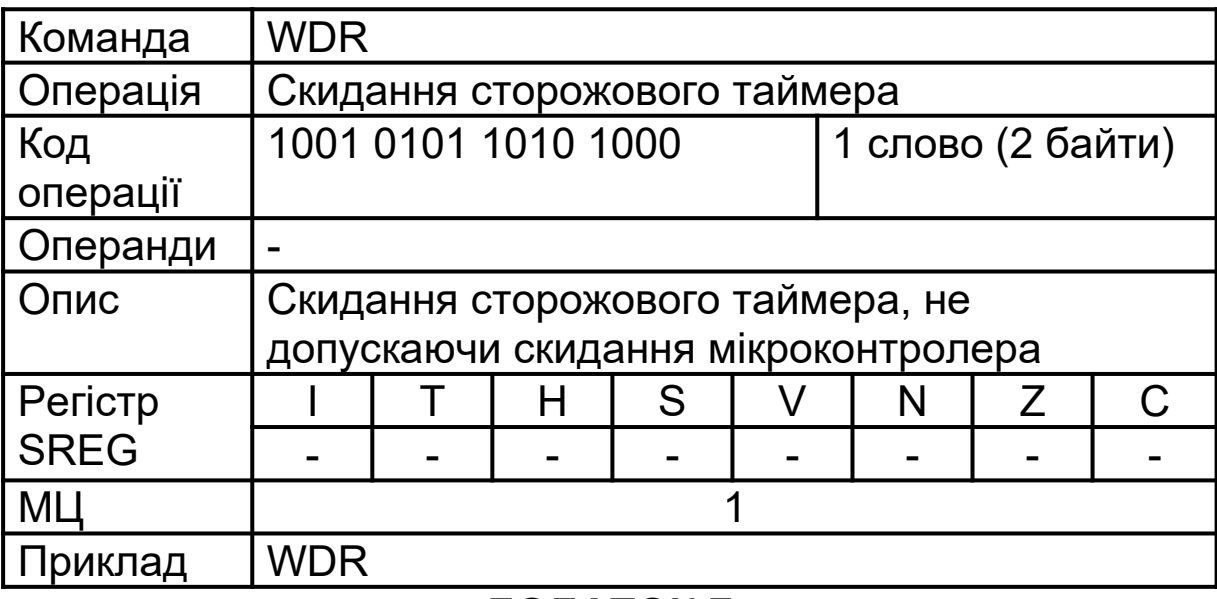

## **ДОДАТОК Г**

## **Директиви Assembler**

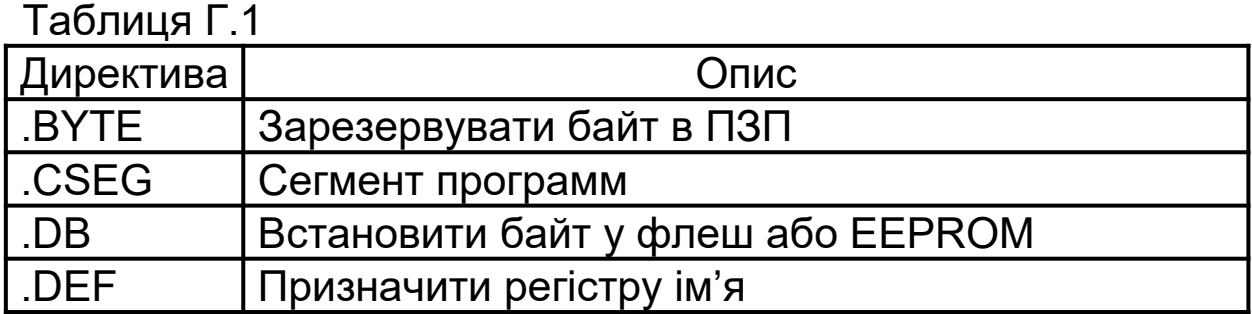

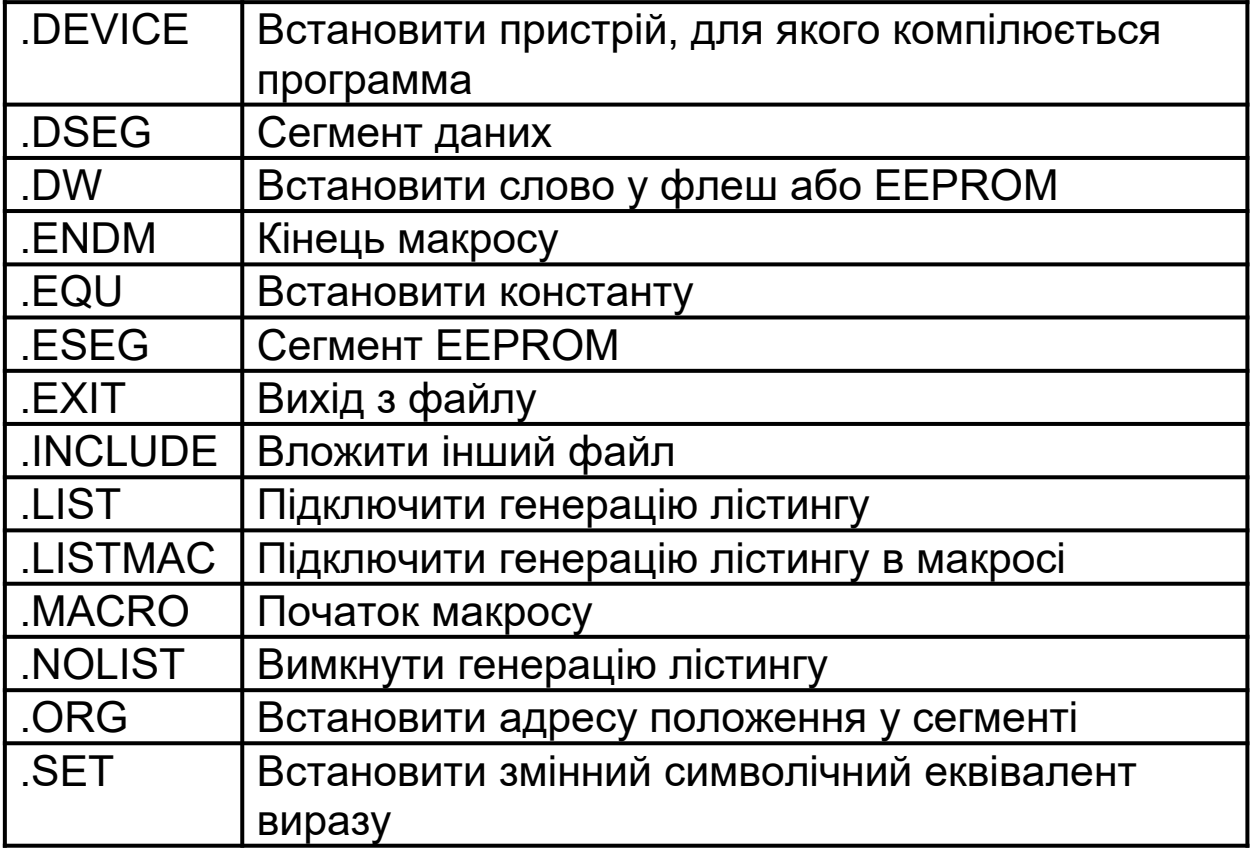